# *VarioTrack*

Régulatéur de charge solaire MPPT

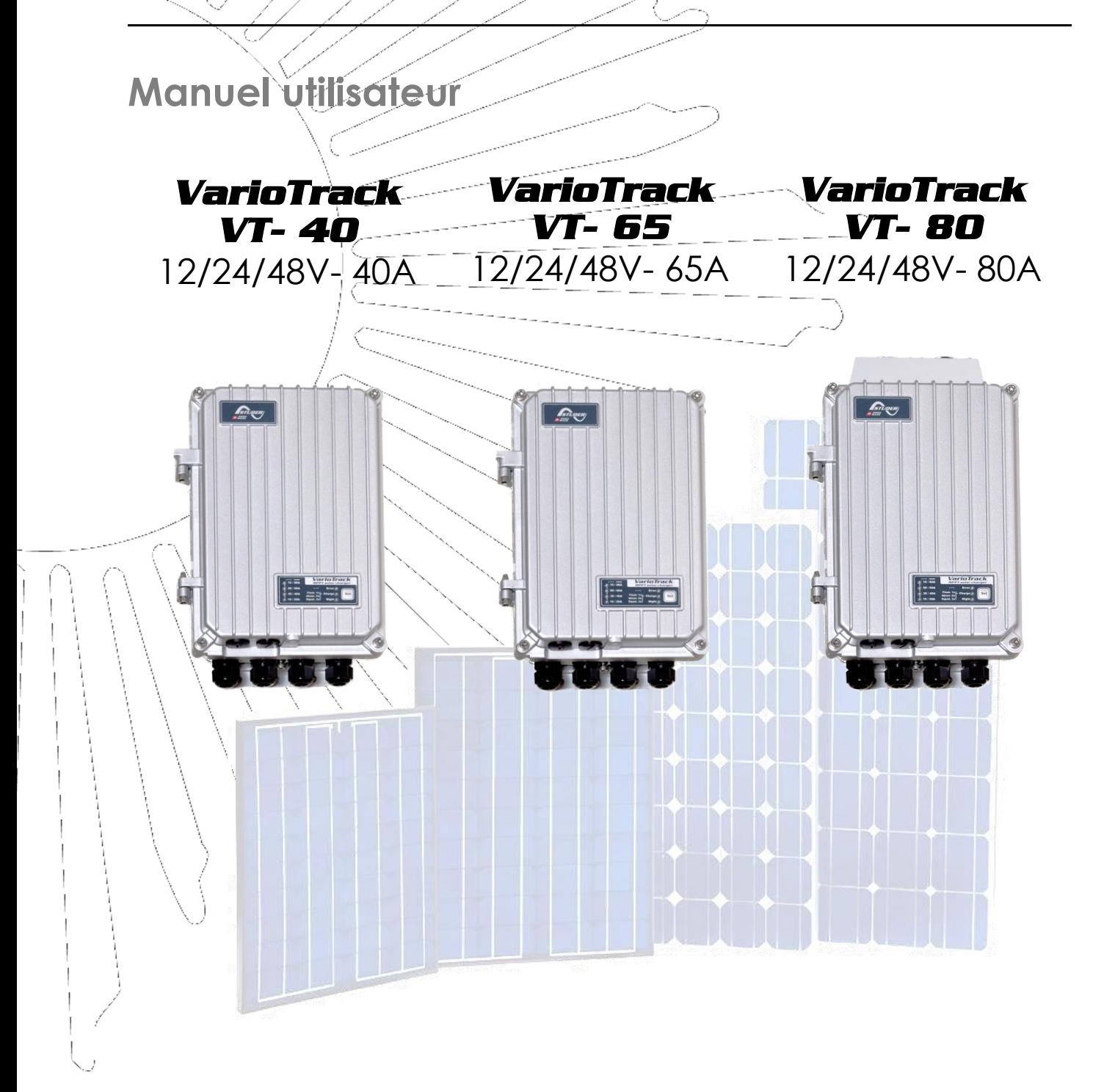

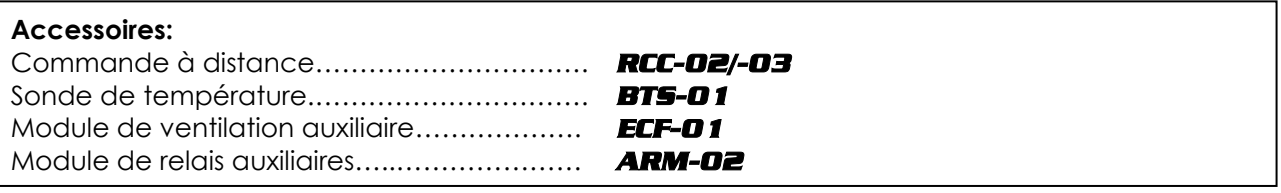

<span id="page-0-0"></span>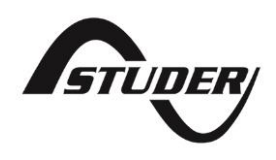

Studer Innotec SA **VarioTrack**

# Sommaire

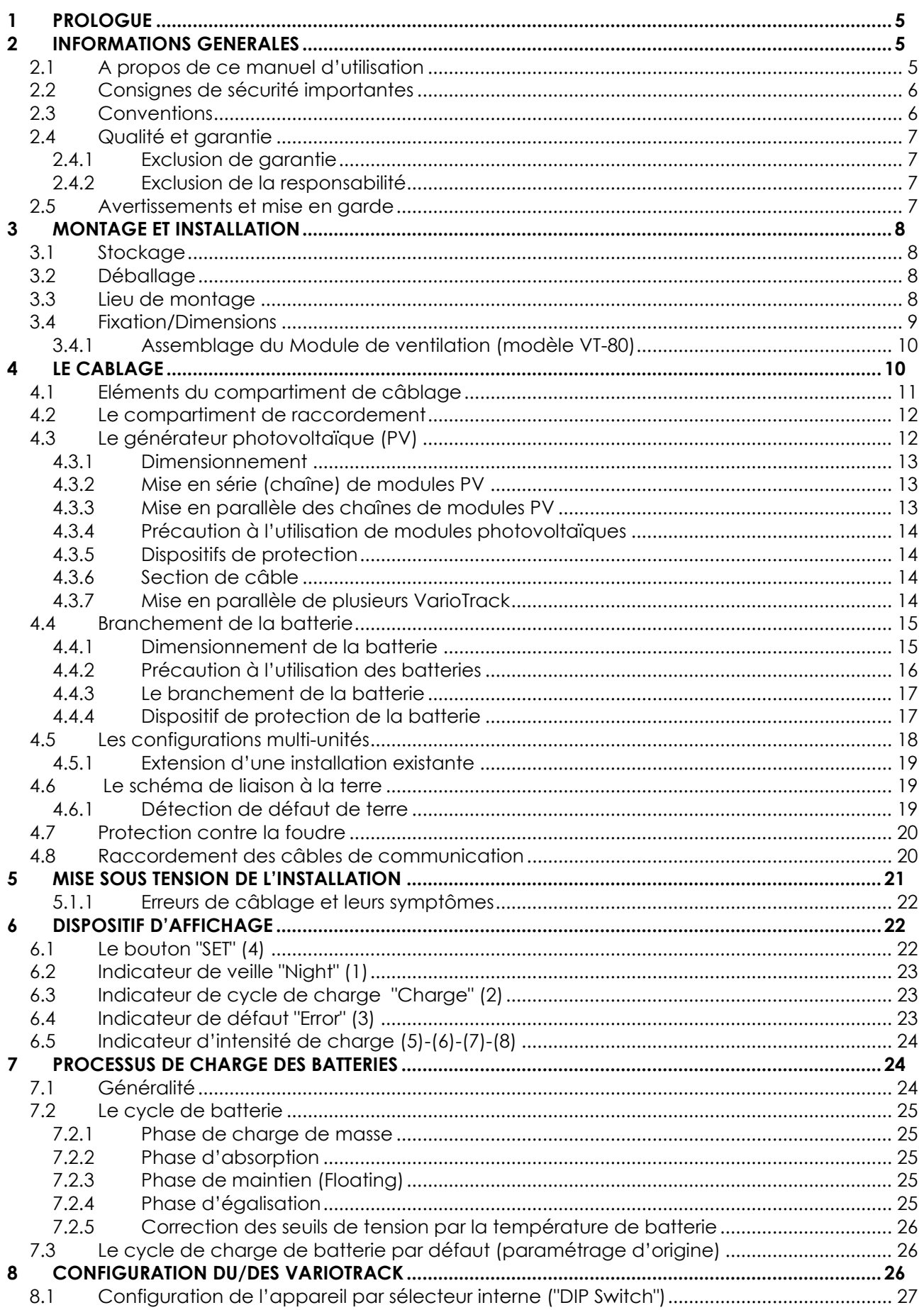

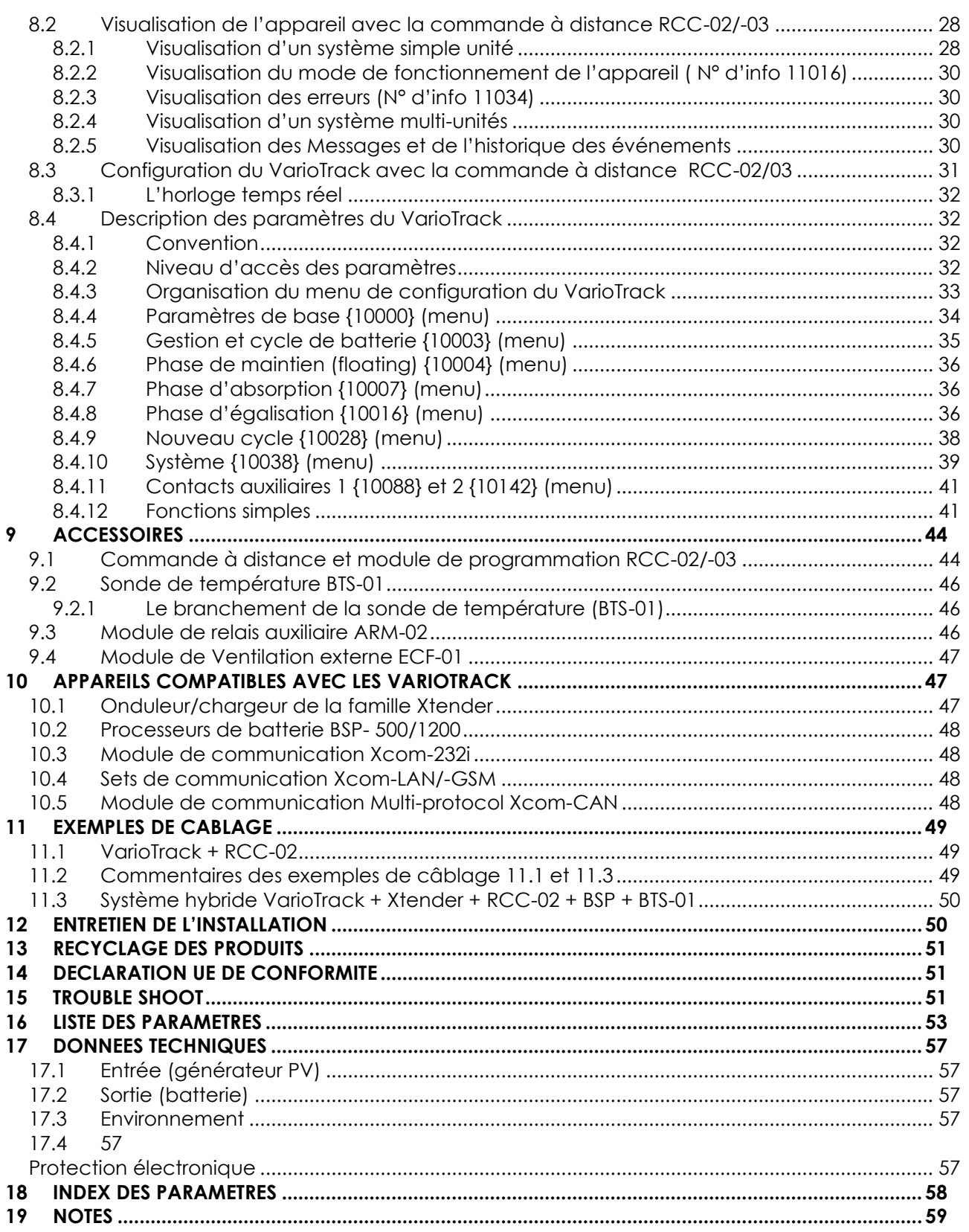

# <span id="page-4-0"></span>**1 PROLOGUE**

Félicitations! Vous vous préparez à installer et à utiliser un appareil de la gamme VarioTrack. Vous avez fait le choix d'un appareil de haute technologie qui jouera un rôle central dans la production d'énergie de votre installation électrique solaire. Le VarioTrack est conçu pour fonctionner comme chargeur solaire de batterie avec des fonctionnalités avancées et totalement paramétrables qui vous permettront de garantir un parfait fonctionnement de votre système d'énergie.

Lorsque le VarioTrack est connecté à des batteries et des panneaux photovoltaïques, il rechargera automatiquement les batteries de manière optimale avec toute la puissance solaire disponible.

La précision de l'algorithme de recherche du point maximal de fonctionnement, le rendement élevé, une faible consommation propre, garantissent une valorisation optimale de l'énergie produite par les modules solaires.

Le profil de charge est librement paramétrable selon le type de batterie utilisé ou le mode d'exploitation. La tension de charge est corrigée en fonction de la température grâce au capteur externe optionnel BTS-01.

La commande à distance et module de programmation RCC-02/-03 (en option) permet un paramétrage optimum du système, et garantit à l'usager un contrôle permanent sur tous les paramètres importants de l'installation avec une interface de visualisation claire. Il permet aussi l'enregistrement des données du système pour pouvoir analyser plus tard son fonctionnement (datalogging).

La mise en parallèle de plusieurs chargeurs est possible et donne une modularité et une flexibilité qui permettent d'adapter au mieux le dimensionnement du système à vos besoins énergétiques.

Le VarioTrack fonctionne tout à fait comme un appareil indépendant, mais est également conçu pour être intégré à un système d'énergie Studer avec les onduleurs-chargeurs Xtender, le moniteur de batterie BSP, la commande à distance et module de programmation RCC-02/-03 et/ou le module de communication Xcom-232i. Ces différents appareils mis ensemble ont un comportement synchronisé pour une meilleure gestion de la batterie et de la ressource solaire.

Afin de garantir une mise en route et un fonctionnement parfait de votre installation, nous vous invitons à lire attentivement ce manuel. Il contient toutes les informations nécessaires relatives au fonctionnement du chargeur VarioTrack. La mise en place d'un tel système demande des compétences particulières et doit être réalisé exclusivement par du personnel parfaitement formé et au fait des normes locales en vigueur.

# <span id="page-4-1"></span>**2 INFORMATIONS GENERALES**

## <span id="page-4-2"></span>**2.1 A PROPOS DE CE MANUEL D'UTILISATION**

Le présent manuel contient les informations et procédures nécessaires à l'installation, la configuration, l'utilisation et l'identification de défaut de fonctionnement des régulateurs de charge VarioTrack. Il ne contient pas d'information concernant les modules photovoltaïques (PV) ou batteries de différentes marques qui peuvent y être raccordés. Vous devez consulter les notices propres à chaque fabricant pour ces informations.

Il couvre les modèles et accessoires suivants :

- Régulateurs de charge solaire : *VarioTrack VT-40, VT-65 et VT-80*
- Sonde de température : *BTS-01*
- Module de ventilation : *ECF-01*
- Module de relais auxiliaires : *ARM-02*

Note : Le chargeur solaire VarioTrack dispose de performances différentes selon qu'il est équipé d'un module de ventilation – pour le modèle livré sous la référence VT-80 - ou qu'il ne soit pas équipé de ce module, pour le modèle livré sous la référence VT-65. Il est également possible d'ajouter le module de ventilation ECF-01 ultérieurement sur un modèle VT-65. Les performances et caractéristiques obtenues seront alors celles d'un VT-80. En revanche, le module de ventilation ECF-01 ne peut pas être ajouté sur le VT-40.

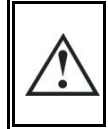

Le présent manuel fait partie intégrante de l'appareil et doit être tenu à la disposition de l'usager et de l'installateur. Il restera à proximité de l'installation afin de pouvoir être consulté en tout temps.

# <span id="page-5-0"></span>**2.2 CONSIGNES DE SECURITE IMPORTANTES**

Ce manuel contient des consignes de sécurité importantes. Lire attentivement les consignes de sécurité et les instructions de fonctionnement avant d'utiliser le VarioTrack. Respecter tous les avertissements indiqués aussi bien sur l'appareil que dans ce manuel en suivant toutes les instructions concernant le fonctionnement et l'utilisation.

Pour plus de clarté dans le présent manuel, l'appareil est nommé VarioTrack, unité ou appareil, lorsque la description de fonctionnement s'applique indifféremment aux différents modèles VT-40, VT-65 ou VT-80.

Ce manuel d'utilisation sert de directive pour une exploitation sûre et efficace du VarioTrack. Toute personne qui installe ou utilise un VarioTrack peut se fier totalement à ce manuel d'utilisation, et est tenue d'observer toutes les consignes et les indications de sécurité qui y figurent.

Ce manuel ne contient pas d'information à l'attention de personnes autres que du personnel qualifié pour l'installation d'un tel produit.

L'installation et la mise en service du VarioTrack doivent être confiées à un personnel qualifié. L'installation et l'usage doivent être conformes aux prescriptions de sécurité locales et aux normes en vigueur dans le pays d'installation.

# <span id="page-5-1"></span>**2.3 CONVENTIONS**

Ce symbole indique des consignes de sécurité dont le non-respect peut engendrer des risques de mort ou de blessures graves pour l'opérateur ou l'utilisateur. Ce symbole signale un risque de dommage matériel et /ou l'annulation de la garantie. Ce symbole indique une procédure ou fonction importante pour l'utilisation sûre et correcte H de l'appareil. Le non-respect de ces consignes peut entraîner l'annulation de la garantie ou une non-conformité de l'installation. Ce symbole, placé sur l'appareil, signale que les surfaces de l'appareil peuvent atteindre <u>sss</u> des températures supérieures à 60°C.

Ce symbole, placé sur l'appareil, indique que l'utilisation de l'appareil est nécessairement soumise aux règles éditées dans le manuel d'utilisation.

En règle générale, les valeurs déterminant le fonctionnement de l'appareil (par exemple tension de batterie en absorption) ne sont pas mentionnées et seul le N° de paramètre est indiqué au format suivant : {xxxxx}. La valeur du paramètre figure dans le tableau du chap. [16.](#page-52-0) Le plus souvent ces valeurs peuvent être modifiées à l'aide de la commande à distance RCC-02/-03 (voir chap. [9.1\)](#page-43-1).

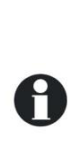

Le tableau des paramètres disponibles en fin de manuel (chap. [16\)](#page-52-0) doit être tenu à jour en cas de modification des paramètres par l'usager ou l'installateur.

Si un paramètre ne figurant pas dans la liste (paramètres avancés) a été modifié en connaissance de cause par une personne habilitée, celle-ci indiquera le numéro du/des paramètres modifiés, le libellé du/des paramètres, et la nouvelle valeur choisie en fin du même tableau.

Les valeurs qui ne sont pas suivies d'un N° de paramètre ne sont pas modifiables. Tous les chiffres et lettres indiquées entre parenthèses ou entre crochets font référence à des éléments se trouvant dans les figures et entourés d'un rond.

# <span id="page-6-0"></span>**2.4 QUALITE ET GARANTIE**

Durant la production et l'assemblage du VarioTrack, chaque appareil subit plusieurs contrôles et tests. Ceux-ci sont faits dans le strict respect des procédures établies. La fabrication, le montage et les tests de chaque VarioTrack sont entièrement réalisés par notre usine de Sion (CH). La garantie de cet appareil est conditionnée par la stricte application des instructions figurant dans le présent manuel.

Le régulateur de charge VarioTrack bénéficie d'une garantie contre les vices de matériau et de fabrication pendant une période de CINQ (5) ans à compter de la date de fabrication. La société Studer Innotec pourra, à sa discrétion, soit réparer le produit défectueux, soit le remplacer.

#### <span id="page-6-1"></span>**2.4.1 Exclusion de garantie**

Aucune prestation de garantie ne sera accordée pour des dégâts consécutifs à des manipulations, une exploitation ou des traitements ne figurant pas explicitement dans le présent manuel. Sont notamment exclus de la garantie les dégâts consécutifs aux évènements suivants :

- Tension supérieure à 150V sur les entrées batterie et PV
- Tension de batterie en inverse sur l'entrée solaire.
- Présence accidentelle de liquides dans l'appareil ou une oxydation consécutive à la condensation.
- Défauts consécutifs à une chute de l'appareil ou chocs mécaniques ou des vibrations permanentes ou excessive
- Modifications réalisées sans l'autorisation explicite de Studer Innotec.
- Ecrous ou vis partiellement ou insuffisamment serrés lors de l'installation ou d'une opération de maintenance.
- Dommages dus à une surtension atmosphérique (foudre).
- Dégâts dus au transport ou à un emballage incorrect.
- Disparition des éléments de marquage originaux.

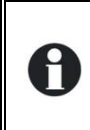

Ne jamais enlever ou endommager la plaque signalétique portant le numéro de série. Celle-ci permet le contrôle et suivi des données particulières à chaque appareil et conditionne l'application de la garantie.

## <span id="page-6-2"></span>**2.4.2 Exclusion de la responsabilité**

La pose, la mise en fonction, l'utilisation, la maintenance et le service du VarioTrack ne peuvent pas faire l'objet d'une surveillance par la société Studer Innotec. Pour cette raison, nous déclinons toute responsabilité pour les dommages, les coûts ou les pertes résultant d'une installation non conforme aux prescriptions, d'un fonctionnement défectueux, ou d'un entretien déficient. L'utilisation des appareils Studer Innotec relève dans tous les cas de la responsabilité du client. Cet appareil n'est ni conçu ni garanti pour l'alimentation d'installations destinées à des soins vitaux, ou de toute autre installation critique comportant des risques potentiels de dégâts importants pour l'homme ou pour l'environnement.

Nous n'assumons aucune responsabilité pour les violations de droits de brevets ou d'autres droits de tiers résultant de l'utilisation du VarioTrack.

Studer Innotec se réserve le droit de toute modification sur le produit sans communication préalable.

Studer Innotec ne peux être tenu responsable des dommages accessoires ou directs ou indirects de quelque nature que ce soit, y compris les pertes de profit, pertes de revenu ou les dommages causés à des équipements ou à des biens consécutifs à un défaut de l'appareil.

# <span id="page-6-3"></span>**2.5 AVERTISSEMENTS ET MISE EN GARDE**

L'installation et la mise en service du VarioTrack doit être réalisé par du personnel spécialisé et qualifié

connaissant parfaitement les mesures de précaution et les prescriptions en vigueur dans le pays. Tous les éléments raccordés sur le VarioTrack doivent être conformes aux lois et règlements en vigueur.

#### **HAUTE TENSION DC DANS LE REGULATEUR DE CHARGE : DANGER DE MORT**

Lorsque le VarioTrack est en service, il utilise des tensions pouvant être fatales à la vie (jusqu'à 150Vdc). Le travail sur ou à proximité de l'installation ne doit être réalisé que par un personnel parfaitement formé et qualifié. Ne pas tenter d'effectuer soi-même l'entretien courant de ce produit.

Lors de travaux sur l'installation électrique, il est impératif de s'assurer de la déconnexion de la source de tension DC provenant de la batterie, ainsi que de la source de tension DC provenant du générateur photovoltaïque.

Même lorsque le VarioTrack a été déconnecté de ses sources d'alimentation, il peut subsister aux points de sortie une tension potentiellement dangereuse. Pour les éliminer, vous devez attendre au moins **120 secondes** que l'électronique soit déchargée. Ensuite, l'intervention peut se faire sans danger.

Les personnes ne disposant pas d'une autorisation écrite de Studer Innotec ont l'interdiction de procéder à quelque changement, modification ou réparation de l'appareil que ce soit. Pour les modifications ou remplacements autorisés, seuls des composants originaux doivent être utilisés.

Les spécifications maximales de l'appareil indiquées sur la plaque signalétique doivent être respectées.

Le VarioTrack peut être installé jusqu'à une altitude de 3000m. Pour des altitudes supérieures, veuillez contacter Studer Innotec SA.

Le VarioTrack est de catégorie de surtension II, conformément aux exigences de la norme IEC/EN 62109-1 :2010, qui considère les générateurs solaires photovoltaïques comme étant de catégorie de surtension II.

# <span id="page-7-0"></span>**3 MONTAGE ET INSTALLATION**

# <span id="page-7-1"></span>**3.1 STOCKAGE**

L'appareil doit être stocké dans un environnement sec à une température ambiante comprise entre -20°C et 60°C. Il sera entreposé dans le local d'exploitation au minimum 24h avant la mise en service, ce qui évite les chocs thermiques et les problèmes de condensation.

# <span id="page-7-2"></span>**3.2 DEBALLAGE**

Lors du déballage, assurez-vous que l'appareil n'a pas subi de dommage dû au transport et que tous les accessoires listés ci-dessous sont présents. Tout défaut doit être immédiatement signalé au distributeur du produit ou au contact mentionné au dos de ce manuel.

Inspecter attentivement l'emballage ainsi que le VarioTrack.

Accessoires standards :

- Manuel d'installation et d'utilisation
- Plaque de montage
- Presse-étoupes pour câble de batterie et de modules PV

## <span id="page-7-3"></span>**3.3 LIEU DE MONTAGE**

Le lieu du montage du VarioTrack est important et doit satisfaire aux critères suivants :

- A l'abri de toute personne non autorisée.
- Dans des applications mobiles, il est important de choisir un lieu de montage sans vibration.
- A l'abri du rayonnement solaire direct ou d'une source de chaleur.

Selon les catégories environnementales définies dans la norme IEC/EN 62109-1 :2010, le degré de pollution du lieu d'installation du VarioTrack peut être de degré 3 (PD3), c'est-à-dire qu'il peut y avoir de la pollution telle que la poussière.

Les appareils de la gamme VarioTrack bénéficient d'un indice de protection élevé (IP-54). On veillera cependant à l'installer **à l'abri du rayonnement solaire direct** ou d'une source de chaleur élevée. La présence d'une source de chaleur à proximité peut diminuer la puissance nominale de l'appareil. De même, une ventilation insuffisante peut provoquer une surchauffe de certains composants internes de l'appareil. Dans ce cas, l'appareil limitera automatiquement sa puissance aussi longtemps que cette situation anormale persiste.

Dans la mesure du possible, on évitera d'exposer l'appareil à de brusques variations de température : de fortes variations peuvent entraîner l'apparition de condensation indésirable et dommageable à l'intérieur de l'enveloppe de l'appareil.

Le VarioTrack est protégé électroniquement contre les surcharges, les courts-circuits, les surchauffes, l'inversion de polarité batterie, l'inversion de polarité PV, la connexion des panneaux sur l'entrée batterie et la connexion des batteries sur l'entrée PV.

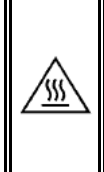

L'appareil VarioTrack peut présenter une **température d'enveloppe supérieure à 60°C** lorsque il est exploité durant de longue période au maximum de ses performances. Cette température élevée peut rester présente jusqu'à plusieurs dizaines de minutes après l'arrêt de l'appareil. Il est recommandé de le placer dans une zone ou un local d'accès restreint, à l'abri des enfants et des personnes non autorisées.

# <span id="page-8-0"></span>**3.4 FIXATION/DIMENSIONS**

Le VarioTrack est un appareil lourd (env. 5kg) et doit être fixé sur un support (mur) conçu pour accepter une telle charge. Il est impératif de procéder à une fixation complète et sûre de l'appareil. L'appareil simplement suspendu peut se décrocher et occasionner des dégâts importants.

Le VarioTrack doit être installé en position verticale. Une distance minimum de 5cm entre les appareils et de 20cm autour des appareils est requise pour garantir une ventilation suffisante.

Si le VarioTrack est installé dans une armoire fermée, celle-ci devra disposer d'une ventilation suffisante à garantir une température ambiante conforme au fonctionnement du VarioTrack.

Dans les véhicules à moteur, ou lorsque le support peut être soumis à des vibrations, le VarioTrack doit être monté sur des éléments antivibration.

Le boitier du VarioTrack dispose d'une plaque support qui doit être assemblée au dos de l'appareil à l'aide des 4 boulons M6 longueur 8mm et rondelles selon la fig. ci-contre, avant le montage mural. Il sera installé verticalement avec les presse-étoupes dirigés vers le bas.

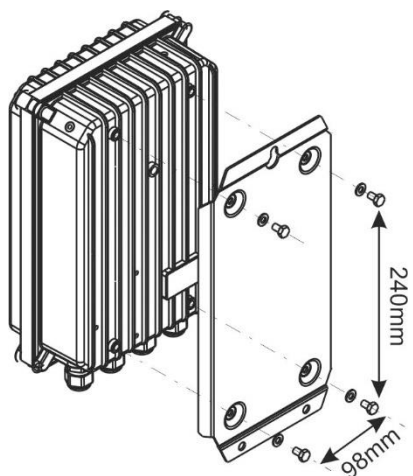

Un module de ventilation externe (ECF-01) peut être installé avant ou après montage de l'appareil contre le mur pour améliorer les performances de l'appareil.

Les 4 vis de fixation de la porte de l'appareil doivent être complètement serrées (couple de serrage de (<3Nm-10Nm>) afin de garantir l'indice de protection de l'appareil (IP 54). Les presse-étoupes non utilisés doivent être fermé par un moyen garantissant au moins le même niveau de protection.

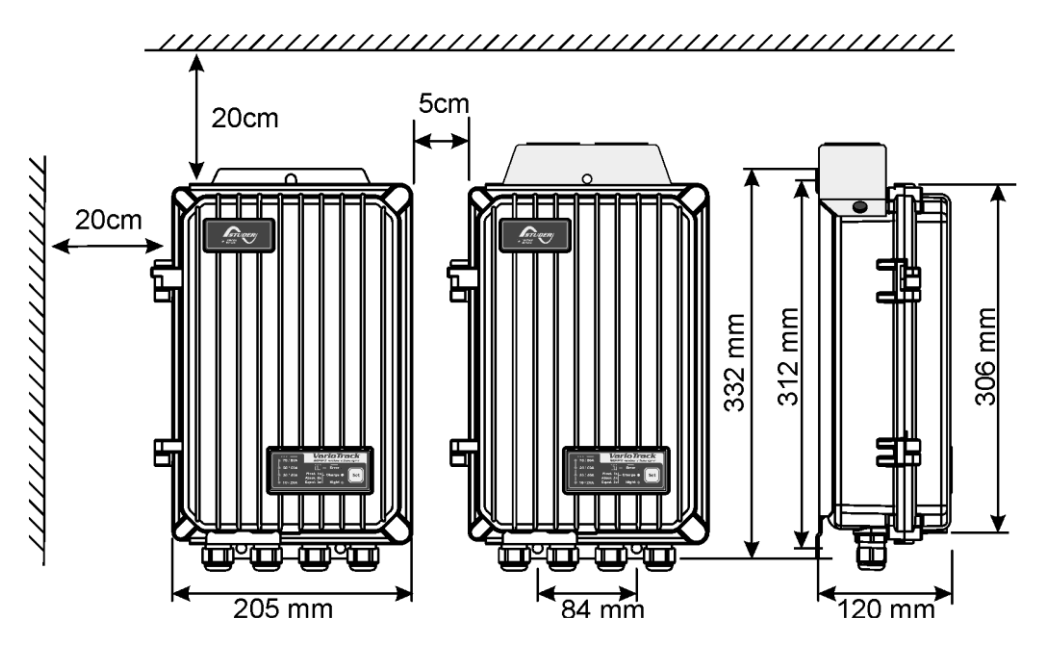

# <span id="page-9-0"></span>**3.4.1 Assemblage du Module de ventilation (modèle VT-80)**

Le VarioTrack commandé sous la référence VT-80 est livré avec un module de ventilation. Ce module peut être installé avant ou après montage du VarioTrack sur le mur. (Voir aussi chap. [9.4](#page-46-0) - [47\)](#page-46-0).

# <span id="page-9-1"></span>**4 LE CABLAGE**

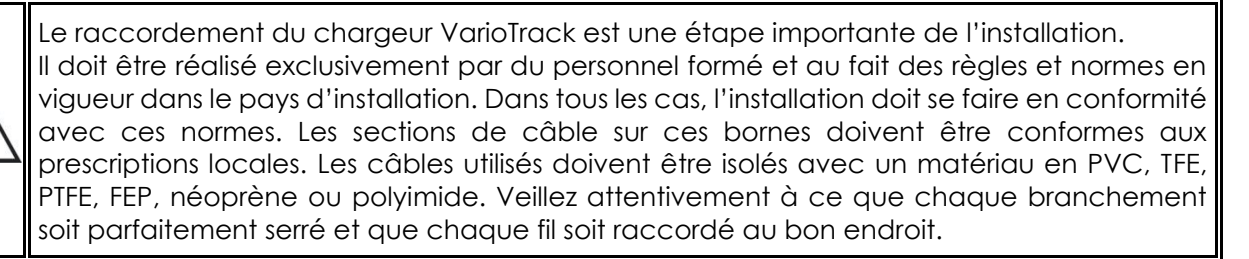

Le VarioTrack est destiné à être raccordé exclusivement à une source de type générateur photovoltaïque à l'exclusion de toute autre source de courant.

Il est conforme à la charge de tout type de batterie au plomb. La charge de tout autre type de batterie est envisageable et souvent possible, sous réserve d'un paramétrage adéquat et avec l'accord express du fournisseur de la batterie.

Le compartiment de raccordement de l'appareil doit rester fermé en permanence lorsque l'appareil est en fonction.

<span id="page-9-2"></span>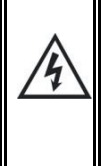

Avant ouverture, vérifiez que toutes les sources de tensions batterie et PV ont été déconnectées ou mises hors fonction et respectez une attente de 2 minutes avant ouverture de l'appareil. Il est impératif de refermer l'appareil avant de le remettre sous tension.

# <span id="page-10-2"></span><span id="page-10-0"></span>**4.1 ELEMENTS DU COMPARTIMENT DE CABLAGE**

<span id="page-10-1"></span>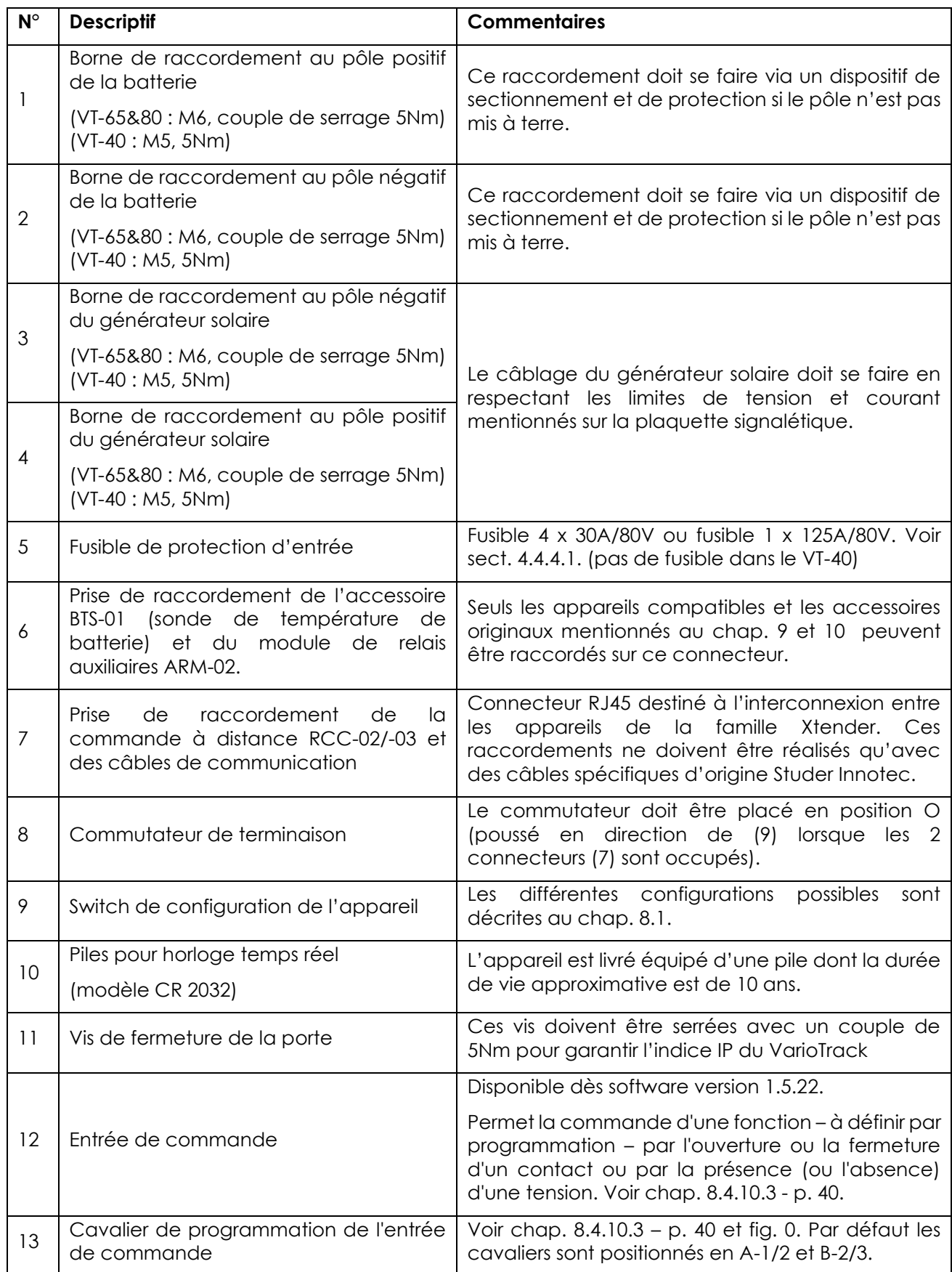

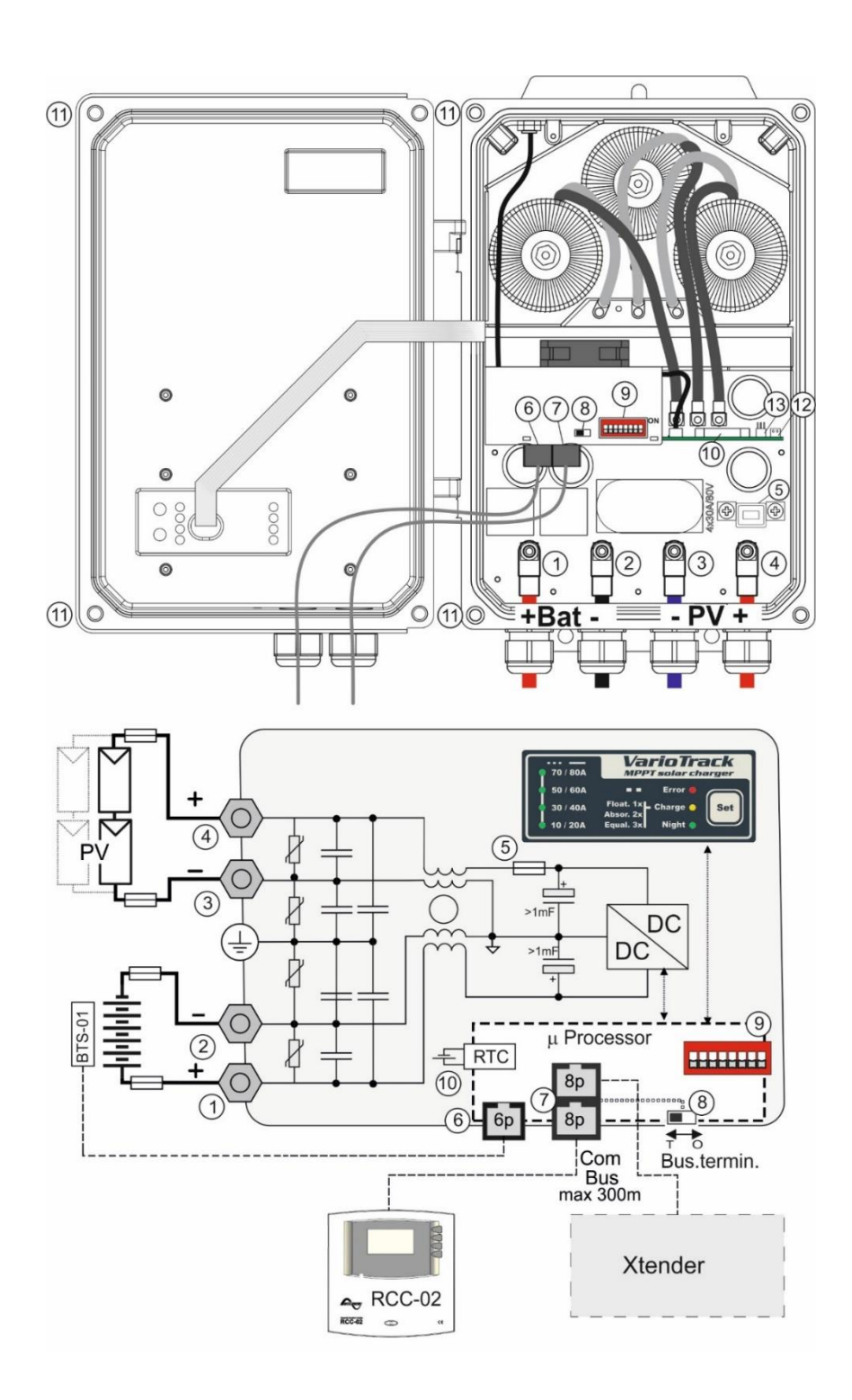

# <span id="page-11-0"></span>**4.2 LE COMPARTIMENT DE RACCORDEMENT**

# <span id="page-11-1"></span>**4.3 LE GENERATEUR PHOTOVOLTAÏQUE (PV)**

Le VarioTrack peut accepter en entrée des tensions de 0 à 150V max. Sa plage de fonctionnement en chargeur est valable au-dessus de la tension de batterie et jusqu'à 145V.

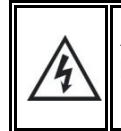

À une tension supérieure à 60V, notamment pour la tension à vide du panneau (dans toute la plage de température), l'ensemble du système solaire doit être installé selon la classe de protection II.

#### <span id="page-12-0"></span>**4.3.1 Dimensionnement**

Le générateur solaire est dimensionné en puissance de manière à couvrir une part importante ou l'entier des besoins en énergie du système. La puissance étant établie, elle sera répartie sur un ou plusieurs régulateurs de charge solaire en combinant judicieusement les modules entre eux. Ces combinaisons en série et parallèle doivent être réalisées selon les limites de tension et de courant du régulateur VarioTrack.

#### <span id="page-12-1"></span>**4.3.2 Mise en série (chaîne) de modules PV**

Afin d'obtenir la tension optimale, les modules solaires câblés en série constituent une chaîne de la tension voulue. La tension de fonctionnement optimale de la chaîne de module (Vmpp) doit toujours être choisie au-dessus de celle des batteries. Pour déterminer le nombre **minimum** de modules PV à câbler en série dans une chaîne, la tension max de la batterie sera multipliée par 1,2 et divisée par la tension Vmpp des modules choisis.

Par exemple pour un système avec une batterie au plomb supportant une égalisation à 62V et des modules photovoltaïques de 60 cellules: 62 x1.2/30.8=2.4

Le résultat doit être **arrondi à la valeur supérieure** (soit 3 modules - de 30.8Vmpp - en série pour l'exemple cité ci-dessus).

La tension de circuit ouvert de la chaîne doit être en-dessous de 145V quelles que soient les conditions de température et d'ensoleillement. Une marge de 10 à 20% couvrant ces inconnues est recommandée.

Pour déterminer le nombre **maximum** des modules PV câblés en série dans une chaîne, on applique la formule suivante 145V/(Voc\*1.1). (Exemple : 145/(38\*1.1)=3.5). Le résultat doit être **arrondi à la valeur inférieure** (soit 3 modules - de 38 Voc - en série pour l'exemple cité ci-dessus).

Il doit donc y avoir 3 modules PV du modèle cité en série pour un système 48V dans l'exemple.

A titre indicatif, le tableau ci-dessous donne les arrangements possibles pour des panneaux usuels selon leur nombre de cellule ou type:

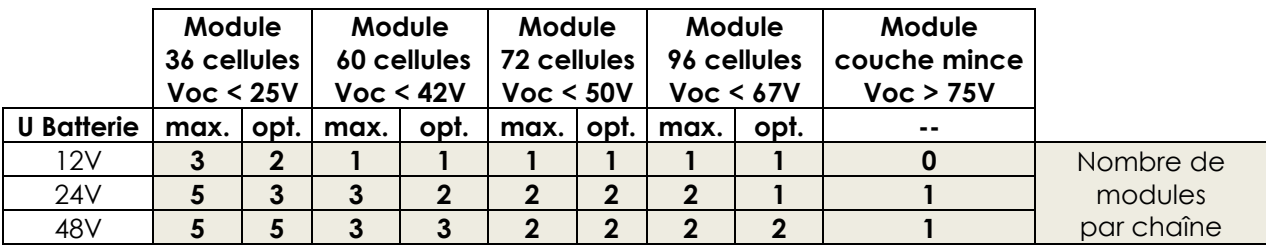

Attention à la température des modules PV! Les valeurs ci-dessus sont données pour des modules aux conditions de test standard (STC).

#### <span id="page-12-2"></span>**4.3.3 Mise en parallèle des chaînes de modules PV**

Afin d'atteindre la puissance de charge souhaitée, le plus souvent 2 ou plus de chaînes doivent être câblées en parallèle. Chaque chaîne mise en parallèle devra être composée d'un nombre identique de modules du même type.

Le nombre de chaînes en parallèle dépend de la puissance de chaque module utilisé. La somme des puissances de tous les panneaux connectés à un VarioTrack ne devrait en principe pas dépasser la puissance que le VarioTrack peut

**Puissance max. recommandée du générateur solaire**

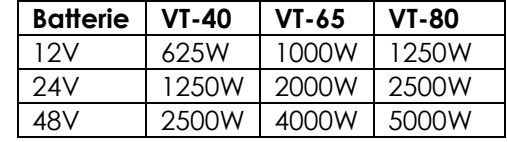

charger selon le tableau ci-contre.

Le nombre de chaînes à raccorder en parallèle doit être inférieur ou égal à la puissance maximum du tableau ci-contre divisé par la puissance d'une chaîne et arrondi à la valeur inférieure.

Par exemple dans un système 48V avec des chaînes de 3 modules de 260W en série raccordées sur le modèle VT-65: 4000/780=5.1 => 5 chaînes (3900W) pourront être mises en parallèle.

Les mêmes chaînes de 3 modules en série pourront être au nombre de 6 lorsque raccordées au modèle VT-80. Les mêmes chaînes de 3 modules en série pourront être au nombre de 3 lorsque raccordées au modèle VT-40.

Sous réserve du respect des courants maximum cités au chap. [4.3.3.1,](#page-13-4) il est envisageable de surdimensionner le générateur PV afin d'obtenir la puissance de charge attendue y compris dans des régimes d'ensoleillement moins favorables. Dans ce cas-là une partie de l'énergie sera perdue lorsque le régime est favorable.

Note : le VarioTrack est limité en courant. La puissance maximum du VarioTrack dépend de la tension de batterie selon le régime de charge.

#### <span id="page-13-4"></span>*4.3.3.1 Courant maximum du générateur solaire*

Le courant maximum du générateur solaire (somme des courants de court-circuit) de toutes les chaînes raccordées en parallèle) est de 35A pour le modèle VT-40, 60A pour le modèle VT-65 et de 75A pour le modèle VT-80.

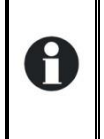

Note: La conformité aux exigences du code électrique national en vigueur aux Etats-Unis (NEC) exige une limite de courant du générateur solaire <= 0,8 x le courant nominal du régulateur solaire. De ce fait, le courant maximum du générateur solaire permis pour garantir **la conformité NEC est de 32A pour le modèle VT-40, 52A pour le VT-65 et de 64A pour le VT-80.**

Dans tous les cas, le VarioTrack limitera le courant de charge (batterie) à son courant nominal soit 40A pour le modèle VT-40, 65A pour le modèle VT-65 et 80A pour le modèle VT-80.

#### <span id="page-13-0"></span>**4.3.4 Précaution à l'utilisation de modules photovoltaïques**

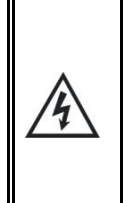

Le VarioTrack est prévu pour des générateurs PV pouvant fournir une tension jusqu'à 150Vdc. Cette tension est dangereuse pour l'homme.

Lors de l'installation, ou du service à l'installation, il est impératif de s'assurer qu'aucune tension dangereuse ne puisse apparaitre dans le système. Le dispositif de sectionnement doit être ouvert et sécurisé contre toute remise en marche involontaire.

## <span id="page-13-1"></span>**4.3.5 Dispositifs de protection**

Les dispositifs de protection du câblage (fusibles, disjoncteurs) reliant le générateur PV au VarioTrack doivent être effectués selon les normes. La norme DIN VDE 0100-712 prescrit un dispositif d'interruption de tous les pôles entre le générateur PV et le régulateur de charge. Ce dispositif est à fournir par l'installateur.

Les modules PV sont exposés à l'extérieur des bâtiments aux intempéries. Il est vivement recommandé d'installer des protections contre les surtensions atmosphériques (Voir chap. [4.7\)](#page-19-0).

## <span id="page-13-2"></span>**4.3.6 Section de câble**

La section des câbles de raccordement doit être choisie en fonction du courant de court-circuit du générateur PV et en conformité avec les règles d'installation locales. Une section de 25mm2 est recommandée pour les VT-65 et VT-80 avec un serrage des cosses (M6) à 5Nm. Pour le VT-40, une section de 10mm2 est recommandée avec un serrage des cosses (M5) à 5Nm.

Tous les câbles de raccordement, ainsi que les câbles PV doivent être montés avec des retenues de câble de manière à éviter toute traction sur la connexion.

## <span id="page-13-3"></span>**4.3.7 Mise en parallèle de plusieurs VarioTrack**

Autant de VarioTrack que nécessaire peuvent être raccordé en parallèle sur une même batterie en

fonction de la capacité de celle-ci. Chacun disposera de son propre générateur solaire et sera raccordé par son propre dispositif de protection et de sectionnement à la batterie.

15 VarioTrack au maximum peuvent être synchronisés et raccordés par le bus de communication (voir chap. [4.8\)](#page-19-1) sur un même système. Au-delà de 15 unités, les éventuelles unités supplémentaires ne pourront pas être interconnectées et, de ce fait, leurs cycles de batterie fonctionneront de manière indépendante.

i1

Les générateurs PV ne doivent en aucune circonstance être raccordés ensemble de quelque manière que ce soit en amont du VarioTrack.

Si plusieurs VarioTrack sont reliés entre eux par le bus de communication, il est fortement recommandé de procéder à une mise à jour logicielle afin de garantir toutes les fonctionnalités du système. (voir chap. [9.1](#page-43-1) - p. [44](#page-43-1)

Les générateurs solaires peuvent être de type et d'orientation différents. Chaque VarioTrack règlera le point optimum de son générateur PV indépendamment des autres unités raccordées sur la même batterie.

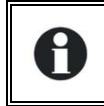

Dans les systèmes multi-unités (connectés au même bus de communication), tous les VarioTrack d'un même système doivent être raccordés sur le même parc batterie.

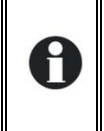

Lorsque les VarioTrack ne sont pas synchronisés, ils doivent être paramétrés de manière identique et il est vivement recommandé de ne pas activer la fonction d'égalisation périodique. Celle-ci devra être déclenchée manuellement si nécessaire ou l'égalisation sera effectuée par les unités synchronisées.

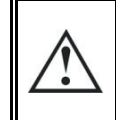

Dans les systèmes multi-unités, chaque VarioTrack est relié sur la batterie commune, à travers son propre dispositif de protection. Tous les autres consommateurs ou sources sont reliés directement à la batterie par leur propre dispositif de protection.

## <span id="page-14-0"></span>**4.4 BRANCHEMENT DE LA BATTERIE**

Le VarioTrack est un appareil dont la sortie (raccordement de batterie) est destinée à être raccordée exclusivement à une batterie. Le plus souvent, des batteries au plomb à électrolyte liquide (VLA, VRLA) ou gélifié GEL, AGM sont utilisées.

Il peut être facilement configuré pour générer des profils de charge compatibles avec ces différents types de batterie au plomb.

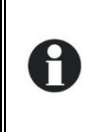

L'usage d'autre type de batterie type Ni-CD ou Li-ion ou autre est envisageable sous réserve d'une programmation correcte du profil de charge, en accord avec les spécifications du fabricant de la batterie, en accord avec celui-ci et sous la responsabilité de l'installateur.

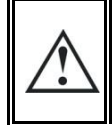

L'usage du VarioTrack raccordé à tout autre type de source DC non pourvu de batterie (tampon) est strictement interdit et peut entrainer des dommages importants à l'appareil ou/et à la source.

# <span id="page-14-1"></span>**4.4.1 Dimensionnement de la batterie**

Le parc de batterie est dimensionné en fonction de la consommation d'énergie quotidienne de

l'utilisateur et du nombre de jours d'autonomie voulus.

Il est également dimensionné de manière à limiter la profondeur de décharge journalière. Dans tous les cas, le parc de batterie devra être dimensionné de manière à obtenir un rapport raisonnable entre le courant de charge maximum et la capacité de la batterie. Pour les batteries au plomb, le courant de charge devrait être compris entre 0,1 et 0,2 x Cbatt [Ah] (C10) permettant ainsi de garantir une charge optimale. Pour un chargeur de 65A, il faut donc au moins entre 350 et 700Ah de batterie.

Le dimensionnement de la batterie doit également tenir compte de la puissance et du type de charge qui y sont raccordés, le plus souvent un onduleur. Pour ce type de charge, la capacité minimum du parc batterie (exprimée en Ah) peut être déterminée de la manière suivante : cinq fois la puissance nominale de l'onduleur divisé par la tension de batterie. Par exemple, un onduleur/chargeur modèle Xtender XTH 8000-48 devrait disposer d'une batterie d'une capacité minimum de 7000\*5/48=730 Ah (C 10). Du fait de l'extrême capacité de surcharge de l'onduleur, il est souvent recommandé de pondérer cette valeur vers le haut. Une batterie sous-dimensionnée peut entraîner un arrêt intempestif et non souhaité de l'onduleur en cas de forte sollicitation. Cet arrêt sera dû à une tension insuffisante de la batterie soumise à un fort courant de décharge.

La batterie sera choisie en fonction de la plus grande valeur résultant des calculs proposés ci-dessus.

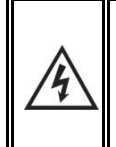

Le câblage et le raccordement de l'installation doivent être effectués exclusivement par un personnel parfaitement qualifié. Le matériel d'installation tel que les câbles, les connecteurs, les boîtes de distribution, fusibles etc. doit être adapté et conforme aux lois et règlements en vigueur pour l'application considérée.

#### <span id="page-15-0"></span>**4.4.2 Précaution à l'utilisation des batteries**

Les batteries ne peuvent être choisies, dimensionnées et installées que par un personnel qualifié pour ces tâches.

Les batteries au plomb à électrolyte liquide ou gel produisent un gaz hautement explosif lors d'une exploitation normale. Aucune source d'étincelles ou de feu ne doit être présente dans l'environnement immédiat des batteries. Les batteries doivent être logées dans un espace bien aéré et montées de manière à éviter les court-circuits accidentels lors du branchement.

Ne jamais essayer de charger des batteries congelées.

Lors de travaux avec des batteries, la présence d'une seconde personne est requise de manière à prêter assistance en cas de problème.

Il doit être gardé à portée de main suffisamment d'eau fraîche et de savon afin de permettre un lavage suffisant et immédiat de la peau ou des yeux entrés accidentellement en contact avec l'acide de batterie.

En cas de contact accidentel d'acide avec les yeux, ceux-ci doivent être soigneusement lavés pendant 15 minutes au moins avec de l'eau froide. Il est ensuite nécessaire de consulter immédiatement un médecin.

L'acide de batterie peut être neutralisée, entre autre avec de la levure en poudre. Une quantité suffisante de levure en poudre devra être tenue à disposition à cet effet.

Lors de travaux avec des outils métalliques à proximité des batteries, une prudence particulière est requise. Les outils tels que tournevis, clés à fourche etc. peuvent provoquer des courts-circuits. Les étincelles consécutives à ces court-circuits peuvent provoquer l'explosion de la batterie. C'est pourquoi les outils utilisés doivent être munis de manches isolés et ne doivent jamais être déposés sur une batterie.

Lors du travail avec des batteries, tous les objets personnels en métal tels que les bagues, les montres à bracelet métallique, les boucles d'oreille etc. doivent être enlevées. Le courant fourni par les batteries en court-circuit est suffisamment puissant pour faire fondre le métal et causer de sévères brûlures.

Les batteries en fin de vie doivent être recyclées selon les instructions des autorités locales compétentes ou du fournisseur de batterie. Les batteries ne doivent jamais être jetées au feu car elles pourraient exploser. En aucun cas, il ne faut essayer de démonter ou désosser soi-même des batteries car elles contiennent des matières toxiques et polluantes.

Pour les systèmes de batterie non mises à terre, il faut contrôler si celles-ci ne sont pas mises à terre par inadvertance avant d'effectuer toute tâche sur les batteries.

En tous les cas, suivre attentivement les consignes et prescriptions du fabricant de batteries. Si la tension de batterie excède la valeur de 17/34/68V le chargeur s'arrête et redémarre lorsque la tension sera inférieure à 16/32/64V.

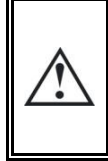

Une tension de batterie supérieure à 20/40/80V peut entraîner un dommage important ou la destruction de l'appareil. Une telle tension appliquée sur des appareils connectés en aval, notamment les onduleurs-chargeurs Xtender, peut entraîner un dommage important ou la destruction de ces appareils!

#### <span id="page-16-0"></span>**4.4.3 Le branchement de la batterie**

Tous les câbles de raccordement, ainsi que les câbles de batterie doivent être montés avec des retenues de câble de manière à éviter toute traction sur la connexion.

Les câbles de batteries doivent être aussi courts que possible et la section conforme aux règlements et normes en vigueur. Veillez à suffisamment serrer les cosses sur les entrées « Battery ».

Chaque VarioTrack est relié directement sur la batterie à travers son propre dispositif de protection. Tous les autres consommateurs ou sources sont reliés directement à la batterie par leur propre dispositif de protection.

Habituellement les batteries au plomb sont disponibles sous forme de blocs de 2V, 6V ou 12V. Dans la plupart des cas, afin d'obtenir une tension d'exploitation correcte pour l'usage du VarioTrack (12, 24 ou 48V), plusieurs batteries doivent être connectées en série. La capacité des batteries pourra être augmentée par la mise en parallèle de plusieurs chaînes de batterie.

La mise en parallèle de chaîne de batterie est déconseillée ou limitée par certain fabricant de batterie. Veuillez-vous conformer strictement aux consignes d'exploitation du fabricant.

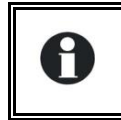

Dans les systèmes multi-unités, tous les VarioTrack d'un même système doivent être raccordés sur le même parc batterie.

#### <span id="page-16-1"></span>**4.4.4 Dispositif de protection de la batterie**

Les câbles de batterie doivent être aussi courts que possible. La section de câble recommandée est de 25mm<sup>2</sup> pour les VT-65 et VT-80, et de 16mm2 pour le VT-40. Les dispositifs de protection (côté batterie) doivent être de 50A pour le VT-40, 80 A pour le modèle VT-65 et 100A pour le modèle VT-80. Le dispositif de protection doit être installé au plus près de la batterie. La section de câble recommandée est valable pour des longueurs n'excédant pas 3m. Au-delà de cette longueur, il est recommandé de sur-sectionner les câbles de batteries.

Toutes autres sources ou charges présentes sur la batterie doivent être raccordées via leurs propres dispositifs de protection. Elles ne seront en aucun cas raccordées sur le/les dispositifs de protection du/des VarioTrack.

#### <span id="page-16-2"></span>*4.4.4.1 Fusible interne*

Le VarioTrack dispose d'un fusible interne (pas dans le VT-40) uniquement sur la borne positive de la connexion PV. Ce dispositif est destiné à protéger l'appareil en cas de court-circuit coté PV lorsque l'appareil est en cours de fonctionnement (en charge) ainsi que contre une erreur de raccordement de la batterie.

Si le fusible interne est cassé, ceci met en évidence un défaut majeur de votre câblage: soit très vraisemblablement un court-circuit côté générateur solaire, soit un raccordement inversé de la batterie sur l'entrée solaire! Avant de remplacer le fusible interne, il faut impérativement s'assurer

Studer Innotec SA **VarioTrack**

que le générateur solaire est déconnecté du VarioTrack. Après remplacement du fusible, vérifier soigneusement le fonctionnement de l'appareil. Selon le modèle le fusible peut être constitué de 4 fusibles 30A/80V ou d'un unique fusible 125A/80V selon la version de PCB que vous possédez. Ces fusibles doivent être remplacés par des fusibles de même type (soit Littlefuse FKS 166.7000.530 ou équivalent pour les 4 fusibles, soit Littlefuse BF1 142.5631.6122 ou équivalent pour le fusible unique). Cette opération doit être effectuée par du personnel qualifié. En cas de doute, l'appareil devra être retourné au fournisseur pour contrôle (Un défaut éventuel consécutif à une casse du fusible n'est pas couvert par la garantie).

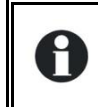

Un contrôle annuel du serrage de toutes les connexions est recommandé. Sur des installations mobiles, le bon serrage des connexions devrait être contrôlé plus souvent.

Les câbles batteries doivent dans tous les cas être protégés par l'une des mesures suivantes:

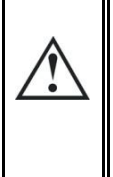

- Être protégé par un dispositif de protection et de sectionnement (fusible, disjoncteur) sur chaque pôle ou sur le pôle non relié à la terre.
- Le calibre du dispositif de protection doit être adapté à la section du câble mais au maximum 1,25 x le courant maximum du VarioTrack. Il sera monté aussi près que possible de la batterie.

# <span id="page-17-0"></span>**4.5 LES CONFIGURATIONS MULTI-UNITES**

Plusieurs VarioTrack interconnectés (voir chap. [4.3.7\)](#page-13-3) peuvent être utilisés sur une même batterie pour réaliser un chargeur de grande puissance. Dans les systèmes multi-unités, les appareils sont reliés entre eux par un bus de communication (voir chap. [4.8\)](#page-19-1) raccordé sur les connecteurs (7) par un câble (réf. CAB-RJ45-2) d'une longueur maximum de 5 mètres. Lorsque les 2 connecteurs (7) sont occupés, le sélecteur de terminaison (8) doit être en position O (ouvert).

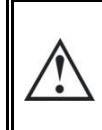

Dans les systèmes multi-unités, les phases de charge sont synchronisées (jusqu'à 15 unités) et le parc de batterie est commun. Par contre, chaque VarioTrack doit être connecté à son propre générateur PV non relié aux générateur PV des autres VarioTrack du système.

Lorsqu'ils sont raccordés entre eux par le câble de communication, les VarioTrack se synchronisent automatiquement de manière à obtenir un cycle de batterie cohérent. Cette synchronisation peut être désactivée par le paramètre.

Lorsque les appareils sont en phase de réglage de tension, leurs courants respectifs peuvent H diverger fortement. Ces divergences sont absolument sans effet sur la qualité de la charge. Si un VarioTrack est relié par le bus de communication à un autre appareil compatible (Xtender, VarioTrack, BSP, RCC, Xcom ou autre), il est fortement recommandé de procéder à une mise à jour du logiciel afin de garantir toutes les fonctionnalités du système. Lors de la mise en service des appareils dans des configurations multi-unités, le système vérifie automatiquement la compatibilité des versions logicielles et peut refuser de fonctionner en cas d'incompatibilité. Une mise à jour de l'installation devra alors être exécutée via la commande à distance RCC-02/-03 avec la dernière version soft disponible chez le fabricant (Veuillez consulter le manuel d'utilisation de la commande à distance et RCC-02/-03 pour effectuer cette opération).

# <span id="page-18-0"></span>**4.5.1 Extension d'une installation existante**

Dans les installations interconnectées et sous réserve de compatibilité logicielle, il est possible d'étendre une installation existante par l'apport d'un ou plusieurs appareils en parallèle jusqu'à 15 VarioTrack au maximum. La compatibilité des nouvelles unités peut être vérifiée auprès de Studer Innotec, en lui fournissant les numéros de série des appareils de l'installation existante.

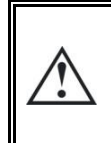

Les appareils d'un même système doivent être équipés d'une version logicielle identique. Veillez à télécharger la dernière version logicielle sur le site du fabricant et procédez à la mise à jour de toutes les unités du système avant la mise en route.

## <span id="page-18-3"></span><span id="page-18-1"></span>**4.6 LE SCHEMA DE LIAISON A LA TERRE**

Le VarioTrack est un appareil de classe I, le boitier métallique du VarioTrack doit être mis à la terre au moyen de la vis prévue à cet effet entre les presse-étoupes.

= terre de protection (au boîtier de l'appareil).

Les pôles négatifs de la batterie et du PV sont communs à l'intérieur de l'appareil. Le générateur solaire (et son câblage) doit être isolé en classe II dès que la tension PV dépasse 60V.

Tous les autres systèmes de mise à terre (mise à terre à travers un dispositif de protection ou sans mise à terre ou pôle positif de batterie mis à terre), exigent une protection contre les chocs électriques de l'entier du circuit de batteries.

Tous contacts accidentels avec des parties conductrices du circuit de la batterie devront être évités par des mesures de protection de classe II.

La section de mise à terre ne doit pas être inférieure à 16 mm2.

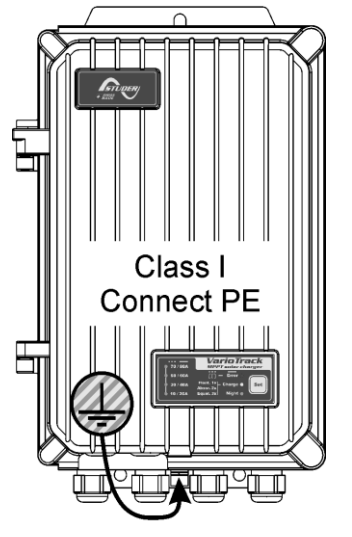

À une tension supérieure à 60V, notamment pour la tension à vide du panneau (dans toute la plage de température), l'ensemble du système solaire doit être installé selon la classe de protection II.

Dans tous les cas, la terre de protection doit impérativement être reliée conformément aux normes et prescriptions locales en vigueur. La terre de protection de l'appareil doit être reliée au minimum aux terres de protection de tous les appareils de classe I aval et amont du VarioTrack (liaison équipotentielle). Les informations, conseils, recommandations et schémas mentionnés dans le présent manuel sont dans tous les cas subordonnés aux règles d'installation locale. L'installateur est responsable de la conformité de l'installation avec les normes locales en vigueur.

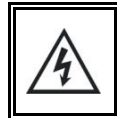

Il est absolument interdit de raccorder le pôle positif du générateur solaire PV à la terre. Si tel est le cas, des tensions dangereuses apparaitrons entre les pôles de batterie et la terre.

# <span id="page-18-2"></span>**4.6.1 Détection de défaut de terre**

Le choix du système de raccordement à la terre du circuit DC est un élément important pour la sécurité des personnes. Une fois ce choix établi, le VarioTrack peut contrôler la présence permanente de la liaison à la terre ou au contraire l'absence permanente de liaison (dans le cas de système flottant).

En cas de défaillance de cette liaison, l'appareil sera arrêté et le défaut indiqué par l'indicateur lumineux LED (3). Un message permanent (nécessitant validation) sera affiché sur la RCC si présente.

Le paramètre {10060} permet de déterminer le type de contrôle à effectuer ou l'absence de

contrôle tel que sélectionné par défaut.

Ce contrôle peut être de trois types différents (ou désactivé):

**Mise à terre du pôle négatif de la batterie** : Dans le VarioTrack, les pôles négatifs des générateurs solaires ainsi que de la batterie sont communs. Si cette option est choisie, le VarioTrack mesure en permanence la tension entre la terre et ces pôles. Si la tension mesurée dépasse environ 3V, le VarioTrack se met en erreur.

**Mise à terre du pôle positif de la batterie** : Le VarioTrack mesure en permanence la tension entre le pôle positif de la batterie et la terre. Si cette tension dépasse environ 3V, le VarioTrack se met en erreur.

**Batterie flottante :** Cette option doit être utilisée lorsqu'aucun des pôles n'est relié à la terre. Dans ce cas, le VarioTrack mesure la tension entre la terre et le pôle positif de la batterie ainsi que la tension entre la terre et le pôle négatif de la batterie. Si une de ces tensions est inférieure à environ 3V alors le VarioTrack se met en erreur.

# <span id="page-19-0"></span>**4.7 PROTECTION CONTRE LA FOUDRE**

Le VarioTrack dispose de protections internes contre les surtensions atmosphériques. Ces dispositifs disposent d'une capacité de dissipation d'énergie de 3,5kA (8x20 µs) garantissant un certain niveau de protection mais ne constituent en aucun cas une protection complète contre les surtensions atmosphériques. Selon le site d'installation, il est vivement recommandé de mettre en place une stratégie de protection spécifique à votre installation. Les stratégies à adopter dépendent de différents facteurs propres à chaque site et nous recommandons une approche professionnelle de cette problématique.

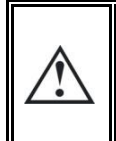

Les dégâts occasionnés par la foudre entraînent le plus souvent des coûts importants (remplacement complet de l'électronique) qui ne sont pas couverts par la garantie du fabricant.

# <span id="page-19-1"></span>**4.8 RACCORDEMENT DES CABLES DE COMMUNICATION**

Le compartiment de raccordement de l'appareil doit rester fermé en permanence lorsque l'appareil est en fonction.

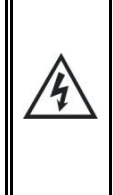

Avant ouverture, vérifiez que toutes les sources de tension batterie et PV ont été déconnectées ou mises hors fonction et respectez une attente de 2 minutes avant ouverture de l'appareil. Il est impératif de fermer le capot de protection des bornes de raccordement après toute intervention sur l'appareil.

Le VarioTrack dispose de 2 connecteurs RJ45/8 (7) (voir chap. [0\)](#page-9-2) permettant la transmission d'informations via un bus de communication à d'autres VarioTrack ou à d'autres participants disposant du protocole propriétaire de Studer Innotec tels que la RCC ou le BSP ou les onduleurschargeurs Xtender (voir chap. [9\)](#page-43-0). Tous les acteurs du réseau seront connectés en série (chaînés).

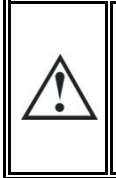

Le commutateur de terminaison du bus de communication "Com. Bus" (7) reste en position T (terminé) sauf si les deux connecteurs sont occupés. Dans ce cas et dans ce cas seulement, il sera mis en position O (ouvert). Si un des deux connecteurs est inoccupé, le commutateur de terminaison (7) sera en position T.

La longueur maximum cumulée du bus de communication est de 300m. Du fait de la chute de tension en ligne, il est recommandé de n'installer qu'un seul module RCC en bout d'une ligne de 300m ou au maximum 2 modules au bout d'une ligne de 150m. Tous les autres modules du système sont en principe disposés dans le même périmètre de quelques mètres (local technique).

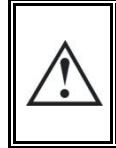

Il est possible de chaîner 2 RCC ou Xcom au maximum sur un seul VarioTrack. Il est cependant possible d'en chaîner jusqu'à 3 s'ils sont sur un système avec plusieurs VarioTrack ou Xtender.

Le bus de communication sera utilisé pour raccorder entre eux d'autres chargeurs VarioTrack, dans le cas d'une application multi-unités, ou pour raccorder d'autres types d'utilisateurs disposant du protocole propriétaire Studer Innotec (Xtender, BSP). Dans ces cas, l'installation doit être mise à l'arrêt et hors tension pour effectuer le raccordement des unités présentes sur le bus de communication.

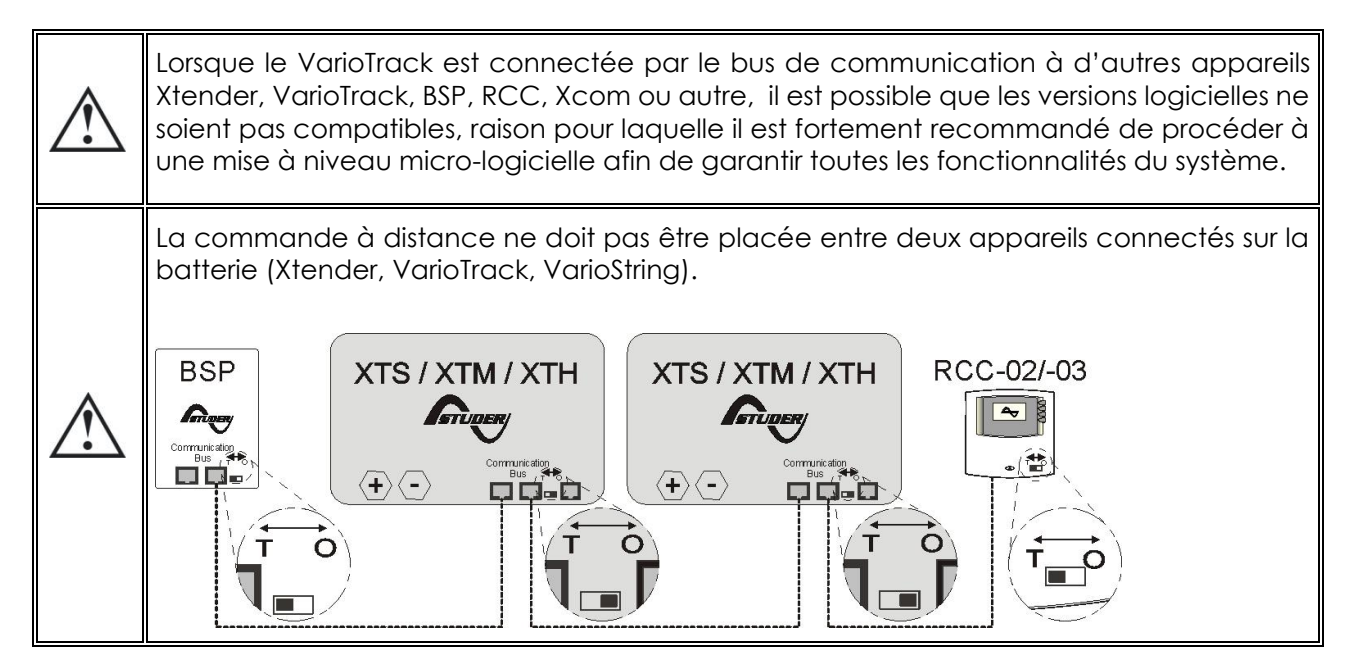

# <span id="page-20-0"></span>**5 MISE SOUS TENSION DE L'INSTALLATION**

Le capot de fermeture de l'appareil doit impérativement être fermé et vissé avant la mise sous tension de l'installation. Des tensions dangereuses sont présentes à l'intérieur du compartiment de câblage.

Le branchement du VarioTrack doit être réalisé dans l'ordre mentionné ci-dessous. Un démontage éventuel sera réalisé dans l'ordre inverse. Avant de fermer les protections et de mettre de la tension sur l'appareil, la polarité doit être bien vérifiée.

- A. Branchement de la Batterie: sur les bornes BAT+ et BAT-
	- Contrôle que l'appareil s'allume
	- o Si une RCC-02/-03 est présente lors de la mise en service:
		- contrôle que la tension de batterie est affichée correctement
		- contrôle que le type d'installation est reconnu correctement (12/24/48V)
- B. Branchement des panneaux photovoltaïques: sur les bornes PV+ et PV
	- o Contrôle de la tension PV vue sur la RCC
	- o Contrôle de la mise en route du chargeur et de la charge effective des batteries lorsqu'il y a du soleil.

Votre installation est maintenant en fonction. Si des configurations ou réglages particuliers sont requis par le système, il est recommandé de les faire immédiatement. La programmation des réglages doivent être faite à l'aide de la commande à distance RCC-02/-03 selon le chap. [8.2](#page-27-0) ou des boutons glissières internes selon le chap. [8.1.](#page-26-0)

Si l'appareil semble avoir un comportement non conforme, le tableau ci-dessous présente un certain nombre d'erreurs de câblage possibles et les symptômes y relatifs.

## <span id="page-21-0"></span>**5.1.1 Erreurs de câblage et leurs symptômes**

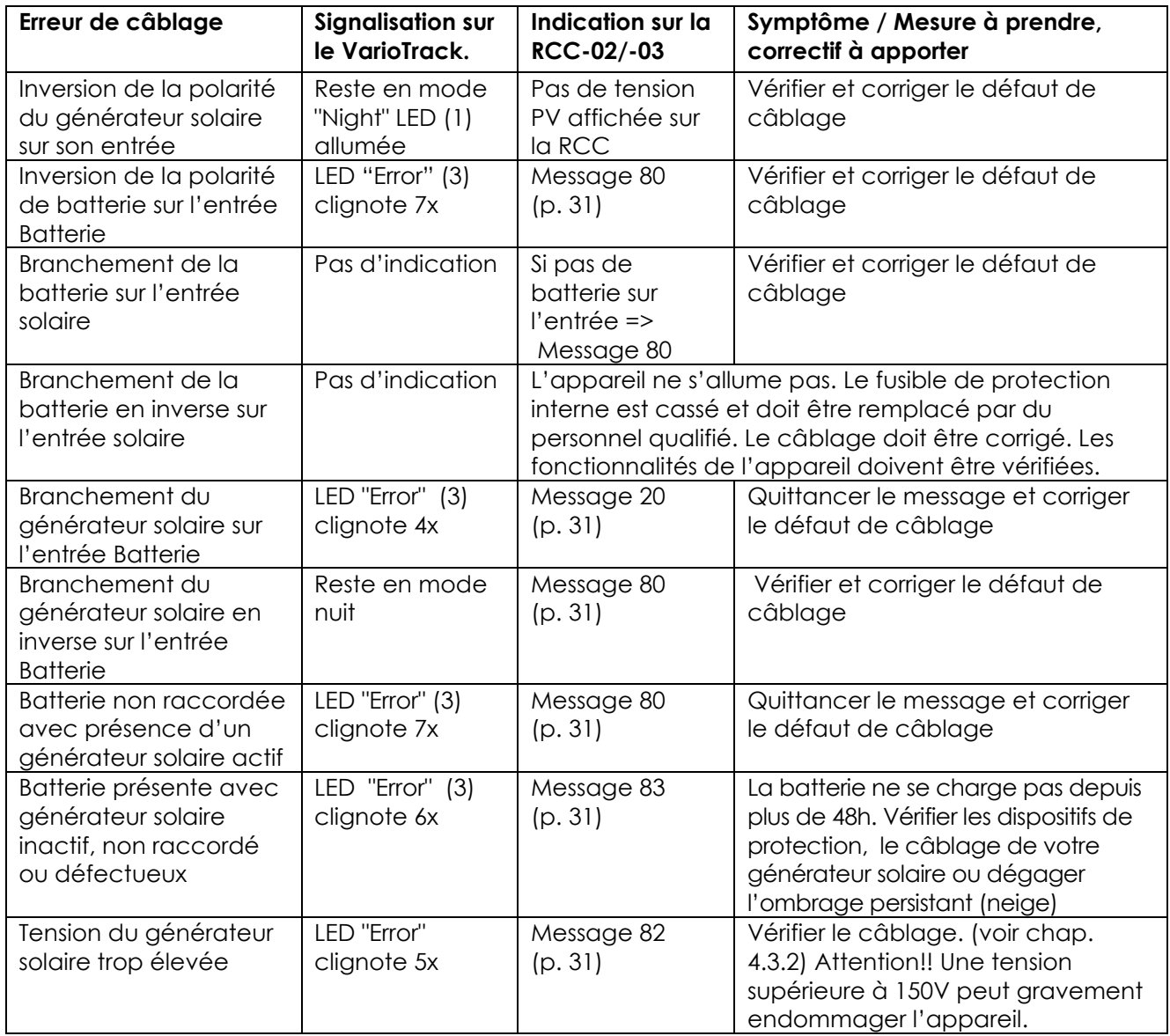

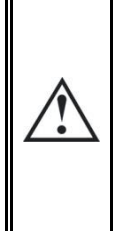

Si par accident, le VarioTrack a été raccordé à l'envers (batteries en inversion de la polarité sur l'entrée des panneaux) il est probable que le dispositif de protection sur les câbles de batterie soit ouvert. Si tel est le cas, il est nécessaire de revérifier soigneusement la polarité de la batterie, la conformité du câblage et le fusible interne du VarioTrack qui protège de ce cas. Si, après fermeture ou remplacement du dispositif de protection (f)(voir chap[.11.1\)](#page-48-1), le VarioTrack s'avère encore non fonctionnel avec une polarité et tension de batterie correcte, il doit être rapporté à votre vendeur pour réparation.

# <span id="page-21-1"></span>**6 DISPOSITIF D'AFFICHAGE**

Le VarioTrack dispose d'un bouton de commande "Set" et d'indicateurs lumineux en face avant de l'appareil permettant d'identifier clairement son mode de fonctionnement.

#### VarioTrack 8 н. 70 / 80A **MPPT solar charger** . . . 50 / 60A **Error** Float.  $1x$  Charge 6 30 / 40A **Absor. 2x** 10 / 20A Equal. 3x **Night** 3

<span id="page-21-2"></span>**6.1 LE BOUTON "SET" (4)**

La touche «Set" permet de démarrer manuellement un cycle d'égalisation si cette phase et autorisée par le paramétrage initial de l'appareil. La phase d'égalisation sera autorisée dès le bip

sonore après appui sur la touche "Set" (4) durant 2 secondes. L'indicateur lumineux "charge" clignotera alors 3x aussi longtemps que la phase d'égalisation n'est pas complètement terminée. L'égalisation pourra être interrompue en ré-appuyant une seconde fois durant 2 secondes jusqu'au double bip sonore indiquant que la fonction est annulée. L'indicateur (2) cessera de clignoter 3 x confirmant l'annulation.

Le maintien de la touche "Set" (4) appuyé durant 5 secondes jusqu'au deuxième bip sonore arrêtera le VarioTrack. Il sera réenclenché par une commande similaire de 5 secondes sur le bouton set.

Lorsque le/les VarioTrack sont raccordés à un système Xtender, et que la synchronisation {10037} est activée, le déclenchement manuel de l'égalisation ne peut se faire que sur le cycle de batterie de l'Xtender, qui pilotera alors le VarioTrack pour réaliser une phase d'égalisation. Dans le mode "synchronisé" les indications de l'état du cycle – maintien, absorption, égalisation - sont indiqués. La LED "charge" (2) et l'indicateur d'intensité de charge seront utilisés lorsque l'appareil est en fonction.

# <span id="page-22-0"></span>**6.2 INDICATEUR DE VEILLE "NIGHT" (1)**

Cet indicateur vert s'allume lorsque l'appareil est raccordé à une batterie et prêt à fonctionner, mais que la tension PV est absente (la nuit, ou si aucun module PV n'est raccordé) ou insuffisante (inférieure à la tension de batterie). Cet indicateur clignote en phase de démarrage ou lorsque le chargeur VarioTrack est arrêté par une sécurité. Afin d'économiser l'énergie de la batterie, le chargeur VarioTrack s'arrête complètement et se met en mode de veille, lorsque cet indicateur est allumé. Il consommera alors moins de 1W. Le chargeur se remet automatiquement en service lorsque le soleil revient et que la tension PV repasse au-dessus de la tension batterie.

# <span id="page-22-1"></span>**6.3 INDICATEUR DE CYCLE DE CHARGE "CHARGE" (2)**

Cet indicateur jaune s'allume lorsque le soleil est présent et que le générateur photovoltaïque donne une tension suffisante pour recharger les batteries. Différents types de clignotement permettent de distinguer dans quelle phase de batterie se trouve le régulateur. Cet indicateur s'allume de manière continue lors d'une phase de charge de masse (Bulk). Il clignote 1x lors de la phase de maintien (Float), clignote 2x lors de la phase d'absorption et 3x lors de la phase d'égalisation.

Dans le mode "synchronisé" les indications de l'état du cycle – charge de masse, maintien, absorption, égalisation sont indiqués.

# <span id="page-22-2"></span>**6.4 INDICATEUR DE DEFAUT "ERROR" (3)**

Le tableau ci-dessous décrit le type d'erreur selon le nombre de clignotements de cet indicateur rouge.

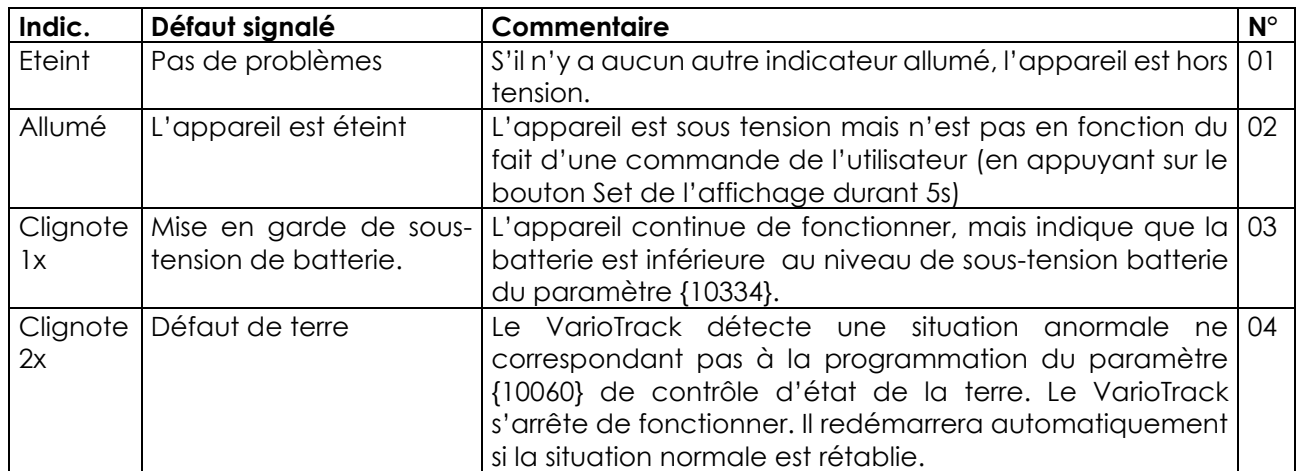

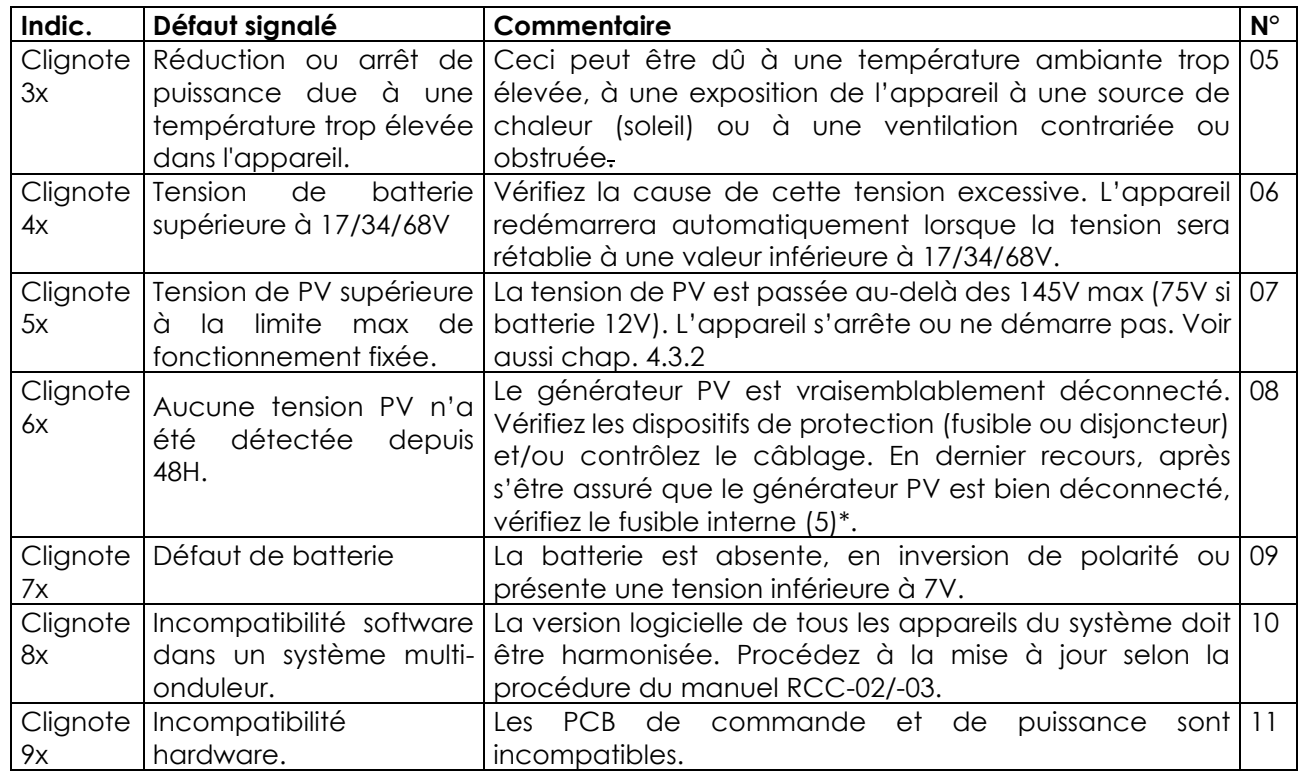

\* Si le fusible interne est cassé, ceci met en évidence un défaut majeur de votre câblage: soit très vraisemblablement un court-circuit côté générateur solaire, soit un raccordement inversé de la batterie sur l'entrée solaire! Dans ce cas, vérifier soigneusement le fonctionnement de l'appareil après correction du défaut. Le fusible peut être constitué de 4 fusibles 30A/80V ou d'un seul fusible 125A/80V selon la version de PCB que vous possédez. Ces fusibles doivent être remplacés par des fusibles exactement de même type (soit Littlefuse FKS 166.7000.530 ou équivalent pour les 4 fusibles, soit Littlefuse BF1 142.5631.6122 ou équivalent pour le fusible unique). Cette opération doit être effectuée par du personnel qualifié. En cas de doute, l'appareil devra être retourné au fournisseur pour contrôle (ce défaut n'est pas pris en compte par la garantie).

# <span id="page-23-0"></span>**6.5 INDICATEUR D'INTENSITE DE CHARGE (5)-(6)-(7)-(8)**

Ces indicateurs clignotent ou s'allument en continu pour indiquer la plage du courant de charge actuel du VarioTrack selon le tableau ci-contre. Pour le VT-40, il faut diviser ces valeurs par 2.

L'usage de la commande à distance RCC-02/-03 permet un affichage complet et détaillé du comportement du VarioTrack (voir chap. [9.1\)](#page-43-1).

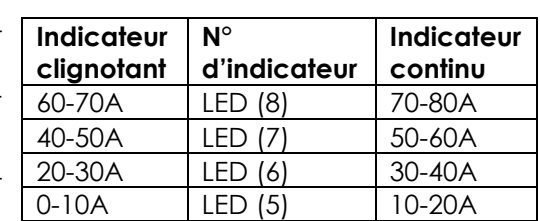

# <span id="page-23-1"></span>**7 PROCESSUS DE CHARGE DES BATTERIES**

# <span id="page-23-2"></span>**7.1 GENERALITE**

Tous les appareils de la famille VarioTrack disposent de nombreux paramètres modifiables par l'utilisateur ou par l'installateur pour adapter au mieux l'appareil au système d'énergie dans son ensemble. Les valeurs d'usine des paramètres cités concernant le VarioTrack dans ce manuel figurent dans le tableau situé à la fin de ce manuel.

Ces paramètres peuvent être modifiés en disposant de la commande à distance RCC-02/03 (en option) (voir [9.1\)](#page-43-1) et pour certains d'entre eux, une configuration basique peut être faite au moyen du commutateur à glissière (9) dans l'appareil (voir chap. [8.1\)](#page-26-0).

# **7.2 LE CYCLE DE BATTERIE**

<span id="page-24-0"></span>Le VarioTrack est un régulateur de charge solaire entièrement automatique et conçu de manière à garantir une charge optimale de la plupart des batteries plomb/acide liquide ou plomb/gel ou AGM. Le chargeur de batterie entre en fonction automatiquement dès que l'ensoleillement est suffisant et que la tension des panneaux photovoltaïques est supérieure à celle des batteries. L'indicateur "Charge" (2) s'allume de manière continue

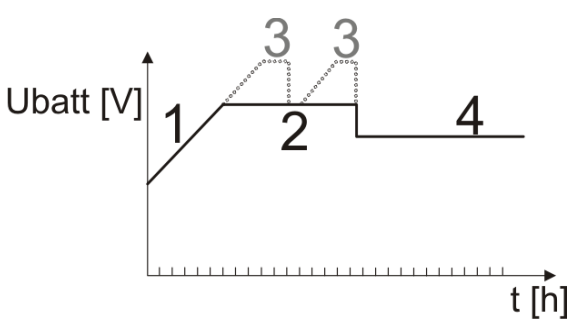

ou clignotante selon la phase de cycle de batterie en cours. La parfaite charge des batteries s'effectue selon les phases 1 à 4 décrites ci-dessous.

## <span id="page-24-1"></span>**7.2.1 Phase de charge de masse**

La charge de masse, dite "Bulk", est la phase de montée en tension de la batterie qui s'effectue avec le courant maximum disponible, donné par la puissance maximum obtenue du générateur photovoltaïque selon l'ensoleillement du moment. Il sera limité au maximum à 40A pour le modèle VT-40, à 65A pour le modèle VT-65, ou à 80A pour le modèle VT-80 (VT-65 équipé du module de ventilation externe ECF-01). Le courant peut également être limité par le paramètre {10002} "courant maximum de sortie". Il est possible que ces courants ne soient pas atteints si la puissance du générateur est insuffisante du fait de son dimensionnement, de la puissance solaire, de la température du silicium (cellule cristalline), ou du fait d'une température ambiante également trop élevée (ou ventilation insuffisante).

## <span id="page-24-2"></span>**7.2.2 Phase d'absorption**

Cette phase charge, de durée limitée {10011}, permet à la batterie d'absorber un maximum d'énergie tout en limitant sa tension {10009}. Dès que cette tension d'absorption est atteinte, la durée de la phase sera décomptée aussi longtemps que la tension restera supérieure à la tension de maintien {10005}. Si le courant de charge est inférieur à 4A {10013} alors que la limite de tension est atteinte, la phase d'absorption sera considérée comme terminée. La fin d'absorption déclenchée par le courant {10012} peut être désactivée si nécessaire.

La phase d'absorption peut être désactivée par le paramètre {10008}. La tension maximum atteinte sera alors la tension de maintien {10005}. C'est notamment le cas lors de la charge d'une batterie Li-Ion.

# <span id="page-24-3"></span>**7.2.3 Phase de maintien (Floating)**

Lorsque la batterie est entièrement chargée, une tension réduite {10005} est maintenue constante sur la batterie. Cette tension empêche l'autodécharge et maintient la batterie à son niveau de charge maximal tout en minimisant l'évaporation d'eau qui s'opèrerait à tension plus élevée.

## <span id="page-24-4"></span>**7.2.4 Phase d'égalisation**

Cette phase n'est permise {10017} que sur des batteries ouvertes à électrolyte liquide. Durant cette phase la limite de tension fixée pour la batterie est temporairement {10022} plus élevée. Elle permet d'une part d'égaliser la densité de l'électrolyte par brassage (limitation de la corrosion) et d'autre part d'égaliser la charge entre les cellules constituant la batterie. Durant cette phase la valeur du courant de charge pourra être limitée par le paramètre {10020}.

Cette phase d'entretien des batteries, lorsque qu'elle est autorisée, est effectuée à intervalle de temps fixe {10052} avant la phase d'absorption. Il est possible de faire cette montée en tension après la phase d'absorption en modifiant le paramètre {10019}.

Par défaut, l'égalisation est interdite car incompatible avec les batteries de type gel ou AGM. Elle peut être autorisée par le paramètre {10017}. L'égalisation peut également être autorisée selon la position du sélecteur de programme interne à l'appareil (voir chap. [8.1\)](#page-26-0).

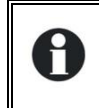

Le cycle de batterie par défaut convient à un grand nombre de batteries, qu'elles soient au gel ou non par le fait que la phase d'égalisation n'est pas activée.

Lorsque cette phase est autorisée, elle peut également être démarrée manuellement en maintenant 2 secondes le bouton " SET " situé en face avant du VarioTrack. Le décomptage du temps d'égalisation démarrera dès que la tension d'égalisation {10021} sera atteinte et se fera aussi longtemps que la tension de batterie sera supérieure à la tension d'absorption {10009}.

Dans ce cas il peut être souhaitable d'établir un courant de charge d'égalisation {10020} à une valeur différente (inférieure) du courant de charge de masse.

recommandations de votre fournisseur de batterie.

Attention: l'égalisation de batteries ouverte à électrolyte liquide produit des gaz hautement explosifs. Le local et/ou le confinement des batteries doit être correctement ventilé. Prudence: cette phase de charge peut amener les batteries à des niveaux de tension pouvant endommager certaines charges sensibles raccordées sur la batterie. Veillez à ce que les charges raccordées soient compatibles avec les plus hauts niveaux de tension possible **tenant compte de l'éventuelle compensation par la sonde de température**. Une phase d'égalisation prolongée ou trop fréquente peut entrainer une consommation excessive d'électrolyte, un vieillissement ou une destruction prématurée de la batterie. Appliquez scrupuleusement les prescriptions et

Attention des valeurs incorrectes non conforme aux prescriptions du fabricant peuvent entrainer un vieillissement prématuré voir la destruction des batteries.

Pour plus de renseignements, adressez-vous à votre fournisseur de batterie qui vous communiquera les valeurs applicables à ses produits.

# <span id="page-25-0"></span>**7.2.5 Correction des seuils de tension par la température de batterie**

Si un capteur de température BTS-01 ou BSP est utilisé dans le système, les seuils de tension de charge de la batterie (absorption, égalisation, maintient) seront automatiquement corrigés en temps réel afin de tenir compte de la température de la batterie.

La valeur de cette compensation en mV/°C/cellule par rapport à une température de référence de 25°C est fixée par le paramètre {10036} à -3mV/°C/cellule. Par exemple pour une batterie 24V (12 cellules de 2V) à une température de 30°C on aura donc: (30-25)\*12\*(-3/1000)=-0.18V

Pour une valeur de tension de maintien {10005} fixée à 27.2V on aura donc une tension de maintien effective (compensée) de 27.02V.

Avant d'ouvrir l'appareil, il est absolument impératif de déconnecter toutes les sources DC (batterie et PV) de l'appareil afin d'éviter tout danger. Un délai de décharge des capacités internes de filtrage doit être respecté avant d'ouvrir l'appareil.

# <span id="page-25-1"></span>**7.3 LE CYCLE DE CHARGE DE BATTERIE PAR DEFAUT (PARAMETRAGE D'ORIGINE)**

Le cycle de charge programmé par défaut ne permet pas la phase d'égalisation et n'effectuera que les phases 1 (bulk), 2 (absorption) et 4 (maintien) tel que dans la figure ci-contre.

Ces valeurs d'usine des paramètres de l'appareil sont adaptées aux batteries au plomb ouvertes, sans égalisation, avec une tension d'absorption de 14,4/28,8/57,6V pendant 2h et une tension de maintien de 13,6/27,2/54.4V. (Équivalent à la position "off" des commutateurs 2, 3 et 4 lorsque le VarioTrack est configuré par le sélecteur interne).

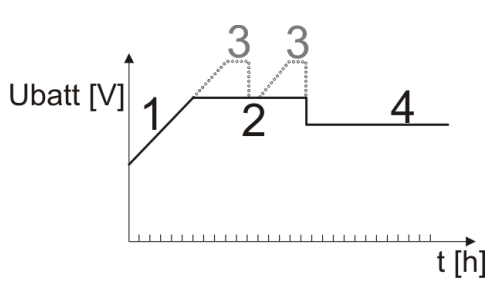

# <span id="page-25-2"></span>**8 CONFIGURATION DU/DES VARIOTRACK**

Le VarioTrack peut être configuré de manière simple, permettant d'obtenir des comportements de charge répondant parfaitement aux exigences de la plupart des batteries au plomb. Cette configuration peut se faire via les commutateurs à glissière (9) à l'intérieur de l'appareil établissant les différentes configurations selon la position de chacun des commutateurs.

Il est également possible d'établir des configurations spécifiques aux exigences particulières du système installé à l'aide de la commande à distance RCC-02/03 décrit au chapitre suivant.

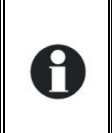

Si un onduleur/chargeur de la famille Xtender est interconnecté (communication) avec le VarioTrack, le cycle de batterie de l'Xtender sera imposé aux VarioTrack du système. Cette fonction peut être désactivée par le paramètre {10037}. Si aucun Xtender n'est connecté avec le VarioTrack, celui-ci utilise sa propre consigne.

# <span id="page-26-0"></span>**8.1 CONFIGURATION DE L'APPAREIL PAR SELECTEUR INTERNE ("DIP SWITCH")**

**Le commutateur n°1** (premier à gauche) permet d'activer la prise en compte du paramétrage fixé par la série de commutateur. Cette activation ne sera pas prise en compte si le paramètre {10054} l'interdit. Lorsque le paramétrage par les commutateurs n'est pas activé, les paramètres par défaut (voir liste chap. [53](#page-52-0) ) sont appliqués. Ces paramètres peuvent être modifiés avec la RCC-02/-03.

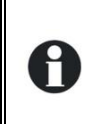

Si les paramètres par défaut (paramètres d'usine) sont modifiés, la nouvelle valeur doit être consignée dans le tableau des paramètres au chap. [53](#page-52-0) en fin de ce manuel et celui-ci doit rester sur le site d'installation, à disposition du personnel de maintenance.

Lorsque le VarioTrack est relié à d'autres VarioTrack par le bus de communication, le réglage de ce commutateur DIP-Switch doit être semblable sur tous les VarioTrack interconnectés. Le cycle de charge sera automatiquement synchronisé et équivalent sur tous les appareils.

Lorsque le VarioTrack est relié à un/des onduleurs de la famille Xtender, le cycle de batterie sera automatiquement synchronisé avec le cycle et les valeurs choisies dans l'Xtender. Cette synchronisation peut être désactivée par le paramètre {10037}.

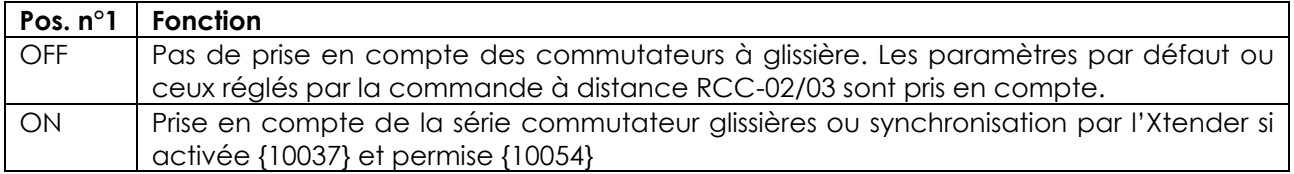

**Commutateurs à glissières n° 2, 3 et 4** permettent de modifier le cycle de batterie, selon le tableau ci-dessous, pour l'adapter aux différents types de batteries au plomb les plus courants. Les valeurs sont indiquées pour un système 48V et doivent être divisées par 2 ou 4 dans les applications 24V, respectivement 12V.

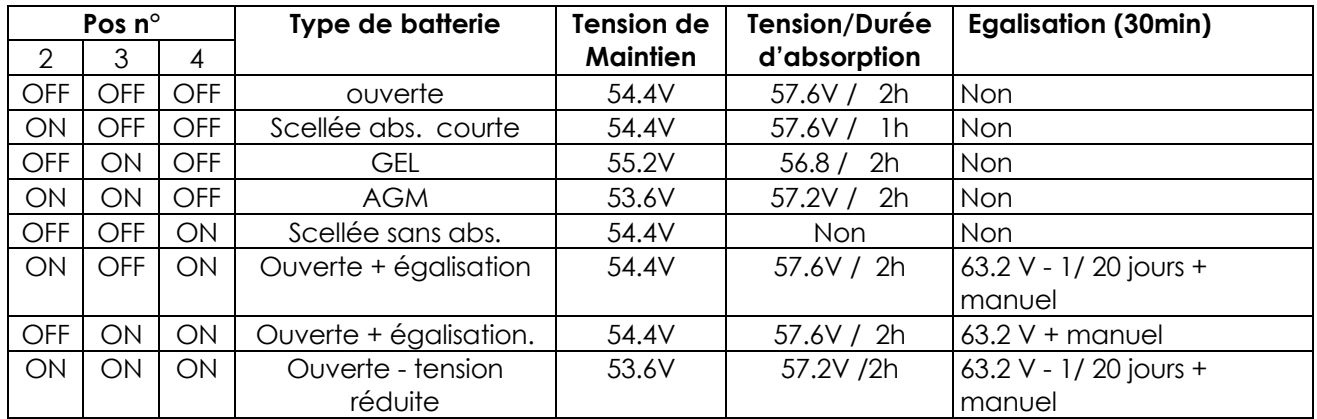

Les commutateurs à glissière (DIP Switch): **n°5 et 6** n'ont pas de fonctionnalité dédiée (réserve). Les commutateurs à glissière (DIP Switch): **n°7 et 8** permettent de définir la tension de batterie.

Le mode automatique effectue une mesure de la batterie au branchement de l'appareil et déterminera la tension nominale du système :

Cette détection automatique s'avère correcte dans la plupart des cas. Cependant, le

Si Vbatt < 17V  $\rightarrow$  système 12V

Si 17V < Vbatt <  $34V \rightarrow$  système 24V

Si  $34V <$ Vbatt  $\rightarrow$  système 48V

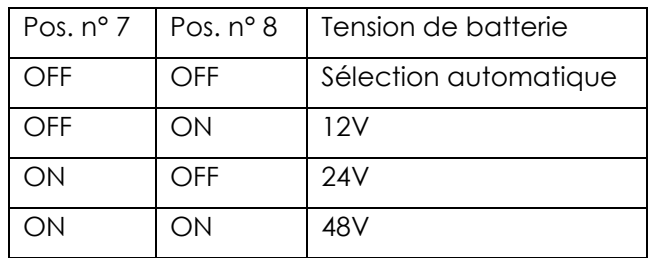

raccordement d'une batterie très déchargée peut induire une erreur de sélection de tension automatique. Par exemple le raccordement d'une batterie 24V fortement déchargée (16V) induira une sélection de tension automatique à 12V, interdisant ainsi toute recharge de la batterie. C'est pourquoi, fixer manuellement la tension système, soit avec les boutons-glissières (selon le tableau cidessus) soit avec la commande à distance RCC, peut s'avérer judicieux.

Les réglages définis par les positions des commutateurs à glissière peuvent être bloqués (inopérants) par le paramètre {10054} via la commande à distance RCC-02/03. Le fonctionnement du VarioTrack sera alors défini uniquement par les valeurs des paramètres établis par défaut ou réglés par la commande à distance RCC.

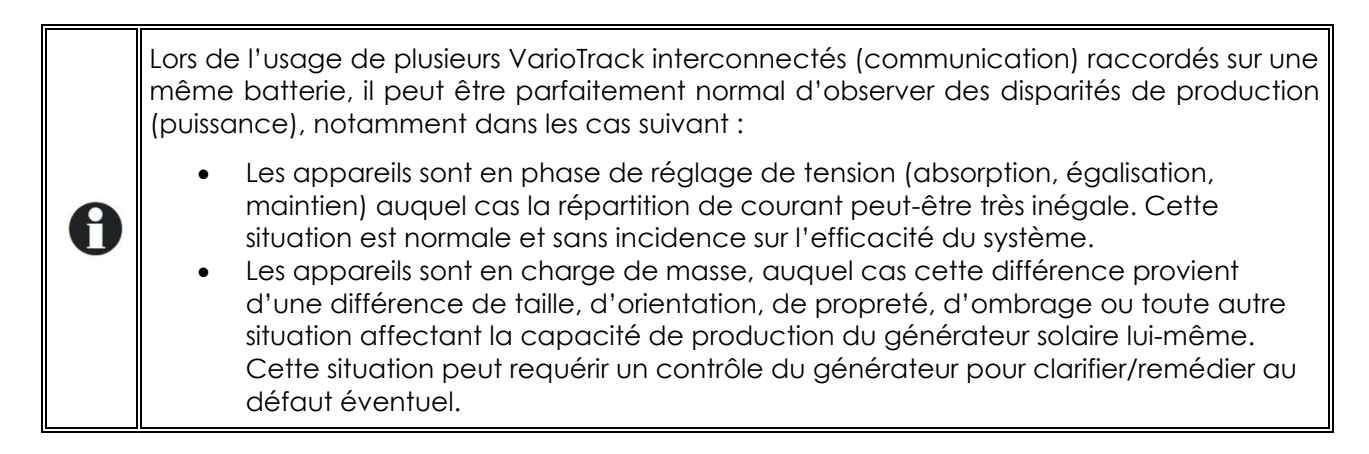

# <span id="page-27-0"></span>**8.2 VISUALISATION DE L'APPAREIL AVEC LA COMMANDE A DISTANCE RCC-02/-03**

## <span id="page-27-1"></span>**8.2.1 Visualisation d'un système simple unité**

L'écran de visualisation du VarioTrack permet l'affichage en temps réel de 6 valeurs. Quatre valeurs (a) peuvent être choisies parmi de nombreuses valeurs mesurées ou calculées listées dans le tableau cidessous et deux montrent le statut des relais auxiliaires (b) (ces champs sont visibles même en absence d'un ARM-02).

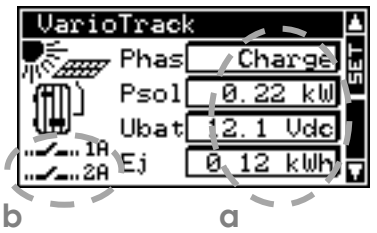

#### *8.2.1.1 Choix des valeurs à afficher*

La touche SET permet d'entrer dans le premier champ qui apparaîtra alors en vidéo inverse.

La modification du contenu du champ se fait par la touche SET puis, par les flèches, les diverses grandeurs affichable pourront être consultées et éventuellement choisies comme grandeur à afficher de manière permanente dans le champ concerné en validant par la touche SET.

Si l'on ne souhaite pas choisir une autre grandeur que celle initialement affichée dans le champ la touche ESC validera le choix initial.

Les 4 champs peuvent être parcourus et modifiés successivement et en tout temps de manière à obtenir l'affichage des valeurs de 4 informations choisies parmi le tableau ci-dessous.

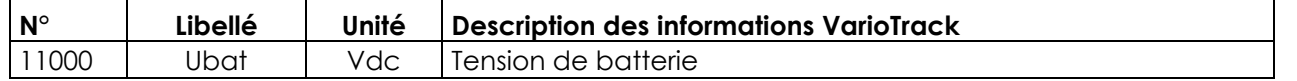

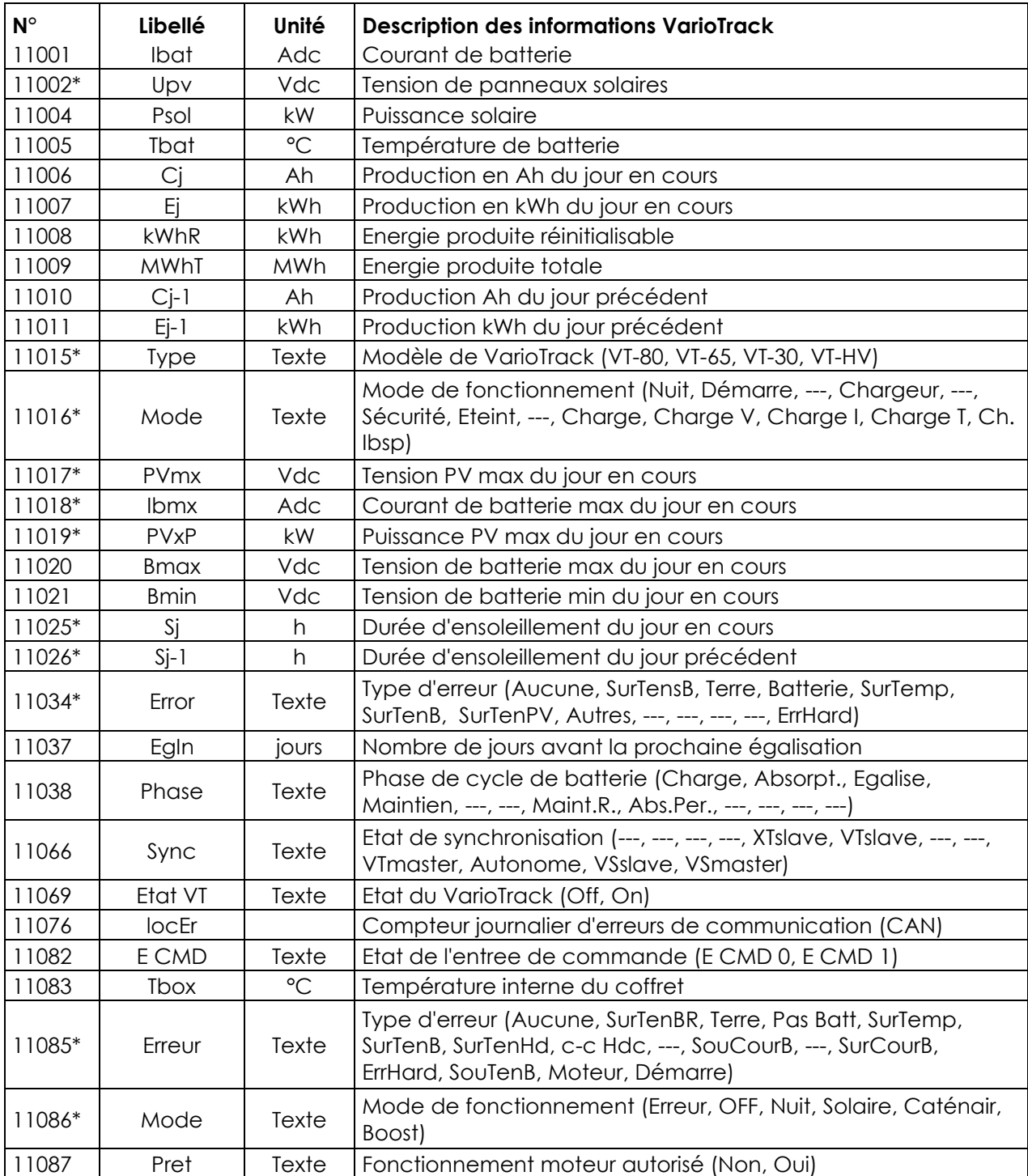

\*Ces valeurs ne peuvent pas être affichées en mode multi unités. Elles pourront être observées en visualisant les VarioTrack individuellement.

#### *8.2.1.2 Affichage de la source de déclenchement des relais auxiliaires*

Pour voir la source de déclenchement des deux relais auxiliaires, presser la touche "SET" et utiliser les flèches up/down pour descendre vers les champs des deux relais (b). Sélectionner l'un des deux relais et presser SET pour voir les indications de la dernière activation du relais (si activé) ou désactivation (si désactivé).

Pour sortir du champ sélectionné, presser ESC

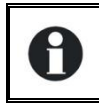

Ces informations de déclenchement restent présentes même si le module relais (ARM-02 voir chap. [9.3](#page-45-2)) n'est pas connecté.

## <span id="page-29-0"></span>**8.2.2 Visualisation du mode de fonctionnement de l'appareil ( N° d'info 11016)**

**Nuit:** La tension du générateur solaire (ou l'intensité lumineuse) est insuffisante pour démarrer l'appareil. Si cette indication est présente durant la journée, ceci indique un défaut du générateur (câblage).

**Démarrage:** Un intervalle de temps minimum de 1 minute est prévu entre chaque redémarrage du VarioTrack. L'appareil va démarrer dans moins de 1minute si les conditions d'ensoleillement sont suffisantes.

**Charge ou Chargeur:** Le chargeur fonctionne normalement au point optimum de puissance du générateur solaire

**Charge V:** Le VarioTrack charge en régulant la tension de la batterie (absorption, Floating). Dans cette situation, il est normal d'observer un courant inférieur au maximum possible.

**Charge I:** L'appareil a atteint la limite fixée par le paramètre {10002} courant de charge des batteries". Dans cette situation le générateur PV peut voir sa puissance limitée ce paramètre.

**Charge T:** La température maximum de fonctionnement du VarioTrack est atteinte et sa puissance est limitée par la température. Cette situation n'est pas problématique mais indique que les performances du système pourraient être améliorées par une diminution de la température ambiante ou, pour le VT65, par l'ajout du module de ventilation ECF-01(voir p. [47\)](#page-46-0)

**Ch. Ibsp:** Le courant maximum de batterie correspond à une consigne envoyée par le BSP.

**Sécurité:** L'appareil est arrêté suite à une faute normalement signalée par un message sur la RCC ou par l'indicateur "error" (3) de l'appareil.

**Eteint:** L'appareil est arrêté manuellement par l'opérateur ou par une commande à distance.

#### <span id="page-29-1"></span>**8.2.3 Visualisation des erreurs (N° d'info 11034)**

Lorsqu'une erreur de sécurité est signalée, l'appareil s'arrête. Un texte raccourci, limité à 8 caractères, apparait pour les erreurs suivantes:

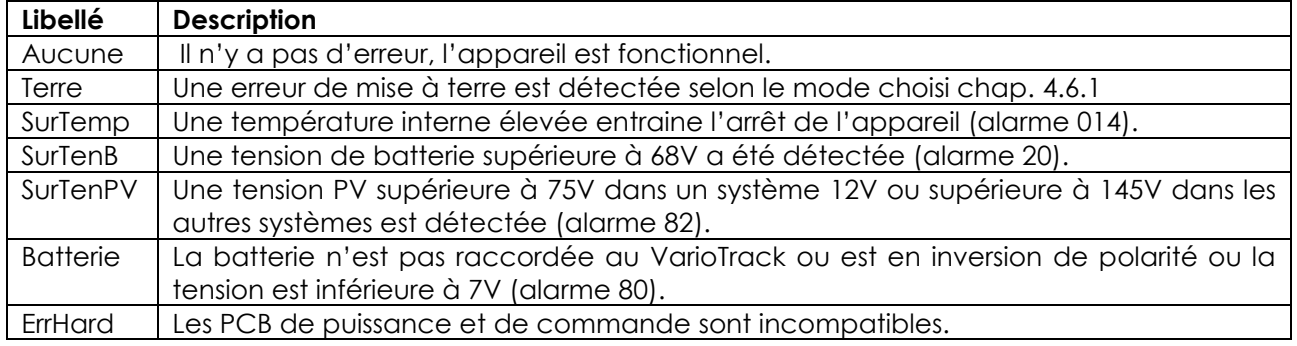

#### <span id="page-29-2"></span>**8.2.4 Visualisation d'un système multi-unités**

Lorsque plusieurs VarioTrack sont raccordés sur la commande à distance RCC-02/-03, l'écran ci-contre apparait, affichant les valeurs consolidées de tous les appareils raccordés. Les valeurs affichées pourront être choisies

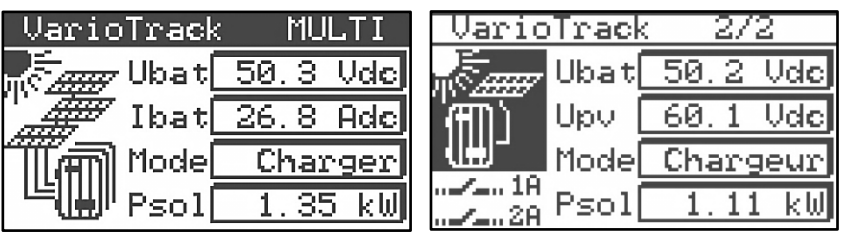

selon la même procédure telle que décrite au chap. [8.2.1.](#page-27-1)

Il est possible de consulter les unités individuellement les uns après les autres en utilisant les flèches haut/bas après la touche SET (2x), lorsque le curseur "vidéo inverse" pointe sur le champ "MULTI".

#### <span id="page-29-3"></span>**8.2.5 Visualisation des Messages et de l'historique des événements**

Le système de message est le même que pour un onduleur Xtender et les messages d'alarme/informations sont stocké dans la même liste. Voir manuel d'utilisation de la RCC p. 30.

#### <span id="page-30-1"></span>*8.2.5.1 Liste des messages*

**Alarme (000): Tension de batterie faible.** La batterie à une tension inférieure au niveau de soustension batterie du paramètre {10334} durant plus de 30 secondes. Le VarioTrack continue cependant de fonctionner jusqu'à une tension de batterie de 7V.

**Message (012): Prise en charge du BTS (sonde de température**). Ce signalement n'est donné que si la sonde est raccordée au VarioTrack alors qu'il est sous tension.

**Arrêt (014): Sur-température EL.** Le point le plus chaud à l'intérieur de l'appareil est passé au-dessus de 85°C. L'appareil cesse de fonctionner. Il redémarrera lorsque la température retrouvera une valeur normale.

**Alarme (016): Erreur de ventilation détectée.** Ce signalement n'est donné que si l'appareil est en fonctionnement lorsque l'unité de ventilation externe a été enlevée ou que la liaison a été interrompue pour une cause indéterminée.

**Arrêt (020): Surtension de batterie.** La tension de Batterie est supérieure à 17/34/68V. Le VarioTrack s'arrête. Il se remettra en fonction lorsque la tension sera redevenue normale.

**Erreur (80): Pas de batterie (ou inversion de polarité).** La tension de batterie mesurée est inférieure à 7V. Ceci peut être dû à l'absence de batterie, une batterie extrêmement déchargée ou une inversion de polarité de la batterie.

**Alarme (81): Faute de mise à terre.** La mise à terre de la batterie ne correspond pas (plus) au choix fait par le paramètre {10060} établissant le type de raccordement à la terre à contrôler.

**Alarme (82): Surtension PV.** Le générateur solaire présente une tension supérieure 145V lorsqu'il est raccordé à une batterie 24 ou 48V.

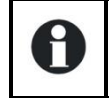

Attention: Dans système 12V, la tension max permise du générateur PV est de 75V. Si une tension supérieure est appliquée, le VarioTrack s'arrête.

**Message (83):** Pas de production solaire depuis 48h. Aucune tension PV n'a été détectée depuis 48H. Le générateur PV est vraisemblablement déconnecté. Vérifiez les dispositifs de protection (fusible ou disjoncteur) et/ou contrôlez le câblage.

**Message (84):** Egalisation effectuée. Signale la fin du cycle d'égalisation.

**Message (206) : Incompatibilité hardware des PCBs.** Les Hard cmd version 4.0 et ultérieures ne sont compatibles qu'avec des Hard pwr version 2.0 et ultérieures. Aussi, les Hard cmd version 3.0 et précédentes ne sont compatibles qu'avec des Hard pwr version 1.0.

## <span id="page-30-0"></span>**8.3 CONFIGURATION DU VARIOTRACK AVEC LA COMMANDE A DISTANCE RCC-02/03**

De nombreux paramètres sont stockés dans la mémoire interne du VarioTrack. Si un paramètre est modifié par la commande à distance RCC-02/03 –ci-après nommé RCC-, il est envoyé au VarioTrack et stocké dans celui-ci de manière permanente.

Si la RCC est retirée du système, ce paramètre continue donc à être utilisé à cette nouvelle valeur par le VarioTrack. Si le VarioTrack est mis hors tension complètement puis rallumé, la nouvelle valeur est retrouvée dans la mémoire. Cela permet par exemple de préprogrammer un VarioTrack en atelier et ainsi de le fournir à un client déjà configuré pour son application spécifique.

Si les réglages définis par les commutateurs à glissière sont inopérants, soit si la Pos 1=off, ou si le paramètre désactivant les commutateurs à glissière {10054} = oui, le VarioTrack utilisera les valeurs stockées dans le VarioTrack. Les valeurs d'usine des paramètres de l'appareil sont équivalentes aux valeurs définies lorsque tous les commutateurs sont en position "OFF" soit adapté à une batterie ouverte, sans égalisation, avec une tension d'absorption de 14,4/28,8/57,6V pendant 2h et une tension de maintien de 13,6/27,2/54,4V.

Les valeurs des paramètres peuvent être modifiées par la RCC et seront stockées et appliquées par le VarioTrack.

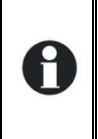

Quand le paramètre {10054} est ajusté à " oui ", les commutateurs à glissière seront désactivés même si la commande à distance et le module de communication sont retirés après que le paramétrage soit fait. Ceci permet d'établir le fonctionnement de l'installation et d'empêcher des modifications avec les commutateurs à glissière.

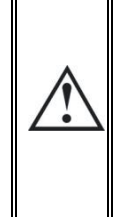

Lorsque la RCC est connectée par le bus de communication au VarioTrack, il est possible que les versions logicielles ne soient pas compatible, raison pour laquelle il est fortement recommandé de procéder à une mise à niveau micro-logicielle afin de garantir toutes les fonctionnalités du système. Cette procédure nécessite d'avoir à disposition, lors de la mise en service, la version micro-logicielle téléchargeable sur le site [www.studer-innotec.com,](http://www.studer-innotec.com/) enregistrée sur une carte SD. L'installation se fera en suivant la procédure décrite dans le manuel de la commande à distance RCC

# <span id="page-31-0"></span>**8.3.1 L'horloge temps réel**

Le VarioTrack dispose d'une horloge temps réel permettant notamment d'avoir la date et l'heure correcte sur les enregistrements de la RCC. Cette horloge doit être réglée via l'utilisation de la commande à distance RCC-02/-03. Ce réglage sera sauvegardé même lorsque l'appareil est déconnecté de ses sources de tension (batterie ou PV) grâce à une pile interne.

# <span id="page-31-1"></span>**8.4 DESCRIPTION DES PARAMETRES DU VARIOTRACK**

Les paramètres du VarioTrack peuvent être modifiés dans le menu "Paramètres du VarioTrack" de la commande à distance RCC.

Ce menu permet d'accéder aux 3 sous-menus suivants:

**PARAMETRES DE BASE:** dans lequel on trouve les paramètres les plus courants à régler lors de la mise en service.

**GESTION ET CYCLE DE BATTERIE**: dans lequel on pourra ajuster tous les paramètres définissant en détail le cycle de batterie dans toutes ses phases.

**SYSTÈME**: rassemblant quelques paramètres ne concernant pas directement le cycle de batterie, telle les sauvegardes et restauration de système, les mise à zéro (reset), le paramétrage des surveillances etc.

# <span id="page-31-2"></span>**8.4.1 Convention**

Les fonctions et valeurs des paramètres cités dans le manuel sont décrites dans le présent chapitre. Chaque paramètre est défini par une description courte, un n° {xxxxx} suivi de sa valeur et unité par défaut (xxxxx). Le type de paramètre (menu, signal) remplace la valeur entre parenthèse lorsque celle-ci n'existe pas. Les menus de la RCC sont également déterminés par un intitulé et un n°{xxxxx} que l'on retrouvera comme pour le n° de paramètre en haut à droite de l'écran de la commande à distance RCC.

# <span id="page-31-3"></span>**8.4.2 Niveau d'accès des paramètres**

Tous les paramètres décrits ci-après sont accessibles via 2 niveaux d'accès distincts. En configuration usine, seuls quelques-uns sont accessibles via le menu "paramètres de base".

Pour accéder à tous les autres menus et paramètres, la RCC devra être configurée au niveau "Expert" en suivant la procédure donnée dans le manuel de la RCC au chapitre "NIVEAU UTILISATEUR" (p. 22)

Chaque paramètre peut être placé à un niveau différent, par exemple passer du niveau "Expert" au niveau "basique". Dans ce cas, le paramètre sera accessible également lorsque la RCC sera rétablie en mode basique. Pour plus d'information à ce sujet, veuillez consulter le chapitre "INSTALLATEUR, NIVEAU D'UTILISATION ET ACCESSIBILITE" p. 39 du manuel RCC.

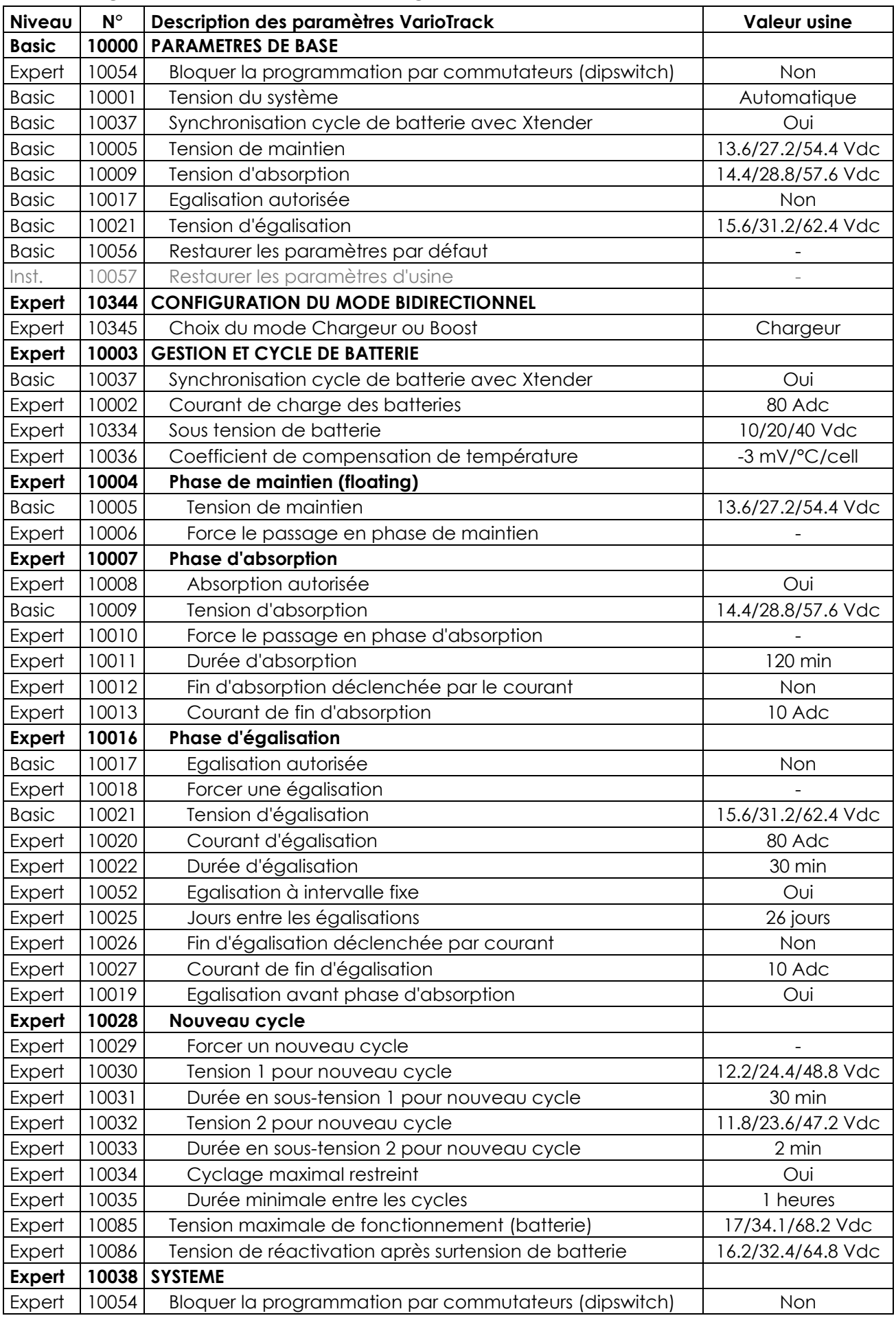

# <span id="page-32-0"></span>**8.4.3 Organisation du menu de configuration du VarioTrack**

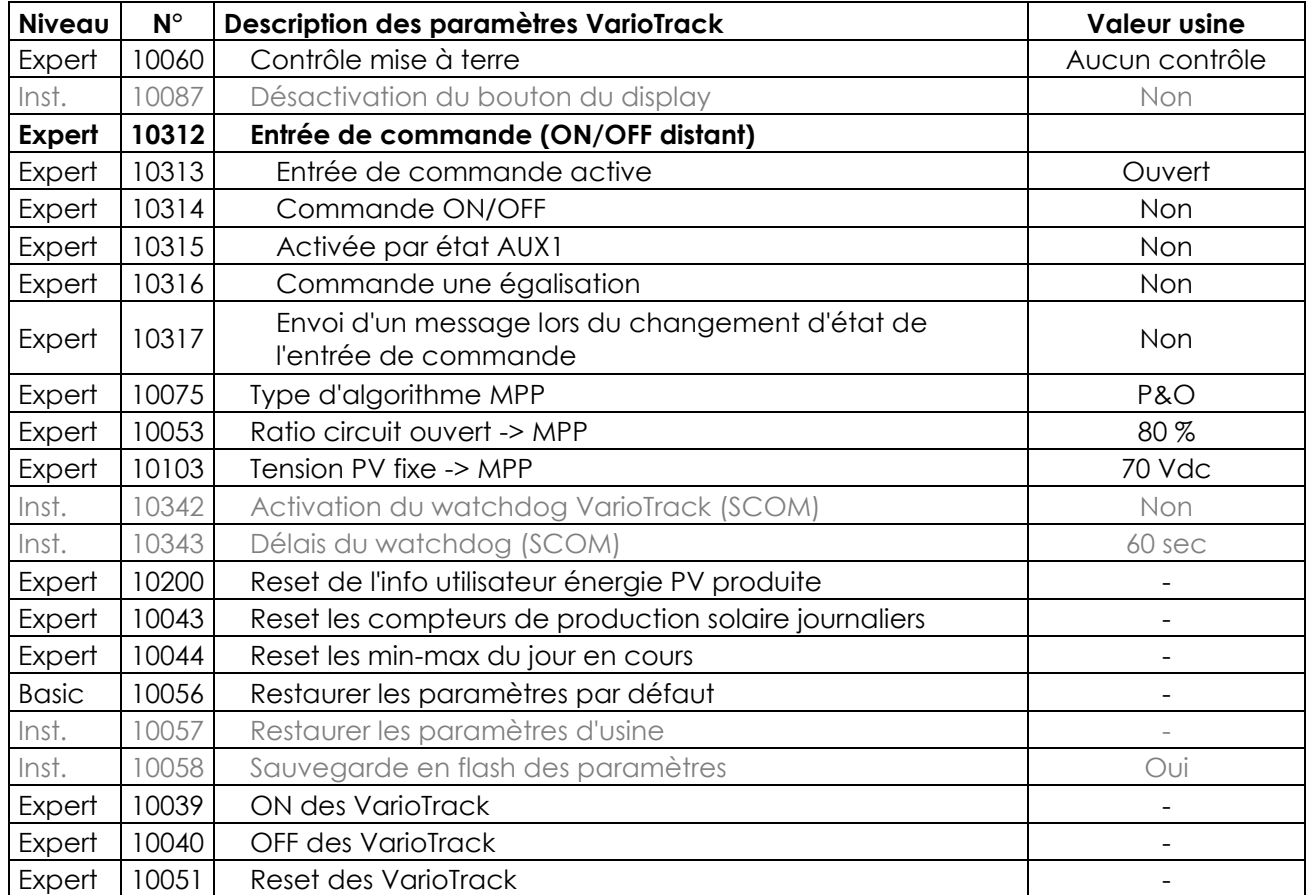

#### *8.4.3.1 Paramètres des relais auxiliaires*

Une liste avec les paramètres auxiliaires se trouve à la fin de ce manuel à la page [51.](#page-50-3)

## <span id="page-33-0"></span>**8.4.4 Paramètres de base {10000} (menu)**

#### *8.4.4.1 Tension du système {10001} (Automatique)*

Le VarioTrack dispose d'un mode de reconnaissance automatique de la batterie. A la mise sous tension (coté batterie), il mesure la tension présente et détecte s'il s'agit d'une batterie 12V, 24V ou 48V.

Il est possible de forcer le VarioTrack à fonctionner avec une tension donnée grâce au paramètre {10001}. Lorsque la tension de la batterie est clairement connue, il peut s'avérer judicieux de déterminer la tension de batterie de manière fixe (12V, 24V ou 48V). Ceci peut éviter une éventuelle confusion lors du raccordement d'une batterie extrêmement déchargée et peut permettre la récupération éventuelle d'une telle batterie.

#### <span id="page-33-1"></span>*8.4.4.2 Synchronisation cycle de batterie avec Xtender {10037}(oui)*

Lorsqu'un onduleur Studer de la gamme Xtender est utilisé dans le système, il peut donner au VarioTrack sa consigne de charge de batterie pour qu'ils fonctionnent ensemble de manière optimale.

La synchronisation permet un fonctionnement cohérent des multiples acteurs participant à la charge de la batterie et évite notamment de multiples égalisations successives déclenchées par chaque chargeur.

#### *8.4.4.3 Tension de maintien (floating) {10005} (13,6V/27,2V/54,4V)*

Définit la tension qui sera appliquée lorsque la batterie est entièrement chargée. Cette tension empêche l'autodécharge et maintient la batterie à son niveau de charge optimal.

#### *8.4.4.4 Tension d'absorption {10009} (14,4V/28,8V/57,6V)*

Définit la tension de la batterie de la phase d'absorption. Voir chap. [7.2](#page-24-0)

#### *8.4.4.5 Egalisation autorisée {10017}(non)*

Détermine si la phase d'égalisation (déclenchée manuellement ou automatiquement) est permise ou non.

#### *8.4.4.6 Tension d'égalisation {10021} (15,6V/31,2V/62,4V)*

Définit la tension de la batterie durant la phase d'égalisation.

#### *8.4.4.7 Restaurer les paramètres par défaut {10056} (signal)*

L'envoi de ce signal restaurera les valeurs des paramètres d'origine du VarioTrack.

Si l'installateur a effectué des réglages lors de la mise en service de l'installation, cette fonction rétablit non pas les réglages d'usine mais ceux effectués par l'installateur.

#### <span id="page-34-0"></span>**8.4.5 Gestion et cycle de batterie {10003} (menu)**

Le Chargeur de batterie du VarioTrack est conçu de façon à garantir une charge de la batterie aussi complète que possible. Le processus de charge décrit en détail au chap. [7.2,](#page-24-0) est géré en 4 phases successives, dont seules 3 sont activées par défaut. Le VarioTrack n'effectuera donc que les phases 1 (bulk), 2 (absorption) et 4 (maintien) selon un profil de charge tel que dans la figure ci-contre représentant le cycle de base. Celui-ci se déroule de manière automatique.

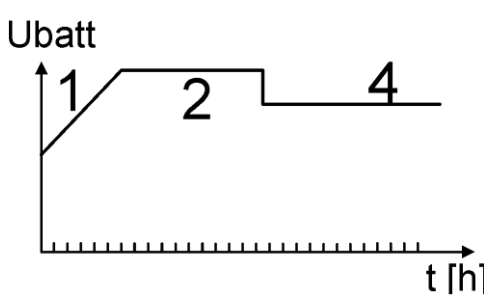

La courbe de charge ainsi établie dépend de toute une série de paramètres qui pourront être librement modifiés afin d'obtenir un profil de charge remplissant au mieux les exigences fixées par le fabricant ou l'exploitant.

Si le capteur de température BTS-01 est utilisé, les seuils de réglage de tension de la batterie sont corrigés en temps réel en fonction de la température de la batterie. La valeur de cette compensation en mV/°C/cellule par rapport à une température de référence de 25°C est fixée par le paramètre {10036} qui est de -3mV/°C/cellule. Par exemple à 30°C pour une batterie 24V qui a donc 12 cellules de 2V: (30-25)\*12\*(-3/1000)=-0.18V, un floating réglé à 27.2V est donc compensé à 27.02V.

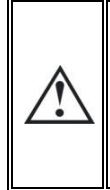

Le paramétrage de la batterie se fait sous la responsabilité de l'opérateur. Un paramétrage incorrect et ne correspondant pas aux méthodes de charge de la batterie préconisée par son fabricant peut être dangereux et/ou diminuer considérablement la durée de vie de la batterie. Si les paramètres d'usine sont modifiés, les nouvelles valeurs doivent impérativement être consignées dans le tableau des paramètres à la fin de ce manuel.

#### *8.4.5.1 Synchronisation cycle de batterie avec Xtender {10037} (oui)*

Ce paramètre figure également dans le menu basique et est décrit au chap. [8.4.4.2 ci-dessus.](#page-33-1)

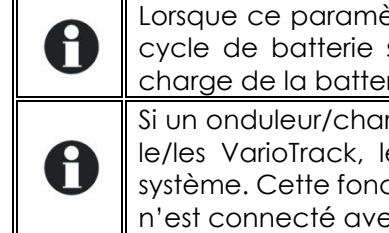

ètre {10037} est activé, tous les paramètres permettant le réglage du sont masqués et inaccessibles. Dans ce cas-là, seul le courant de rie est réglable.

geur de la famille Xtender est interconnecté (communication) avec e cycle de batterie de l'Xtender sera imposé aux VarioTrack du stion peut être désactivée par le paramètre {10037}. Si aucun Xtender ec le VarioTrack, celui-ci utilise sa propre consigne.

#### *8.4.5.2 Sous-tension batterie {10334} (10/20/40 Vdc)*

Ce paramètre détermine le niveau de sous-tension de batterie. En cas de sous-tension batterie, la LED erreur rouge clignote 1x, un message est envoyé à la RCC et un événement basé sur cette soustension peut être programmé dans les relais auxiliaires.

# <span id="page-35-0"></span>**8.4.6 Phase de maintien (floating) {10004} (menu)**

### *8.4.6.1 Tension de maintien {10005} (13,6V/27,2V/54,4V)*

Définit la tension qui sera appliquée lorsque la batterie est entièrement chargée. Cette tension empêche l'autodécharge et maintient la batterie à son niveau de charge optimal.

#### *8.4.6.2 Force le passage en phase de maintien {10006} (signal)*

Ce paramètre peut être utilisé pour forcer un cycle de batterie en cours à se positionner sur les valeurs de fin de tension de maintien. Si le niveau de tension de batterie est plus haut, le chargeur sera momentanément coupé jusqu'à ce que la nouvelle tension cible soit atteinte.

## <span id="page-35-1"></span>**8.4.7 Phase d'absorption {10007} (menu)**

Durant cette phase, la batterie accumule les derniers pourcentages de l'énergie qu'elle stocke. Cette phase s'effectue avec une tension constante.

#### *8.4.7.1 Absorption autorisée {10008} (oui)*

Ce paramètre détermine si la phase d'absorption est effectuée ou non. Si cette phase est désactivée, le chargeur passe directement à la phase autorisée suivante (égalisation, mais le plus souvent phase de maintien).

#### *8.4.7.2 Tension d'absorption {10009} (14.4V/28.8V/57.6V)*

Définit la tension qui sera appliquée durant la phase d'absorption.

#### *8.4.7.3 Force le passage en phase d'absorption {10010} (signal)*

Ce signal permet de redémarrer une phase d'absorption lorsque l'on est en phase de maintien.

L'indicateur de charge (2) clignotera 2 x indiquant que la phase d'absorption est en cours.

#### *8.4.7.4 Durée d'absorption {10011} (120min)*

Utilisez ce paramètre pour ajuster la durée de l'absorption. La phase d'absorption débute une fois que la tension fixée {10009} est atteinte. Lorsque la durée est écoulée (voir chap. [7.2.2\)](#page-24-2), le chargeur passe automatiquement à la phase autorisée suivante.

#### *8.4.7.5 Fin d'absorption déclenchée par le courant {10012} (non)*

La phase d'absorption peut être interrompue si le courant de charge de batterie passe au-dessous d'un certain seuil. Ceci peut être utilisé afin de limiter la durée avec une tension élevée et réduire ainsi la consommation d'eau.

#### *8.4.7.6 Courant de fin d'absorption {10013} (10A)*

Fixe le courant en dessous duquel la phase d'absorption sera considérée comme terminée. Lorsque le courant du chargeur passe au-dessous de cette valeur, la phase suivante (le plus souvent la phase de maintien) débute. Si la production du générateur PV n'est pas suffisante pour maintenir la tension, ce courant ne sera pas considéré et la phase d'absorption se poursuivra.

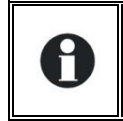

Durant la phase d'absorption, le courant de charge diminue progressivement de manière naturelle. Si la charge de masse a été effectuée avec un courant correct pour la batterie, il n'est pas nécessaire de respecter une durée fixe pour terminer la charge.

## <span id="page-35-2"></span>**8.4.8 Phase d'égalisation {10016} (menu)**

Certains types de batteries nécessitent une égalisation afin d'éviter la stratification de l'eau et de l'acide qu'elles contiennent. Utilisez les paramètres ci-après afin d'ajuster les conditions d'utilisation de cette phase de charge telle que décrite au chap. [7.2.4.](#page-24-4)

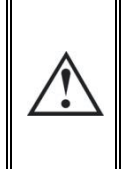

Lors d'une phase d'égalisation, il se produit un dégagement de gaz extrêmement détonnant (hydrogène/oxygène). Veillez à respecter les consignes du fabricant de votre batterie pour cette fonction. Dans tous les cas, veillez à une aération suffisante du local de batteries. L'égalisation a pour effet de diminuer le niveau de liquide des batteries. Contrôlez régulièrement le niveau de celles-ci.

#### *8.4.8.1 Egalisation autorisée {10017} (non)*

Détermine si la phase d'égalisation (déclenchée manuellement ou automatiquement) est permise ou non.

#### *8.4.8.2 Forcer une égalisation {10018} (signal)*

Utiliser ce paramètre pour initier manuellement le début d'une phase d'égalisation. Il n'est possible de forcer une phase d'égalisation que si celle-ci est autorisée par {10017}.

> Une fois la phase d'égalisation amorcée, le fait d'interdire la phase ne stoppe pas l'égalisation. Pour stopper l'égalisation, forcer le maintien {10006}, forcer une absorption {10010} ou forcer un nouveau cycle {10029}. Il est également possible d'interrompre l'égalisation en cours par appuis sur le bouton "SET" plus de 2 secondes (procédure décrite au chap. [6.1.](#page-21-2)

#### *8.4.8.3 Tension d'égalisation {10021} (15,6V/31,2V/62,4V)*

Détermine la tension max durant la phase d'égalisation.

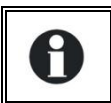

Cette tension sera corrigée du facteur de compensation de température {10036} si une mesure de température de la batterie (BTS-01 ou BSP) est installée dans le système.

#### *8.4.8.4 Courant d'égalisation {10020}(80A)*

La phase d'égalisation peut se faire avec un courant limité qui peut être ajusté avec ce paramètre. Dans tous les cas, le courant ne dépasse pas celui de la phase de charge de masse {10002}. En principe, l'usage d'un courant de charge limité est utilisé seulement si l'égalisation est déclenchée à la fin de l'absorption.

#### *8.4.8.5 Durée d'égalisation {10022} (30min)*

Détermine la durée de l'égalisation. La phase d'égalisation débute dès que la tension fixée {10021} est atteinte. Lorsque la durée est écoulée, le chargeur passe automatiquement à la phase autorisée suivante. Si la tension ne peut pas être maintenue (pas de soleil, nuages,…) le décomptage du temps est suspendu.

#### *8.4.8.6 Egalisation à intervalle fixe {10052} (oui)*

Si ce paramètre est activé (oui), le cycle de charge de batterie avec une phase d'égalisation active est initié avec l'intervalle fixé par le paramètre suivant {10025}.

#### *8.4.8.7 Jours entre les égalisations {10025} (26jours)*

Détermine le nombre de jours entre chaque égalisation. Ce compteur est remis à zéro en cas de déclenchement manuel de l'égalisation.

Dans le cas de charges avec cycles incomplets (par exemple lors de charge avec des générateurs solaires), cette fonction est également utile afin de limiter la fréquence des cycles d'égalisation.

#### *8.4.8.8 Fin d'égalisation déclenchée par courant {10026} (non)*

Durant la phase d'égalisation, le courant de charge diminue progressivement de manière naturelle. Si la charge de masse a été effectuée avec un courant correct pour la batterie, il n'est pas nécessaire de respecter une durée fixe pour terminer la charge. La phase d'égalisation peut être interrompue si le courant de charge de batterie passe au-dessous d'un certain seuil. Ceci peut être utilisé afin de limiter la durée d'égalisation et le phénomène d'électrolyse qui y est lié.

#### *8.4.8.9 Courant de fin d'égalisation {10027} (10)*

Détermine le courant en-dessous duquel la phase d'égalisation sera considérée comme terminée. Lorsque le courant du chargeur passe au-dessous de cette valeur, la phase suivante débute.

#### *8.4.8.10 Egalisation avant phase d'absorption {10019} (oui)*

Ce paramètre détermine, dans le cycle de charge, si l'égalisation aura lieu avant ou après la phase d'absorption. Par défaut, la phase d'égalisation est effectuée avant la phase d'absorption.

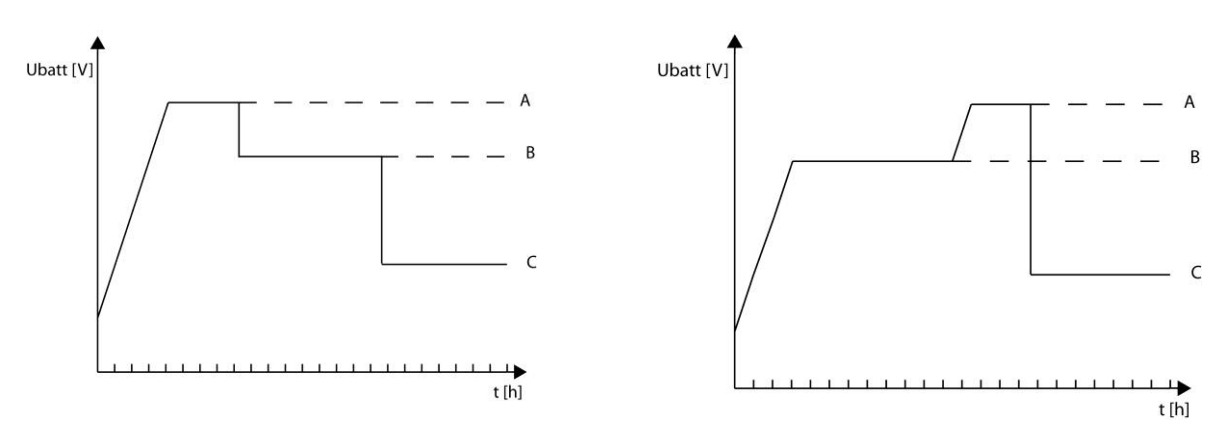

A= tension d'égalisation, B= tension d'absorption, C= tension de maintien

# <span id="page-37-0"></span>**8.4.9 Nouveau cycle {10028} (menu)**

En principe les batteries sont chargées la journée par le générateur PV, puis partiellement déchargées la nuit par l'utilisateur. Le jour suivant, un cycle de charge sera recommencé (bulkabsorption-floating). Les conditions pour recommencer un cycle complet sont que la batterie perde une partie de son énergie par les utilisateurs qui y sont raccordés. Ces conditions sont fixées par les paramètres {10030} à {10033}. Si ces conditions n'ont pas été atteintes, du fait que, par exemple, l'installation n'a pas de consommateurs, il ne sera pas nécessaire de refaire une phase d'absorption, ce qui consommerait un peu d'eau des batteries. Dans ce cas, le cycle sera maintenu en phase de floating.

#### *8.4.9.1 Forcer un nouveau cycle {10029} (signal)*

Ce signal permet de forcer manuellement un nouveau cycle complet de charge. Le VarioTrack passe immédiatement à la phase de charge de masse (Bulk).

#### *8.4.9.2 Conditions pour un nouveau cycle*

Un nouveau cycle de batterie sera déclenché si l'une ou l'autre des 2 conditions - définies par un temps durant lequel la tension de batterie est inférieure à un certain seuil – est remplie.

Ces 2 tensions associées à 2 durées sont paramétrables. D'une manière générale, on utilise une tension plus haute avec une durée plus longue et une tension plus basse avec une durée plus courte.

**Tension 1 pour nouveau cycle {10030} (12.2V/24.4V/48.8V) Durée en sous-tension 1 pour nouveau cycle {10031} (30min.) Tension 2 pour nouveau cycle {10032}) (11.8V/23.6V/47.2V Durée en sous-tension 2 pour nouveau cycle {10033} (2 min.)**

#### *8.4.9.3 Cyclage maximal restreint {10034} (oui)*

La fréquence des cycles de charge peut être restreinte en déterminant un temps minimum entre chaque cycle par le paramètre {10035}.

#### *8.4.9.4 Durée minimale entre les cycles {10035} (1h)*

Définit l'intervalle (temps) minimum entre chaque cycle, lorsque que le paramètre {10034} active cette fonction.

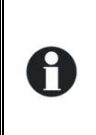

Si la fonction {10034} est activée et que le paramètre de durée {10035} est réglé sur 24h, il n'y aura pas plus d'un cycle de charge par jour. Dans ce cas, si les conditions sont remplies pour un nouveau cycle, ce dernier n'aura pas lieu et le chargeur maintiendra la batterie à la tension de maintien (floating).

#### *8.4.9.5 Coefficient de compensation de température {10036} (-3mV/°C/cell)*

Si une sonde de température de batterie (BTS-01) est utilisée dans le système, les tensions de charge sont corrigées automatiquement selon la température des batteries. La compensation est donnée en millivolts par degré Celsius (°C) et par cellule de batterie. Par exemple à 30°C pour une batterie 24V qui a donc 12 cellules de 2V: (30-25)\*12\*(-3/1000)=-0.18V, un floating réglé à 27.2V est donc compensé à 27.02V.

#### *8.4.9.6 Courant de charge des batteries {10002} (80A)\**

Le VarioTrack essaie de maximiser le courant de charge dans les batteries jusqu'à concurrence de son courant nominal, il est néanmoins possible de limiter ce courant avec ce paramètre si les batteries sont de petite dimension. Le courant adapté à la batterie se trouve dans les données techniques de celle-ci. La valeur fixée par ce paramètre est utilisée durant toute la phase de charge de masse (bulk).

\* note: Sur le modèle VT65, la valeur affichée par défaut reste 80A mais la valeur effective maximum sera de 65A. Sur le modèle VT-40, la valeur affichée par défaut reste 80A mais la valeur effective maximum sera de 40A.

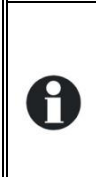

Si vous ne disposez d'aucune indication pour le réglage du courant de charge, la valeur la plus fréquemment utilisée est d'un cinquième de la capacité. Ex. pour 500Ah:500/5 = 100A. Attention: si vos batteries sont en série, la capacité pour le calcul est uniquement celle d'une seule et non la somme. Si le banc de batterie est formé de plusieurs chaînes, la capacité pour le calcul est la somme des capacités d'une batterie de chaque chaîne.

#### <span id="page-38-0"></span>**8.4.10 Système {10038} (menu)**

#### *8.4.10.1 Bloquer la configuration par les commutateur "DIP Switch" {10054} (non)*

Permet d'invalider le mode de fonctionnement choisi par le sélecteur interne au VarioTrack.

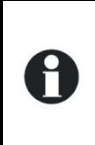

Si le paramètre {10054} est réglé sur "oui", les commutateurs resteront inactivés même si la commande à distance est retirée après paramétrage. Cela permet de fixer le fonctionnement de l'installation et d'interdire toutes modifications ultérieures à l'aide des boutons.

#### *8.4.10.2 Contrôle de mise à terre {10060} (no control)*

Lorsque le pôle négatif de la batterie est mis à terre selon la recommandation chap. [4.6,](#page-18-3) cette liaison peut être contrôlée en permanence par l'appareil. Si cette liaison venait à disparaitre, l'appareil sera immédiatement arrêté et le défaut affiché (voir chap. [6.4\)](#page-22-2). Les différents types de liaison à la terre qui peuvent être contrôlés sont les suivants:

- Pas de contrôle (valeur par défaut)
- Pôle négatif de la batterie ou des modules PV mis à terre (à l'intérieur du VT, les pôles négatifs de la batterie et des modules PV sont communs)
- Pôle positif de la batterie mis à terre
- Batterie et modules PV flottants (aucun pôle mis à terre) (Dans un système de batterie 12V, le contrôle flottant ne doit pas être activé.)

#### <span id="page-39-0"></span>*8.4.10.3 Entrée de commande {10312}*

L'appareil dispose d'une entrée permettant la commande d'une fonction à choisir et programmer via la télécommande RCC-02/-03. Par défaut, aucune fonction n'est attribuée à l'entrée de commande.

Le câblage de l'entrée de commande se fera sur les bornes (12). Les cavaliers (13) devront être correctement positionnés en fonction de la variante choisie selon les figures ci-contre.

**Pilotage par contact sec:** les cavaliers sont laissés dans leur position originale, soit (1) A1-2 and B2-3.

**Pilotage par une tension** (max. 60V eff. / 30mA): les cavaliers sont positionnés comme sur (2) A1-B1 and A2-B2.

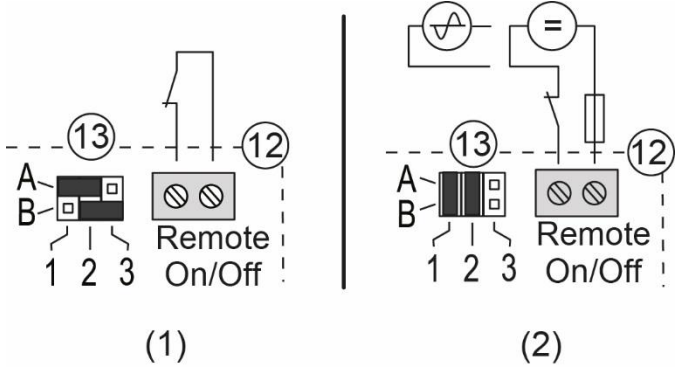

#### **8.4.10.3.1 Mode du contact d'entrée de commande {10313}**

Ce paramètre vous permet de définir si l'entrée de commande est active « ouverte », « fermée » ou sur « flanc montant ».

En mode « ouvert » ou « fermé », la fonction du paramètre choisi est effectuée lorsque l'entrée de commande passe à l'état actif. La fonction opposée au paramètre choisi est effectuée lorsque l'entrée de commande passe à l'état inactif.

En mode « flanc montant », l'état de repos correspond à un contact ouvert. Lorsqu'une impulsion (contact fermé) est appliquée, la fonction du paramètre choisi est effectuée. L'impulsion doit être de 200ms au minimum et de 2s au maximum. En appliquant une seconde impulsion, la fonction inverse du paramètre choisi est effectuée.

#### **8.4.10.3.2 Commande ON/OFF du VT {10314}**

Lorsque ce paramètre est actif, une entrée de commande active enclenche le VT et une entrée de commande inactive déclenche le VT. Ce paramètre est prioritaire et rend inactifs le bouton ON/OFF du display et le ON/OFF depuis la RCC-02/-03.

#### **8.4.10.3.3 Activée par l'état AUX1 {10315}**

Ce paramètre permet de rediriger l'état du relais auxiliaire 1 sur l'entrée de commande. Il est donc possible, sans câblage, d'utiliser les conditions du relais auxiliaire 1 pour activer l'entrée de commande.

Attention, l'état final de l'entrée de commande sera la combinaison OU de l'état du relais AUX1 et de l'entrée de commande physique.

En mode « flanc montant », l'activation par l'état AUX1 n'est pas possible.

#### **8.4.10.3.4 Commande une égalisation {10316}**

Lorsque ce paramètre est actif, une entrée de commande active permet de démarrer une égalisation et une entrée de commande inactive permet d'arrêter une égalisation en cours.

#### **8.4.10.3.5 Envoi d'un message {10317}**

Lorsque ce paramètre est actif, une entrée de commande active envoie un message qui informe que l'entrée de commande est activée, et une entrée de commande inactive envoie un message qui informe que l'entrée de commande est désactivée.

#### *8.4.10.4 Reset de l'info utilisateur énergie PV produite {10200}*

Ce paramètre vous permet de mettre à 0 le compteur d'énergie produit par le PV. Cela peut-être utile si vous désirez mesurer l'énergie produite durant un intervalle de temps.

#### *8.4.10.5 Reset les compteurs de production solaire journaliers {10043} et*

#### *8.4.10.6 Reset les min-max journaliers {10044}*

Ces paramètres vous permettent de remettre à zéro les différents compteurs journaliers associés. Cela peut être utile si vous désirez connaitre ces valeurs de manière précise sur une durée déterminé.

#### *8.4.10.7 Restaurer les paramètres par défaut {10056} (signal)*

L'envoi de ce signal restaurera les valeurs des paramètres d'origine du VarioTrack.

Si l'installateur a effectué des réglages lors de la mise en service de l'installation, cette fonction rétablit non pas les réglages d'usine mais ceux effectués par l'installateur.

## <span id="page-40-0"></span>**8.4.11 Contacts auxiliaires 1 {10088} et 2 {10142} (menu)**

Le chargeur solaire VarioTrack peut être équipé de deux relais auxiliaires externes à un contact (inverseur) libre de potentiel, par l'ajout du module ARM-02 (voir chap. [9.3](#page-45-2) – p. [46\)](#page-45-2). Ces deux relais permettent de réaliser de multiples fonctions en utilisant un câblage adéquat ainsi qu'une programmation simple.

La programmation de chaque contact se fait de manière indépendante.

Les contacts auxiliaires s'activent et se désactivent avec un délai de 2 secondes pour éviter les sur-commutations.

Les contacts auxiliaires réagissent à divers types de signaux représentés graphiquement ci-dessous.

Les évènements de base qui peuvent activer les contacts sont de type:

- Evénement simple
- Evénement planifié
- Niveau

Dans les définitions suivantes, chaque paramètre possède deux numéros de référence. La référence de gauche se rapporte au contact auxiliaire 1 et la référence de droite au contact

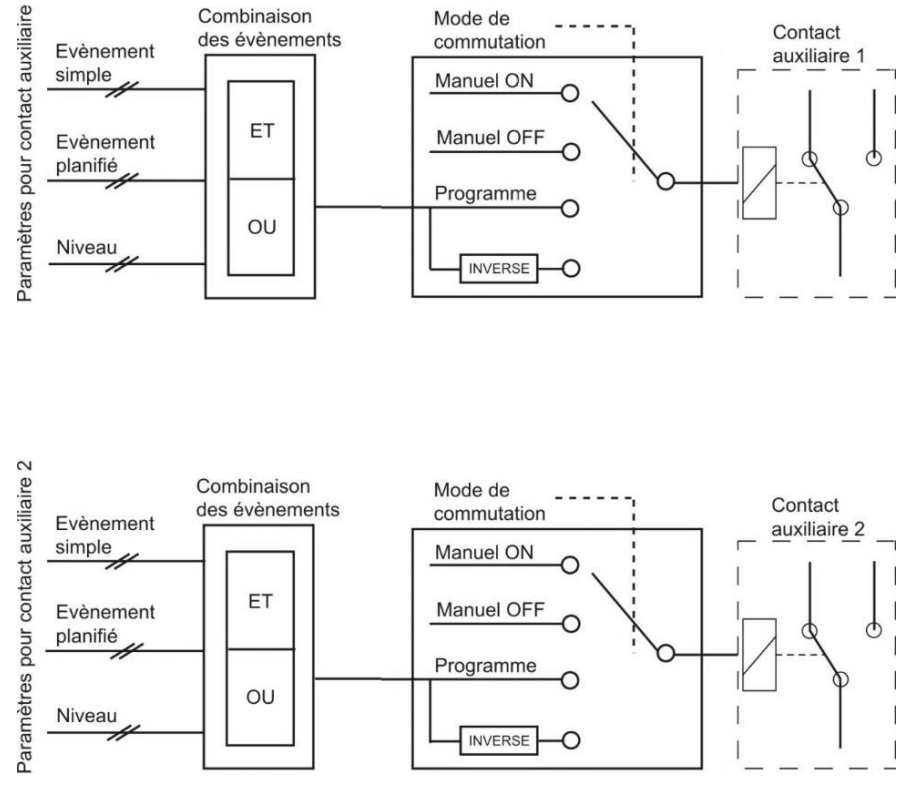

auxiliaire 2 ({référence du contact auxiliaire 1} {référence du contact auxiliaire 2}).

#### <span id="page-40-1"></span>**8.4.12 Fonctions simples**

#### *8.4.12.1 Mode de commutation {10089} {10143} (Automatique)*

Les contacts auxiliaires peuvent être pilotés de 4 manières différentes:

**Manuel ON:** dans ce mode, le contact est activé en permanence, quelles que soient les conditions extérieures ou la programmation

**Manuel OFF:** dans ce mode, le contact est désactivé en permanence, quelles que soient les conditions extérieures ou la programmation.

**Automatique:** dans ce mode, le contact auxiliaire est activé en fonction des conditions et des

Н

restrictions de la programmation de celui-ci.

**Auto. Inversé:** dans ce mode, les conditions et les restrictions définissent la désactivation du relais.

#### *8.4.12.2 Mise à zéro des programmations {10141} {10195} (signal)*

Cette fonction sert à annuler toutes les programmations qui ont été faites sur le contact auxiliaire correspondant. Une fois cette opération effectuée, le contact auxiliaire n'est plus du tout activé.

Attention cette fonction ne peut pas être annulée.

Utilisez cette fonction avant de programmer une fonction pour un contact auxiliaire. De cette manière, vous êtes sûr que vous commencez avec aucune fonction qui activera le contact de manière involontaire.

#### *8.4.12.3 Mode de combinaison des évènements {10090} {10144} (OU)*

Ce paramètre défini comment sont combinés les divers évènements destinés à activer le contact auxiliaire. Soit un seul évènement suffit à activer le contact (fonction OU), soit il faut avoir tous les évènements actifs pour que le contact soit activé (fonction ET).

#### *8.4.12.4 Contacts activés en mode nuit {10092} {10146} (menu)*

Les contacts auxiliaires peuvent être activés en fonction du mode Nuit. Une fois que le mode Nuit est actif et que le délai d'activation est passé, les contacts auxiliaires s'activent pour une durée déterminée. Si la durée d'activation est à 0 alors le contact reste enclenché en permanence jusqu'à la sortie du mode nuit.

- Activé en mode nuit {10093} {10147} (non)
- Délai d'activation après le passage en mode nuit {10094} {10148} (1min)
- Durée d'activation du relais auxiliaire en mode nuit {10095} {10149} (1min)

#### *8.4.12.5 Contacts activés à horaire fixe {10318} {10322} (menu)*

Les contacts auxiliaires peuvent être activés à horaire fixe. Une fois que le mode Horaire fixe est actif et que l'heure d'activation est dépassée, les contacts auxiliaires s'activent jusqu'à ce que l'heure de désactivation soit dépassée.

- Activation à horaire fixe {10319} {10323} (non)
- Heure d'activation du relais auxiliaire {10320} {10324} (1min)
- Heure de désactivation du relais auxiliaire {10321} {10325} (1min)

#### *8.4.12.6 Contacts activés sur un évènement {10096} {10150} (menu)*

Les contacts auxiliaires peuvent être activés sur des états ou sur des évènements survenant dans l'installation. Chaque évènement peut être combiné avec un autre pour établir des fonctions complexes.

#### **8.4.12.6.1 VarioTrack ON {10198} {10199} (non)**

Le contact est activé si le VarioTrack est ON.

#### **8.4.12.6.2 VarioTrack OFF {10091} {10145} (non)**

Le contact est activé si le VarioTrack est OFF.

#### **8.4.12.6.3 Entrée de commande {10308}{10309}(non)**

Le contact est activé en fonction de l'état de l'entrée de commande.

#### **8.4.12.6.4 Sous-tension de batterie {10097} {10151} (non)**

Active le contact en cas de sous-tension de batterie.

#### **8.4.12.6.5 Surtension de batterie {10098} {10152} (non)**

Active le contact en cas de surtension de batterie.

#### **8.4.12.6.6 Défaut de terre {10099} {10153} (non)**

Active le contact en cas de défaut de terre.

#### **8.4.12.6.7 Erreur PV (48h sans charge) {10100} {10154} (non)**

Active le contact dans le cas où il n'y aura pas eu de charge depuis 48 heures.

#### **8.4.12.6.8 Sur-température {10102} {10156} (non)**

Active le contact en cas de sur-température de l'appareil.

#### **8.4.12.6.9 Charge de batterie en phase de charge de masse (Bulk) {10104} {10158} (non)**

Active le contact auxiliaire si la batterie est en phase de charge de masse.

#### **8.4.12.6.10 Charge de batterie en phase d'absorption {10105} {10159} (non)**

Active le contact auxiliaire si la batterie est en phase d'absorption.

#### **8.4.12.6.11 Charge de batterie en phase d'égalisation {10106} {10160} (non)**

Active le contact auxiliaire si la batterie est en phase d'égalisation.

#### **8.4.12.6.12 Charge de batterie en phase de maintien (Floating) {10107} {10161} (non)**

Active le contact auxiliaire si la batterie est en phase de maintien.

#### **8.4.12.6.13 Charge de batterie en phase de maintien réduit {10108} {10162} (non)**

#### **8.4.12.6.14 Charge de batterie en phase d'absorption périodique {10109} {10163} (non)**

Vous pouvez également activer les contacts auxiliaires sur les phases de maintien réduit et d'absorption périodique. Seulement en présence d'un Xtender et synchronisés sur le cycle de batterie.

#### *8.4.12.7 Contacts activés sur une tension de batterie {10110} {10164} (menu)*

Ces paramètres permettent d'activer les contacts auxiliaires si la tension de batterie passe audessous d'une tension choisie et cela pendant une durée également paramétrable. Trois tensions liées à trois durées sont paramétrables pour activer le contact auxiliaire.

Le contact auxiliaire ne sera désactivé qu'après que la batterie soit repassée au-dessus d'une tension et également après une durée, toutes deux indépendantes des paramètres d'activation.

Cette tension et cette durée sont également programmables.

- Tension 1 active {10111} {10165} (non)
- Tension 1 {10112} {10166} (11.7V/23.4V/46.8V)
- Durée 1 {10113} {10167} (1min)
- Tension 2 active {10114} {10168} (non)
- Tension 2 {10115} {10169} (11.9V/23.8V/47.6V)
- Durée 2 {10116} {10170} (10min)
- Tension 3 active {10117} {10171} (non)
- Tension 3 {10118} {10172} (12.1V/24.2V/48.4V)
- Durée 3 {10119} {10173} (60min)
- Tension de désactivation du contact auxiliaire {10120} {10174} (13.5V/27V/54V)
- Durée sur tension de batterie pour désactivation {10121} {10175} (60min)
- Désactiver si la batterie est en phase de maintien (Floating) {10122} {10176} (non)

#### **8.4.12.7.1 Désactiver si la batterie est en phase de maintien (Floating) {10122} {10176} (non)**

Si vous activez un des contacts auxiliaires en fonction de la tension de la batterie, vous pouvez forcer la désactivation si la batterie passe en phase de maintien. De cette manière, même si la tension de

désactivation n'est pas atteinte ou si la durée sur la tension de désactivation n'est pas écoulée, le contact auxiliaire sera relâché.

#### *8.4.12.8 Contacts activés en fonction de la température de batterie {10123} {10177} (menu)*

Vous pouvez activer un contact auxiliaire sur la base de la température de la batterie. Cette fonction est disponible avec la sonde de température BTS-01 ou avec le moniteur de batterie BSP. Deux seuils distincts permettent un enclenchement et un déclenchement du contact à des températures différentes.

- Contact actif avec la température de batterie {10124} {10178} (non)
- Température d'activation du contact auxiliaire {10125} {10179} (3°C)
- Température de désactivation du contact auxiliaire {10126} {10180} (5°C)

#### *8.4.12.9 Contacts activés sur le niveau de batterie(SOC) {10128} {10182} (menu) (fonction active uniquement avec un BSP)*

Vous pouvez activer les contacts auxiliaires en fonction de l'état de charge de la batterie. Si l'état de charge de la batterie passe au-dessous du seuil choisi le contact sera activé. Une durée peut être associée au seuil ce qui impose que la batterie doit être sous ce seuil pendant la durée choisie avant que le contact ne soit activé.

Le contact est désactivé lorsque le niveau de la batterie repasse au-dessus d'un seuil spécifique qui peut également être associé à une durée.

Le contact peut également être désactivé lorsque la batterie atteint la phase de maintien (Floating).

- Contact activé sur l'état de charge de batterie SOC 1 {10129} {10183} (non)
- Contact activé en dessous de SOC 1 {10130} {10184} (50%)
- Durée 1 {10131} {10185} (12h)
- Contact activé sur l'état de charge de batterie SOC 2 {10132} {10186} (non)
- Contact activé en dessous de SOC 2 {10133} {10187} (30%)
- Durée 2 {10134} {10188} (0.25h)
- Contact activé sur l'état de charge de batterie SOC 3 {10135} {10189} (non)
- Contact activé en dessous de SOC 3 {10136} {10190} (90%)
- Durée 3 {10137} {10191} (0.25h)
- Contact désactivé en dessus de SOC {10138} {10192} (90%)
- Durée pour désactivation {10139} {10193} (0.25h)
- Désactiver si la batterie est en phase de maintien (Floating) {10140} {10194} (non)

# <span id="page-43-0"></span>**9 ACCESSOIRES**

## <span id="page-43-1"></span>**9.1 COMMANDE A DISTANCE ET MODULE DE PROGRAMMATION RCC-02/-03**

Cet accessoire est un complément important du VarioTrack. Il peut être raccordé via un des deux connecteurs de communication "Com. Bus" (7) Figure - p. [11,](#page-10-2) au moyen du câble fourni avec la commande à distance.

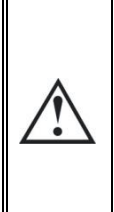

Lorsque la RCC est connectée par le bus de communication à un autre appareil compatible (Xtender, VarioString, BSP, Xcom ou autre) il est possible que les versions logicielles ne soient pas compatibles, raison pour laquelle il est fortement recommandé de procéder à une mise à niveau micro-logicielle afin de garantir toutes les fonctionnalités du système. Cette procédure nécessite d'avoir à disposition lors de la mise en service, la version micro-logicielle téléchargeable sur le site [www.studer-innotec.com,](http://www.studer-innotec.com/) enregistrée sur une carte SD. L'installation se fera en suivant la procédure décrite dans le manuel de la commande à distance RCC.

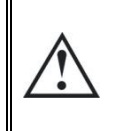

Ces connecteurs ne doivent être utilisés que pour le raccordement d'un accessoire compatible de la famille Xtender, **à l'exclusion de tout autre raccordement tel que LAN. Ethernet, ISDN etc.**

La commande à distance RCC-02/-03 est compatible avec les appareils suivants:

- Régulateur de charge solaire MPPT *VarioTrack*
- Régulateur de charge solaire MPPT *VarioString*
- Onduleur/chargeur de la famille *Xtender*

Lorsqu'il est raccordé au moins à l'un de ces 2 appareils il permet également d'interagir avec les autres périphériques d'un système Xtender soit:

- Système de mesure de batterie *BSP-500*/*BSP-1200*
- Interface de communication RS 232 *Xcom-232i*
- Set de communication par Internet : *Xcom-LAN, Xcom-GSM*

Il permet notamment les fonctionnalités suivantes pour tous les appareils raccordés et compatibles:

- Réglage des divers paramètres de fonctionnement des appareils raccordés.
- Affichage du synoptique de fonctionnement de chaque appareil.
- Affichage de plusieurs grandeurs de fonctionnement mesurées ou calculées (Courant/Tension /Puissance etc.) pour chaque appareil.
- Mise à jour des logiciels ou implémentation de logiciel sur mesure.
- Sauvegarde/restauration des paramètres (configuration) du système
- Chargement de fichier de paramètres (configuration).
- Stockage de l'historique des messages d'erreur de chaque appareil.
- Enregistrement des données du/des VarioTrack et des autres informations vitales de votre système (voir chapitre "Enregistreur de donnée" p. 23 du manuel RCC).

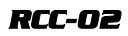

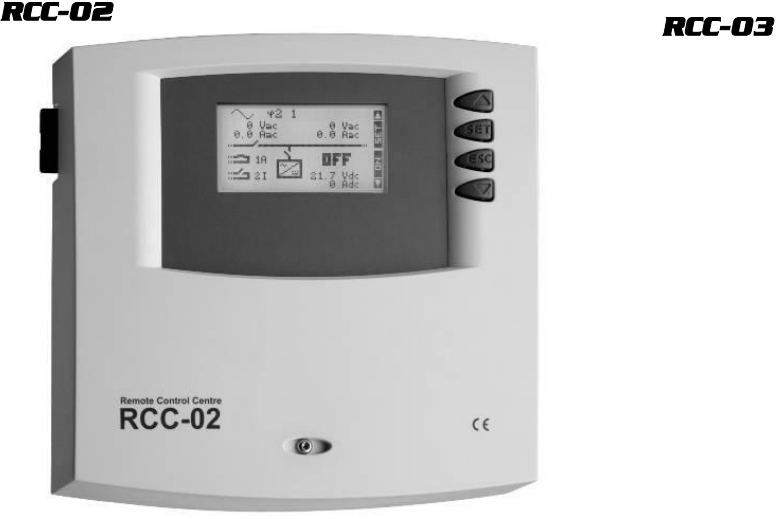

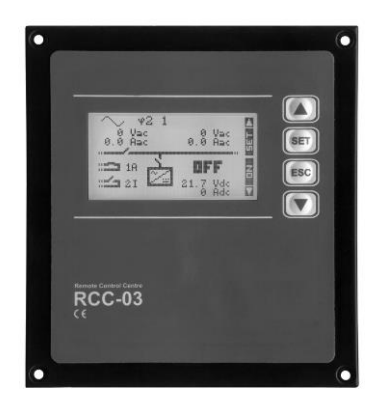

Les fonctionnalités des unités RCC-02 et RCC-03 sont équivalentes. Elles ne diffèrent que par leur aspect extérieur. La RCC-02 est adaptée au montage mural, tandis que la RCC-03 est adaptée au montage en tableau.

Le modèle RCC-03 doit être retiré du tableau pour accéder au connecteur de la carte SD (lors d'une mise à jour par exemple).

N° de commande/dimension H x L x l [mm]:

RCC-02 / 170 x 168 x 43.5 RCC-03 / 130 x 120 x 42.2

Η

Les deux modèles de commande à distance sont livrés avec un câble de 2 m. Des câbles de longueur spécifiques (5m, 20m et 50m) peuvent être commandés. Référence d'article: CAB-RJ45-8-xx. La longueur en mètre est spécifiée en xx.

Il est possible de chaîner 2 RCC ou Xcom au maximum sur un seul VarioTrack. Il est cependant possible d'en chaîner jusqu'à 3 s'ils sont sur un système avec plusieurs VarioTrack ou Xtender.

Le commutateur de terminaison du bus de communication "Com. Bus" (8) reste en position T (terminé) sauf si les deux connecteurs (7) sont occupés. Dans ce cas, et dans ce cas seulement, il sera mis en position O ouvert (glissé en direction du sélecteur " DIP Switch) (9).

# <span id="page-45-0"></span>**9.2 SONDE DE TEMPERATURE BTS-01**

Les tensions d'exploitation pour les batteries au plomb varient en fonction de la température. Une sonde de température est fournie en option afin de corriger la tension de batterie et garantir une charge optimale quelle que soit la température de la batterie. Le facteur de compensation de la température donné par la sonde est fixé par le paramètre {10036}.

Une seule sonde raccordée sur un des appareils est suffisante dans un système comprenant plusieurs VarioTrack raccordés sur une même batterie (système multi). Référence de commande de la sonde de température (y inclus 5m de câble) : BTS-01. Dimension: H x L x l / / 58 x 51.5 x 22mm.

# **BTS-01**

# <span id="page-45-1"></span>**9.2.1 Le branchement de la sonde de température (BTS-01)**

La sonde de température BTS-01 en option est livrée avec un câble de 3 m pourvu de fiches de type RJ11/6. Il se connecte ou se déconnecte en tout temps (y compris lorsque l'appareil est en fonction) sur la prise correspondante (6) marquée "Temp. Sens." Du VarioTrack. Introduisez la fiche dans la prise (6) jusqu'au déclic. Le boîtier de la sonde de température peut être simplement collé sur la batterie ou directement à proximité de celle-ci. La sonde de température sera automatiquement reconnue et la correction des seuils de tension appliquée immédiatement. Si une sonde de batterie BSP placée à proximité de la batterie est utilisée, il n'est pas nécessaire d'utiliser une BTS-01. Le module BSP contient une mesure de température. Si les 2 éléments (BTS-01 et BSP) sont présents, seule la sonde BTS-01 sera prise en compte pour la compensation de la température de la batterie.

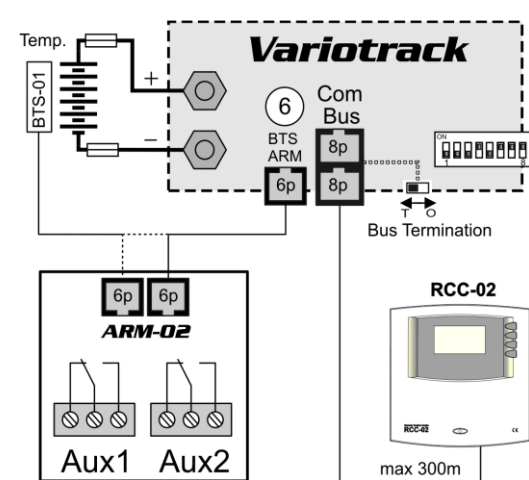

# <span id="page-45-2"></span>**9.3 MODULE DE RELAIS AUXILIAIRE ARM-02**

Ce module externe est monté sur un rail DIN et connecté sur le même connecteur que la sonde température (6), en utilisant un câble de 5m fourni avec l'accessoire. Si le connecteur (6) est déjà occupé par la sonde de température BTS, débranchez la sonde de température, branchez le module ARM à la place et rebranchez la sonde température sur le module ARM.

Le module de relais auxiliaires permet au VarioTrack d'avoir 2 relais indépendants, dont l'activation est programmable. Les courants et tensions maximaux admissibles pour ces contacts sont 16A pour 230VAC/24VDC ou 3A pour 50VDC.

Le contact est actif quand la LED avoisinante est allumée.

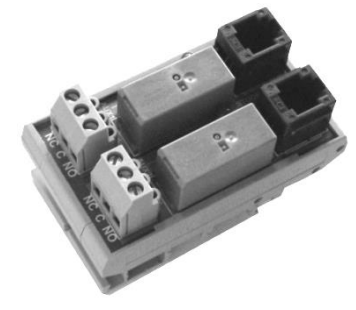

Les relais sont par défaut désactivés et sans programmations. Pour programmer les fonctions sur ces relais auxiliaires, une commande à distance RCC-02/03 est nécessaire. Pour la description des paramètres, référez-vous à la section programmation chap. [8.4.12](#page-40-1) dans ce même manuel.

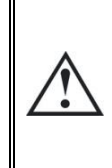

**Tout presse-étoupe non utilisé sur l'équipement doit être correctement protégé.** Si cette instruction n'est pas respectée, l'équipement perd son degré de protection IP54 et peut conduire à l'intrusion de poussière ou de petits animaux causant d'importants dommages qui ne sont pas couverts par la garantie.

# <span id="page-46-0"></span>**9.4 MODULE DE VENTILATION EXTERNE ECF-01**

Le module de ventilation ECF-01 est un accessoire qui peut être ajouté au modèle VT-65 lui donnant ainsi les caractéristiques du modèle VT-80. (Voir données techniques chap. [0\)](#page-55-0). Cet accessoire est automatiquement détecté et la limite de courant de charge est de 80A lorsqu'il est installé.

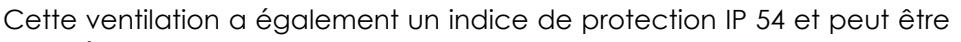

exposé aux projections d'eau sans dommage. On veillera cependant à ne pas l'exposer à des projections d'eau souillée pour éviter que de la boue ou des particules similaires ne bloquent le mécanisme.

Les instructions de montage sont livrées avec l'accessoire.

Ce module de ventilation ne peut pas être ajouté au modèle vt-40.

<span id="page-46-1"></span>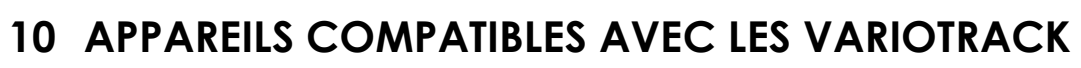

**10.1LORS DE LA REALISATION DE SYSTEMES D'ENERGIE HYBRIDES, LES VARIOTRACK SERONT LE PLUS SOUVENT COMBINES AVEC LES APPAREILS DE LA FAMILLE** *XTENDER* **CITES CI-DESSOUS. ILS FERONT PARTIE ALORS D'UN SYSTEME, INTERCONNECTES ENTRE EUX PAR LE BUS DE COMMUNICATION. LA DESCRIPTION COMPLETE DE CES APPAREILS EST DISPONIBLE SUR NOTRE SITE WEB** ERREUR ! SOURCE DU RENVOI INTROUVABLE.**ONDULEUR/CHARGEUR DE LA FAMILLE XTENDER**

Le VarioTrack étant compatible avec tous les appareils de la famille Xtender, il permet de réaliser des systèmes hybrides PV/génératrice ou PV/réseau parfaitement cohérents. Lorsque la communication entre le/les Xtender et le/les VarioTrack permet notamment de synchroniser les cycles de charge des deux appareils. Si la fonction est activée par le paramètre {10037} l'Xtender sera le " maître " du profil de charge et imposera les limites de tension définie par son cycle. Il le restera même si l'appareil (Xtender) est arrêté par le bouton marche/arrêt.

Si l'Xtender est arrêté par le bouton Marche/Arrêt principal (hors tension), le VarioTrack fonctionnera avec les valeurs choisies par sa programmation.

<span id="page-46-2"></span>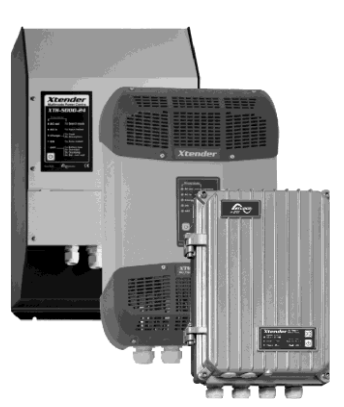

Les courants de charge des appareils s'additionnent sans priorité. Si le courant de charge de l'Xtender est par exemple fixé à 100A et que le VarioTrack fourni 80A, le courant de charge de la batterie pourra être de 180A lors de la charge de masse.

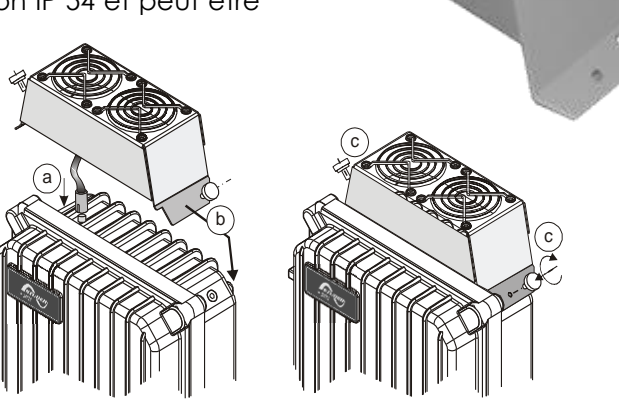

# <span id="page-47-0"></span>**10.2PROCESSEURS DE BATTERIE BSP- 500/1200**

Ce module, livré avec un shunt 500 ou 1200 A, permet la mesure du courant, de la tension et de la température de batterie. Il calcule et fournit au système toutes les informations dérivées de ces mesures, telles l'état de charge, le temps avant décharge, l'historique de l'état de charge sur 5 jours etc.

# <span id="page-47-1"></span>**10.3 MODULE DE COMMUNICATION XCOM-232I**

Ce module RS232 isolé, permet l'accès à la plupart des valeurs et paramètres des appareils connectés sur le bus de communication. Il dispose également d'une carte SD permettant l'acquisition des valeurs mesurées, du paramétrage et des historiques d'événement générés par les appareils.

# <span id="page-47-2"></span>**10.4SETS DE COMMUNICATION XCOM-LAN/-GSM**

Ces deux sets donnent la possibilité de contrôler les systèmes Xtender et VarioTrack/VarioString via le portail web Xcom partout où il y a un accès internet, via le réseau local disponible ou via le réseau GSM. L'accès internet peut se faire avec un smartphone, une tablette ou un notebook.

# <span id="page-47-3"></span>**10.5MODULE DE COMMUNICATION MULTI-PROTOCOL XCOM-CAN**

Ce dispositif offre deux principales fonctionnalités. Premièrement, il permet l'utilisation de batteries communicantes via bus CAN (typiquement des batteries Lithium avec BMS) avec les appareils de la famille Xtender / VarioTrack / VarioString. Deuxièmement, il permet à tout dispositif équipé d'un bus de communication CAN (PC, automate programmable, microcontrôleur) de piloter/interroger l'installation via un protocole propriétaire (Studer Public Protocol for Xcom-CAN).

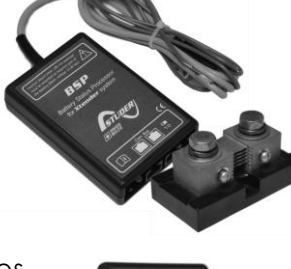

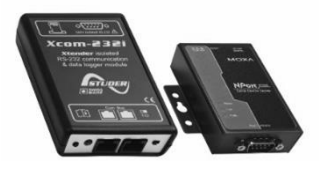

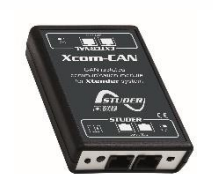

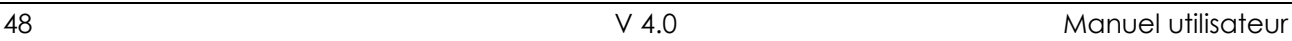

# <span id="page-48-0"></span>**11 EXEMPLES DE CABLAGE**

# <span id="page-48-1"></span>**11.1VARIOTRACK + RCC-02**

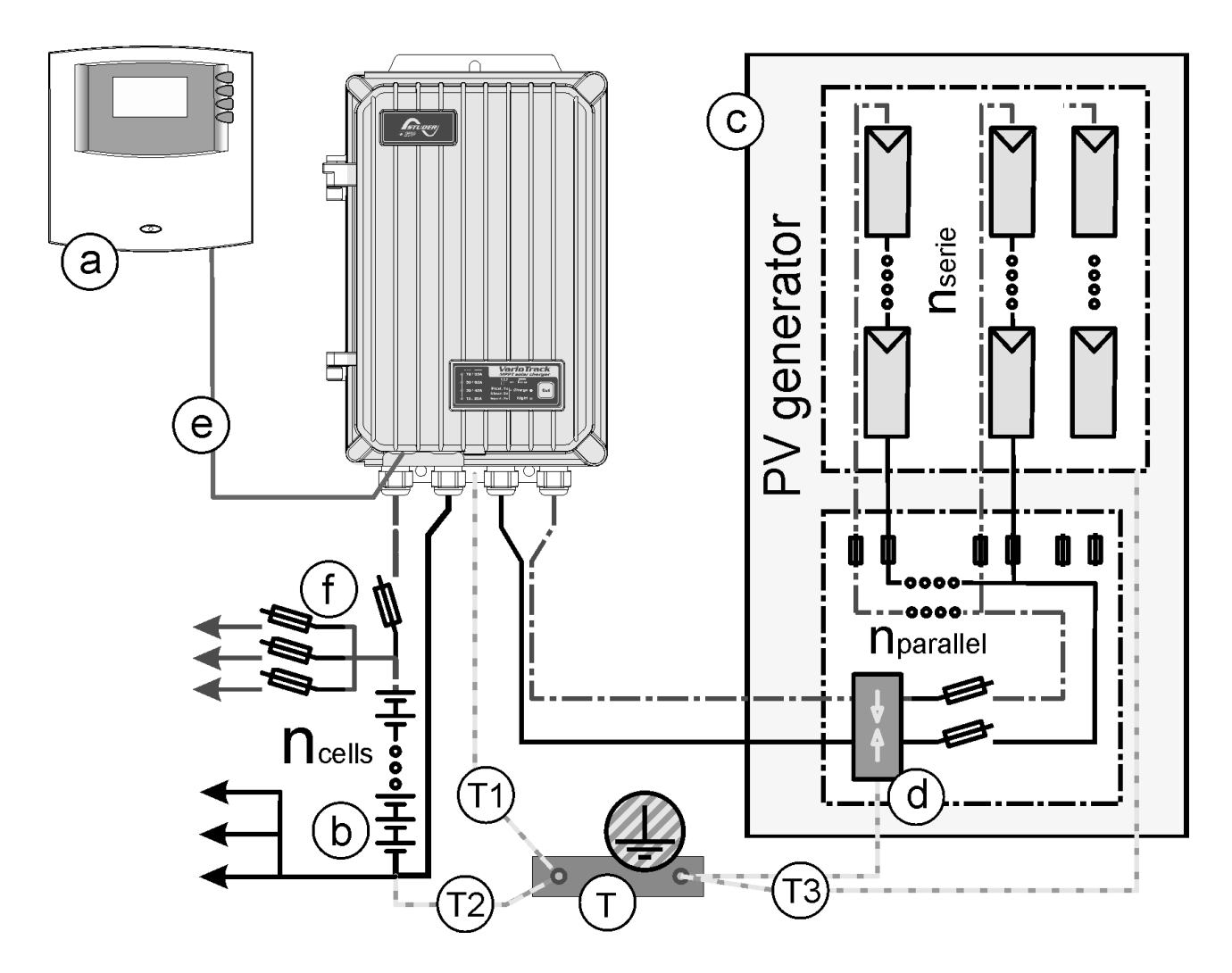

# <span id="page-48-2"></span>**11.2COMMENTAIRES DES EXEMPLES DE CABLAGE [11.1](#page-48-1) ET [11.3](#page-49-0)**

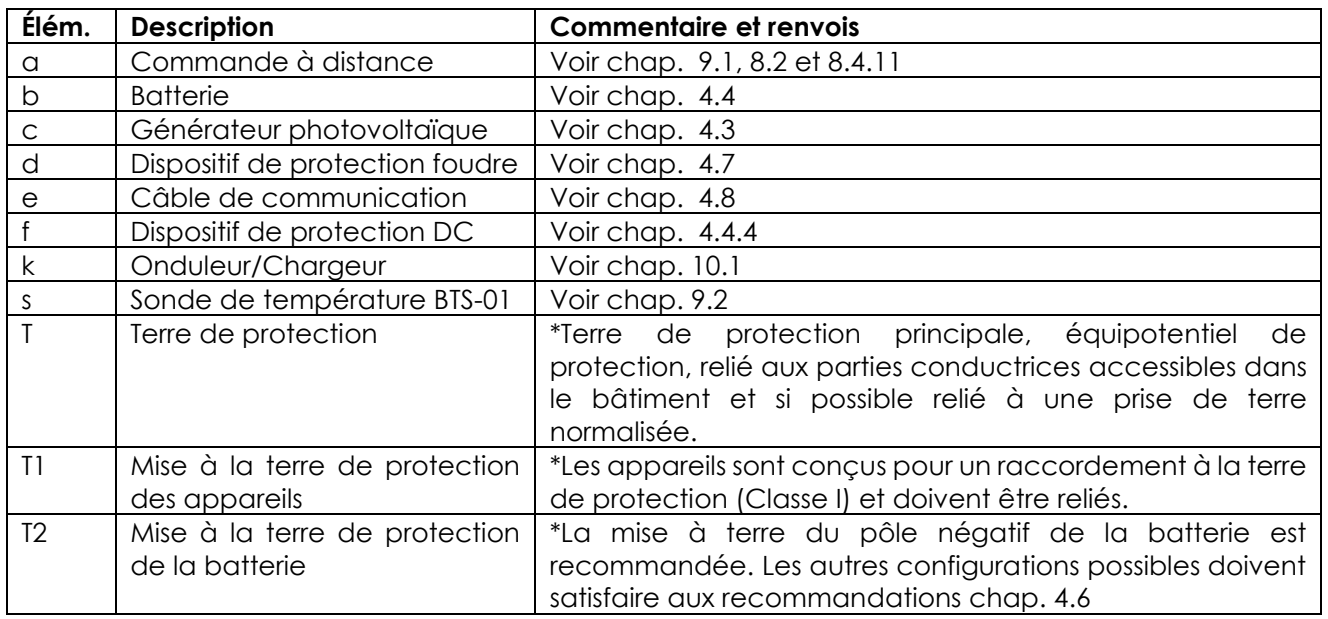

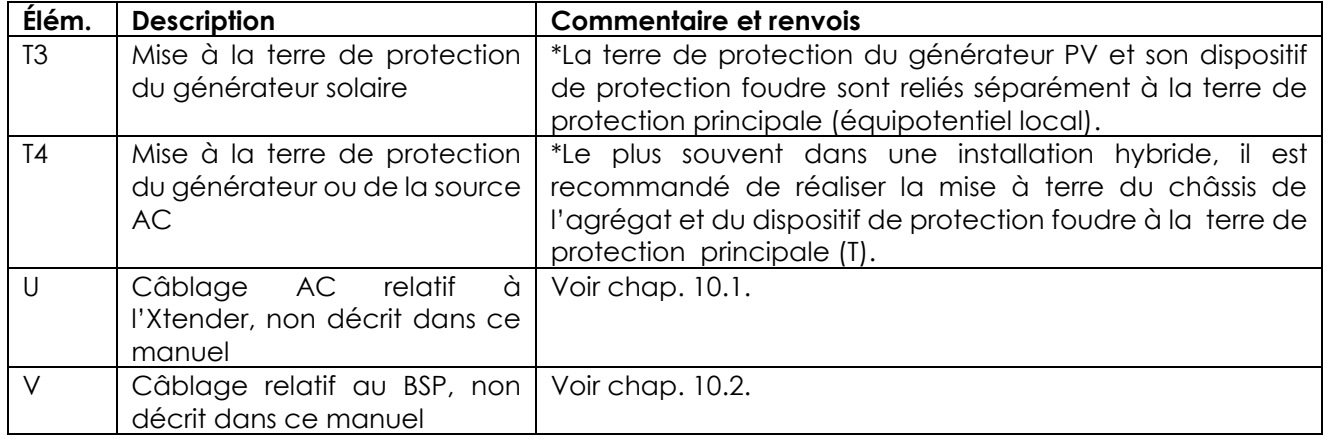

\*Les normes d'installation nationale, spécifiques au domaine d'application choisi, doivent être impérativement et prioritairement respectées, sous la responsabilité de l'installateur.

# <span id="page-49-0"></span>**11.3SYSTÈME HYBRIDE VARIOTRACK + XTENDER + RCC-02 + BSP + BTS-01**

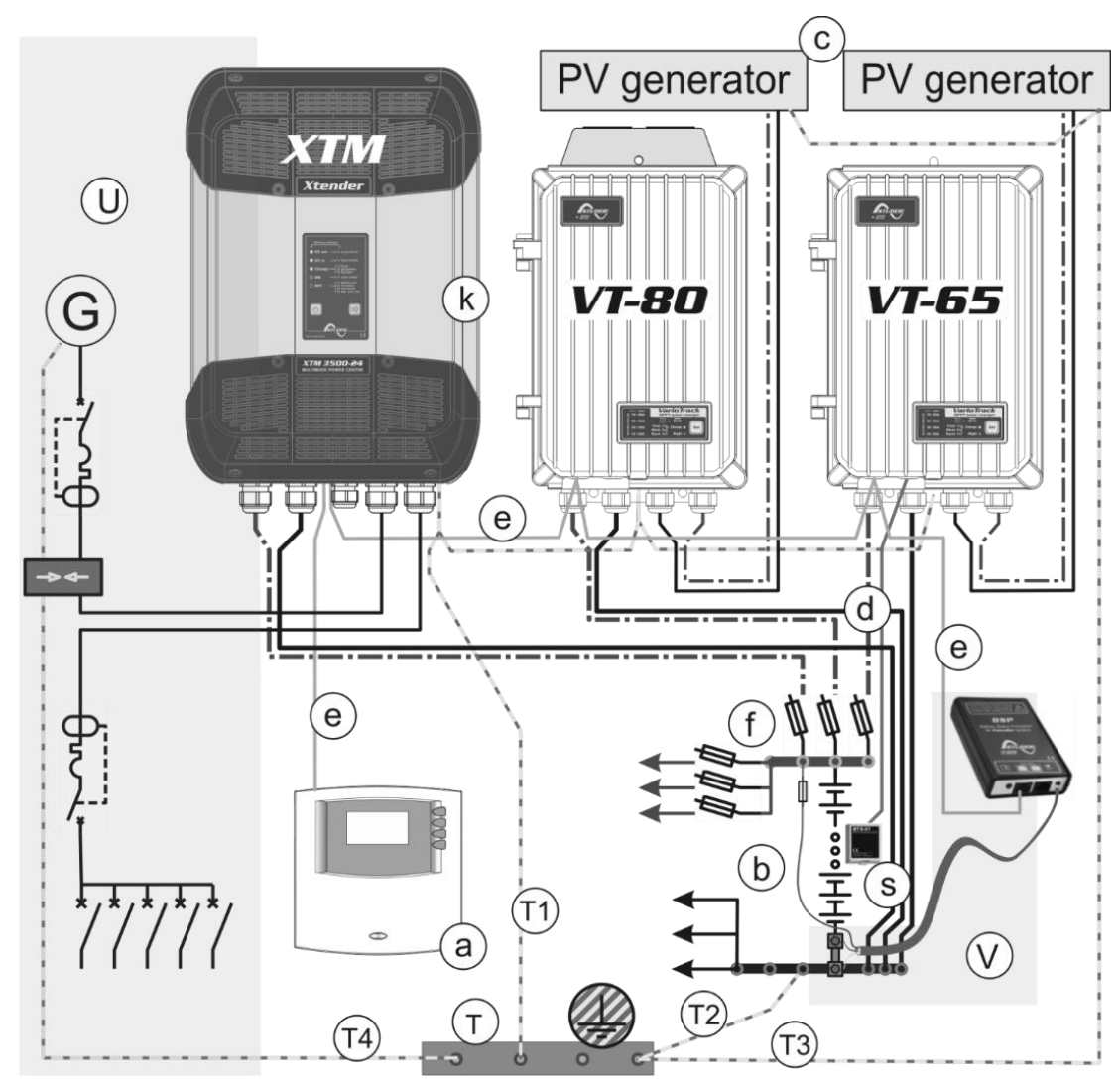

# <span id="page-49-1"></span>**12 ENTRETIEN DE L'INSTALLATION**

À l'exception du contrôle périodique des branchements (serrage, état général), le VarioTrack ne nécessite pas d'entretien particulier.

# <span id="page-50-0"></span>**13 RECYCLAGE DES PRODUITS**

Les appareils de la famille VarioTrack sont conformes à la directive européenne 2011/65/UE sur les substances dangereuses et ne contiennent donc pas les éléments suivants: plomb, cadmium, mercure, chrome hexavalent, PBB et PBDE.

Pour vous débarrasser de ce produit, veuillez utiliser les services de collecte des déchets électriques et observer toutes les obligations en vigueur selon le lieu d'achat.

# <span id="page-50-1"></span>**14 DECLARATION UE DE CONFORMITE**

Le régulateur de charge décrit dans le présent manuel a été développé et construit selon les directives mentionnée ci-dessous en appliquant les normes harmonisées citées.

Directive Basse Tension 2014/35/UE

- EN 50178:1997

Directive de Compatibilité Electromagnétique (CEM) 2014/30/UE

- EN 61000-6-1:2007
- EN 61000-6-2:2005
- <span id="page-50-3"></span>- EN 61000-6-4:2007/A1:2011

# <span id="page-50-2"></span>**15 TROUBLE SHOOT**

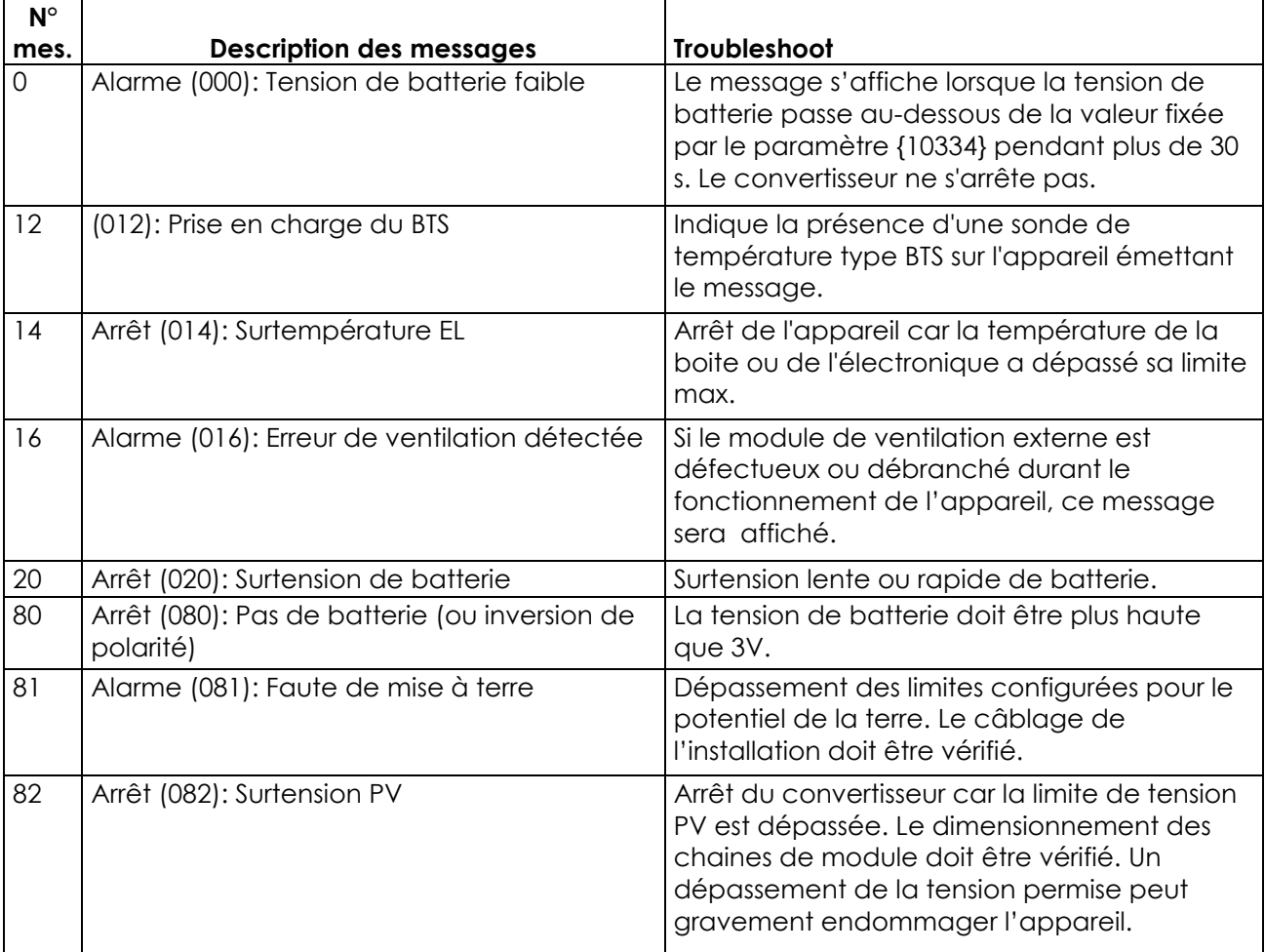

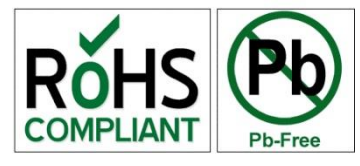

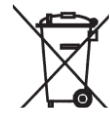

#### Studer Innotec SA **VarioTrack**

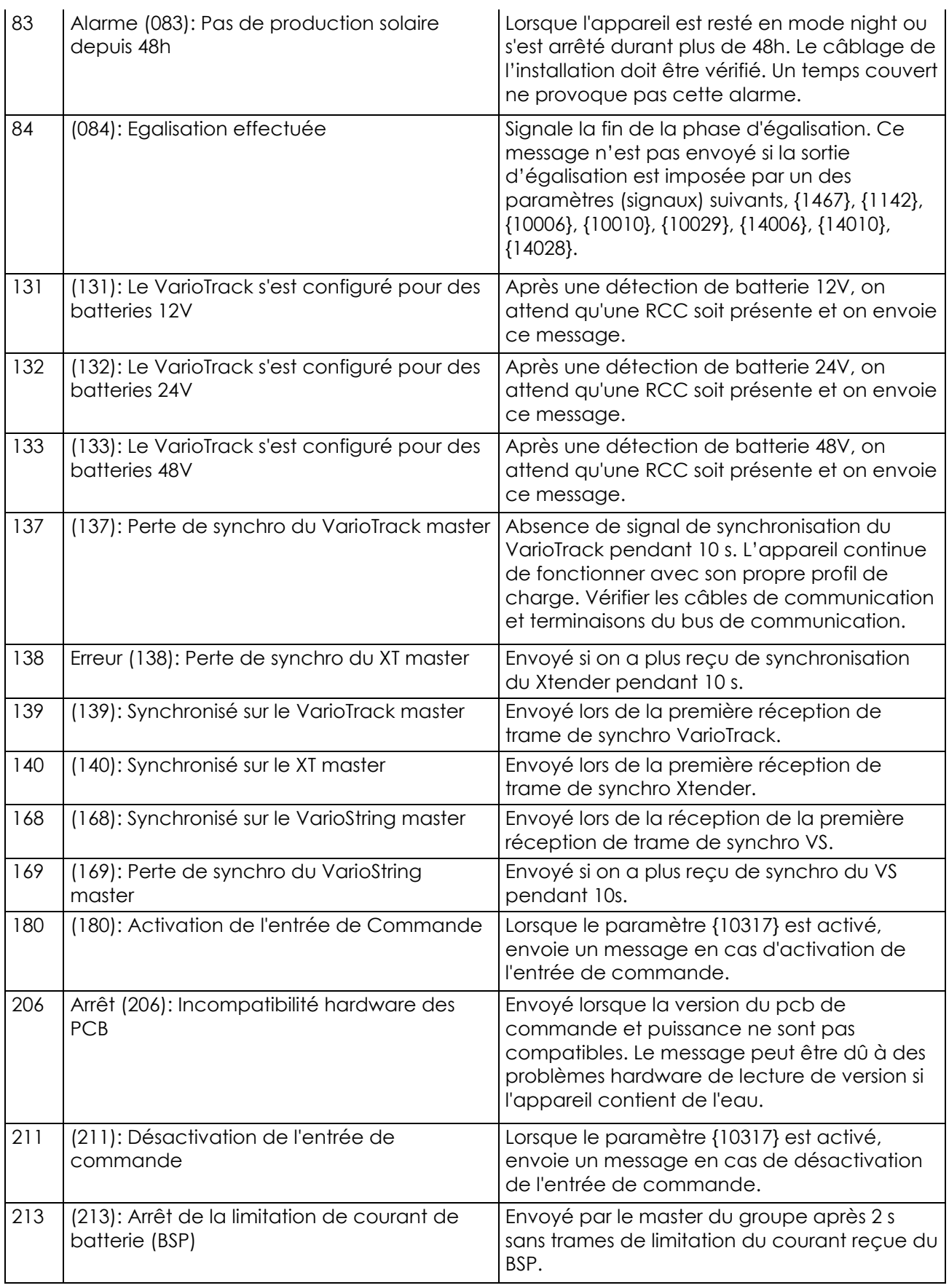

# <span id="page-52-0"></span>**16 LISTE DES PARAMETRES**

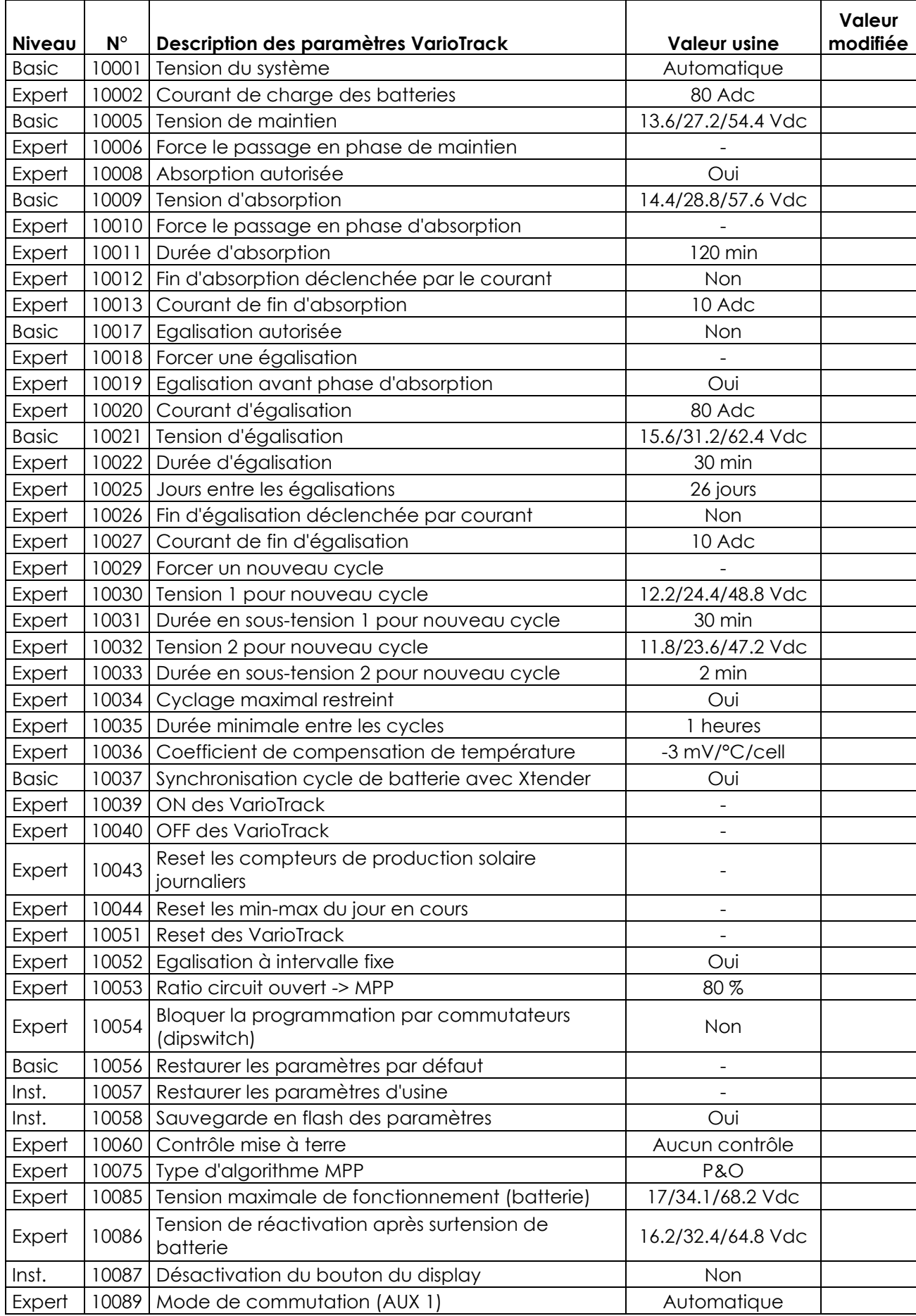

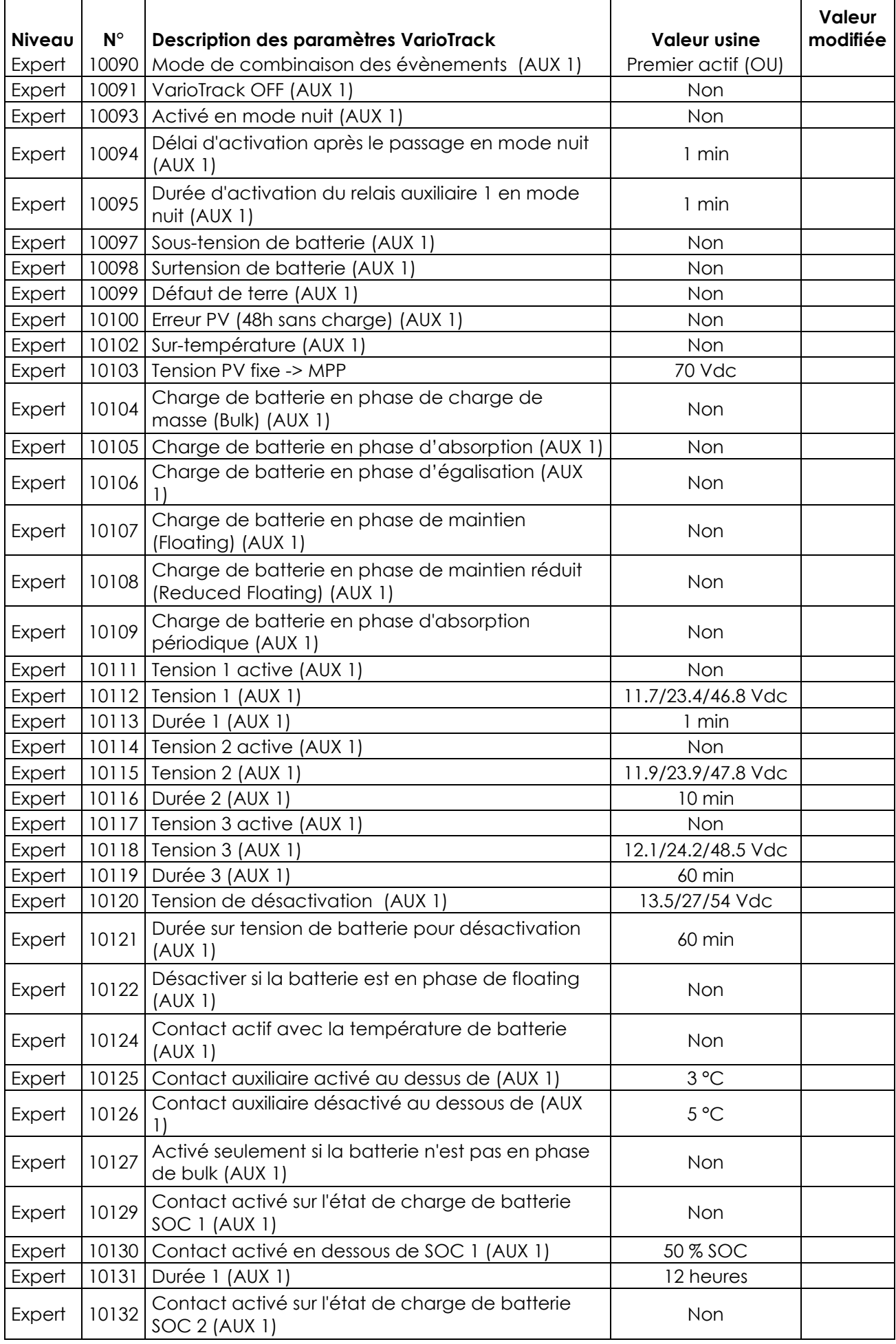

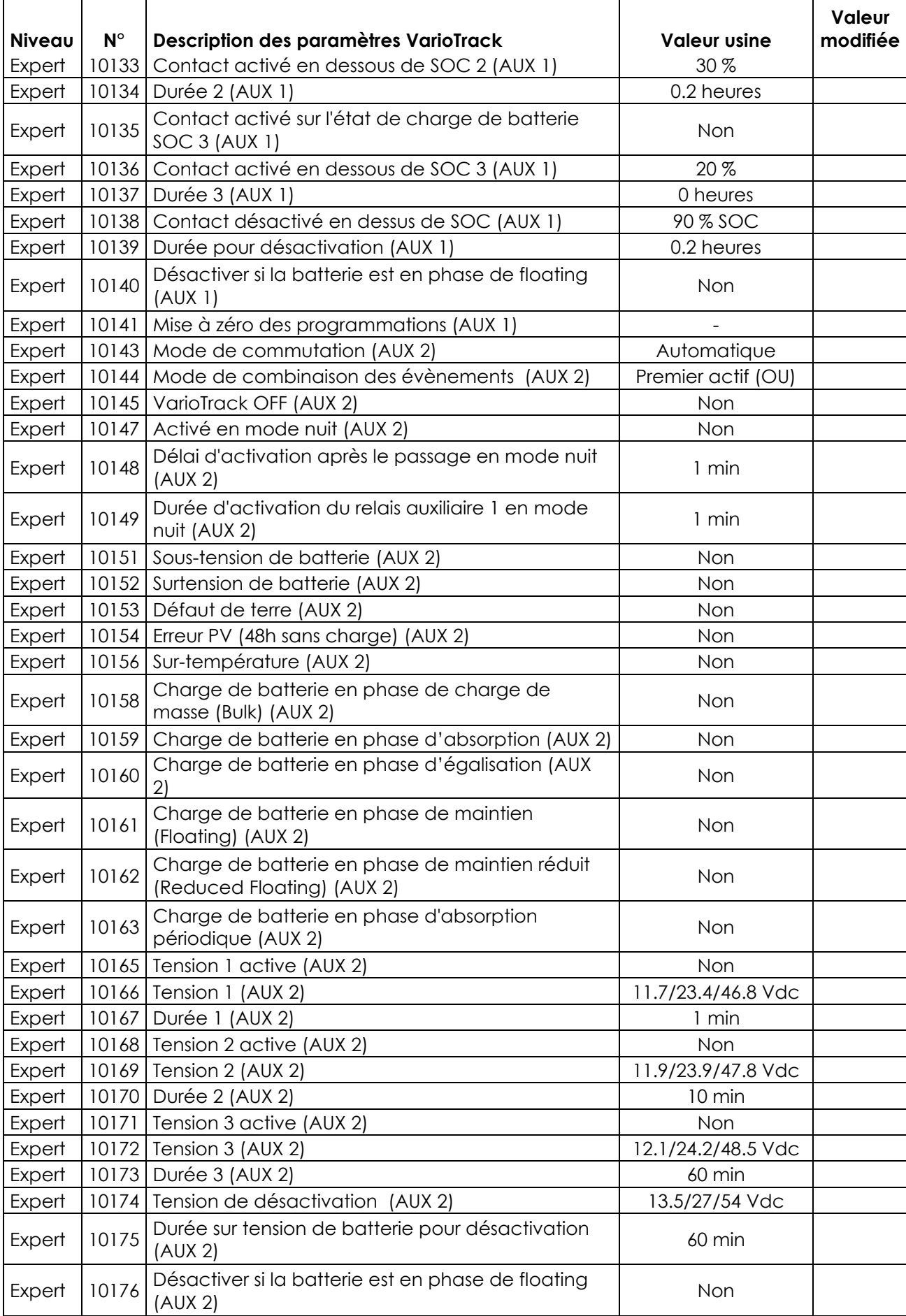

<span id="page-55-0"></span>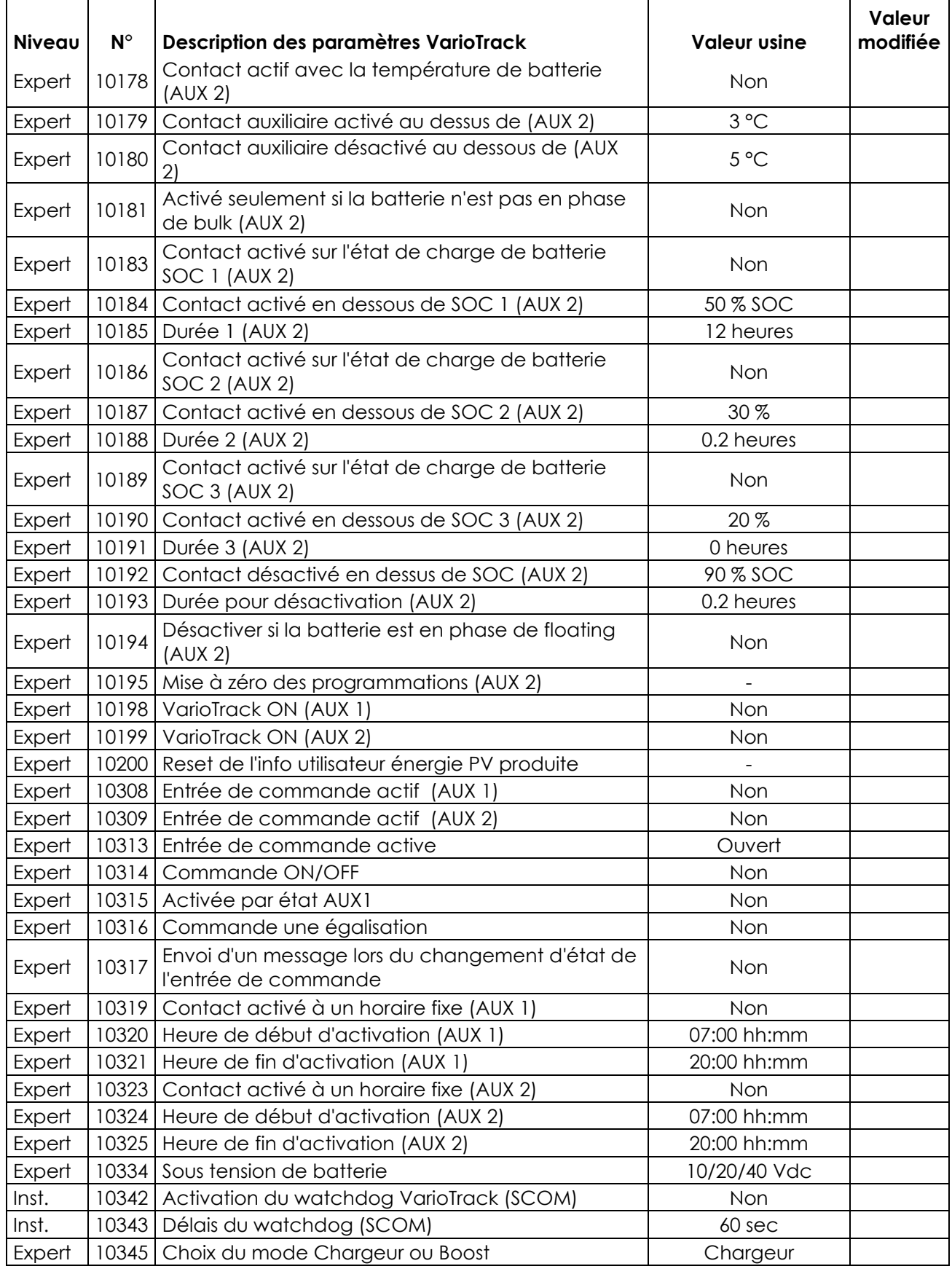

# <span id="page-56-0"></span>**17 DONNEES TECHNIQUES**

<span id="page-56-1"></span>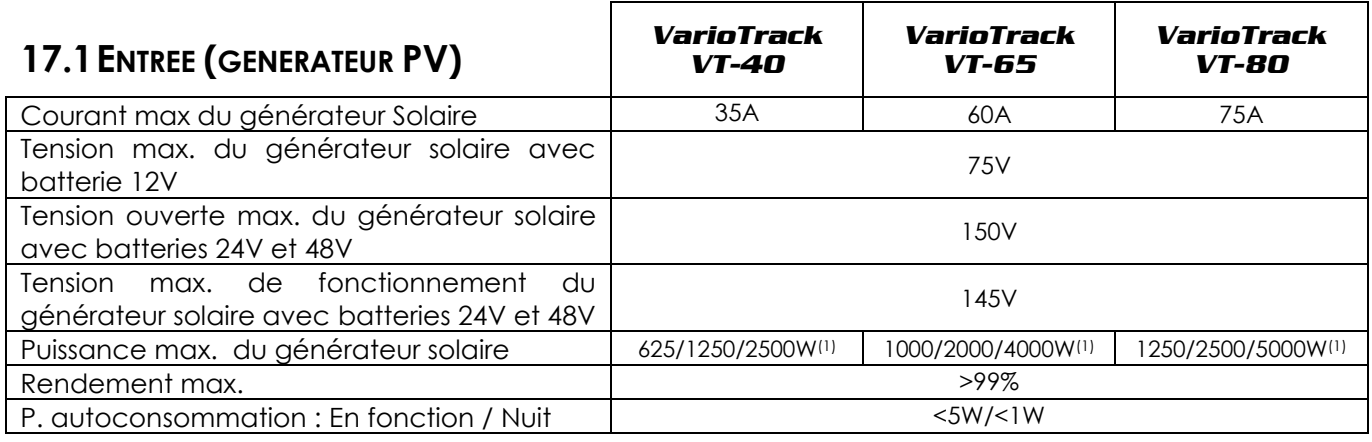

(1) Le respect du code électrique national (NEC) en vigueur aux Etats-Unis impose un courant maximum du générateur solaire de 32A pour le modèle VT-40, de 52A pour le VT-65 et de 64A pour le VT-80.

<sup>(2)</sup> La puissance du générateur dépend de différents éléments et dans les limites de tension et puissance prescrite au chap. [4.3.1](#page-12-0)

<span id="page-56-2"></span>

| 17.2 SORTIE (BATTERIE)                                       | VarioTrack<br>VT-40                                                          | VarioTrack<br>VT-65 | VarioTrack<br>VT-80 |
|--------------------------------------------------------------|------------------------------------------------------------------------------|---------------------|---------------------|
| Tension nominale de batterie                                 | 12V/24V/48V (Réglage automatique ou manuel)                                  |                     |                     |
| Plage de tension d'entrée Batterie                           | 7 - 68V                                                                      |                     |                     |
| Courant de charge max. de la batterie à<br>$25/40^{\circ}$ C | 40/35A                                                                       | 65/60A              | 80/75A              |
| Consommation en mode "nuit" 12V-24V-48V                      | $0.5W - 0.8W - 1.2W$                                                         |                     |                     |
| Etapes de charge : (seuils et temps réglables)               | Charge de masse, absorption, maintien, égalisation<br>périodique ou manuelle |                     |                     |
| Compensation de température de batterie                      | -3mV/°C/cellule (réf. à 25°C)                                                |                     |                     |

<span id="page-56-3"></span>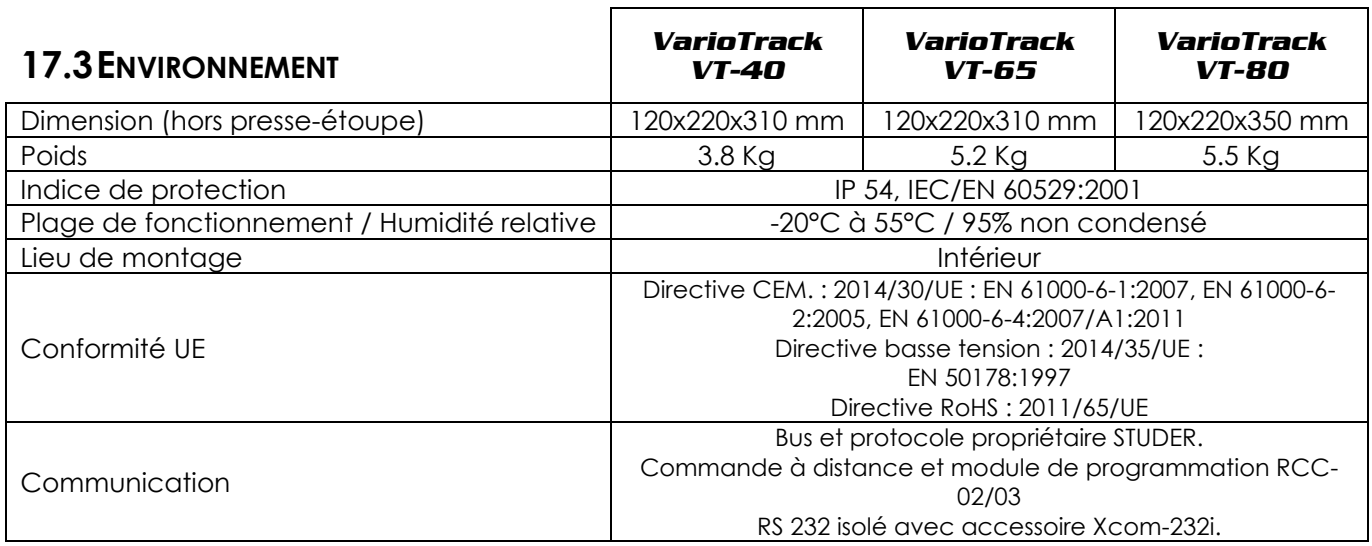

## <span id="page-56-5"></span><span id="page-56-4"></span>**17.4 PROTECTION ELECTRONIQUE**

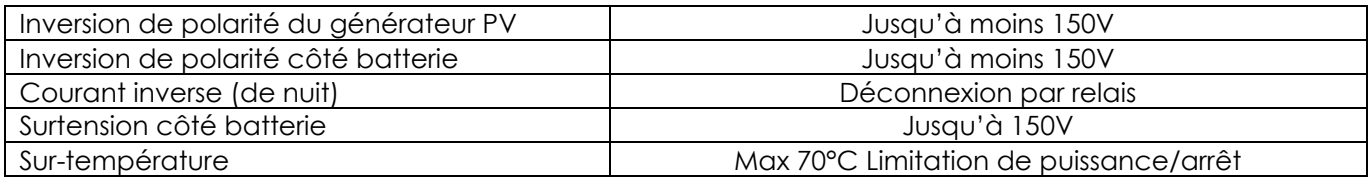

# <span id="page-57-0"></span>**18 INDEX DES PARAMETRES**

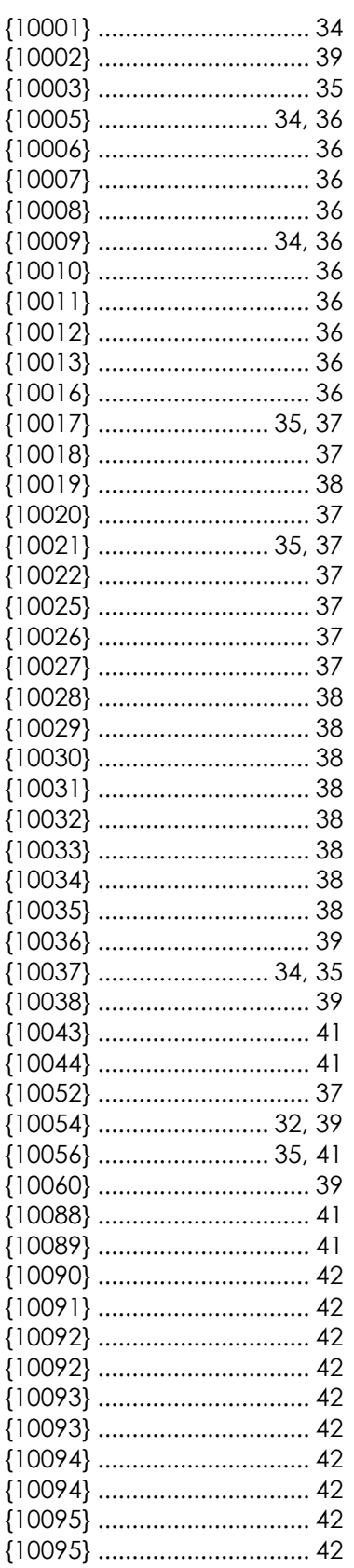

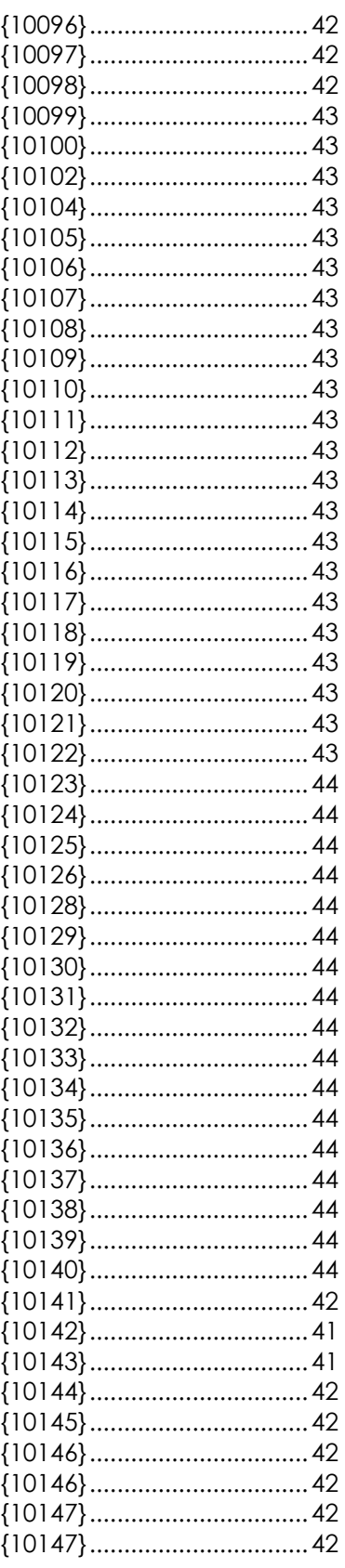

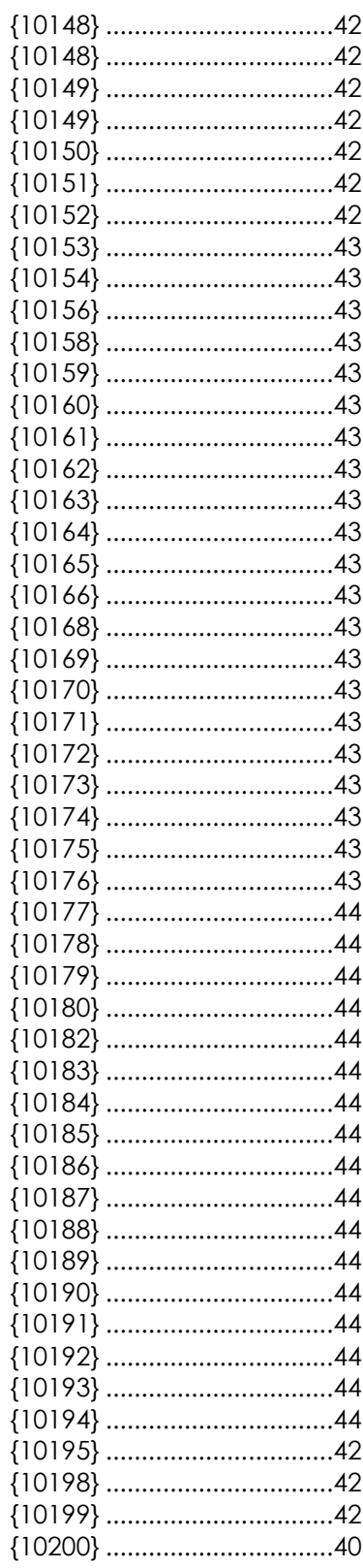

# <span id="page-58-0"></span>19 NOTES

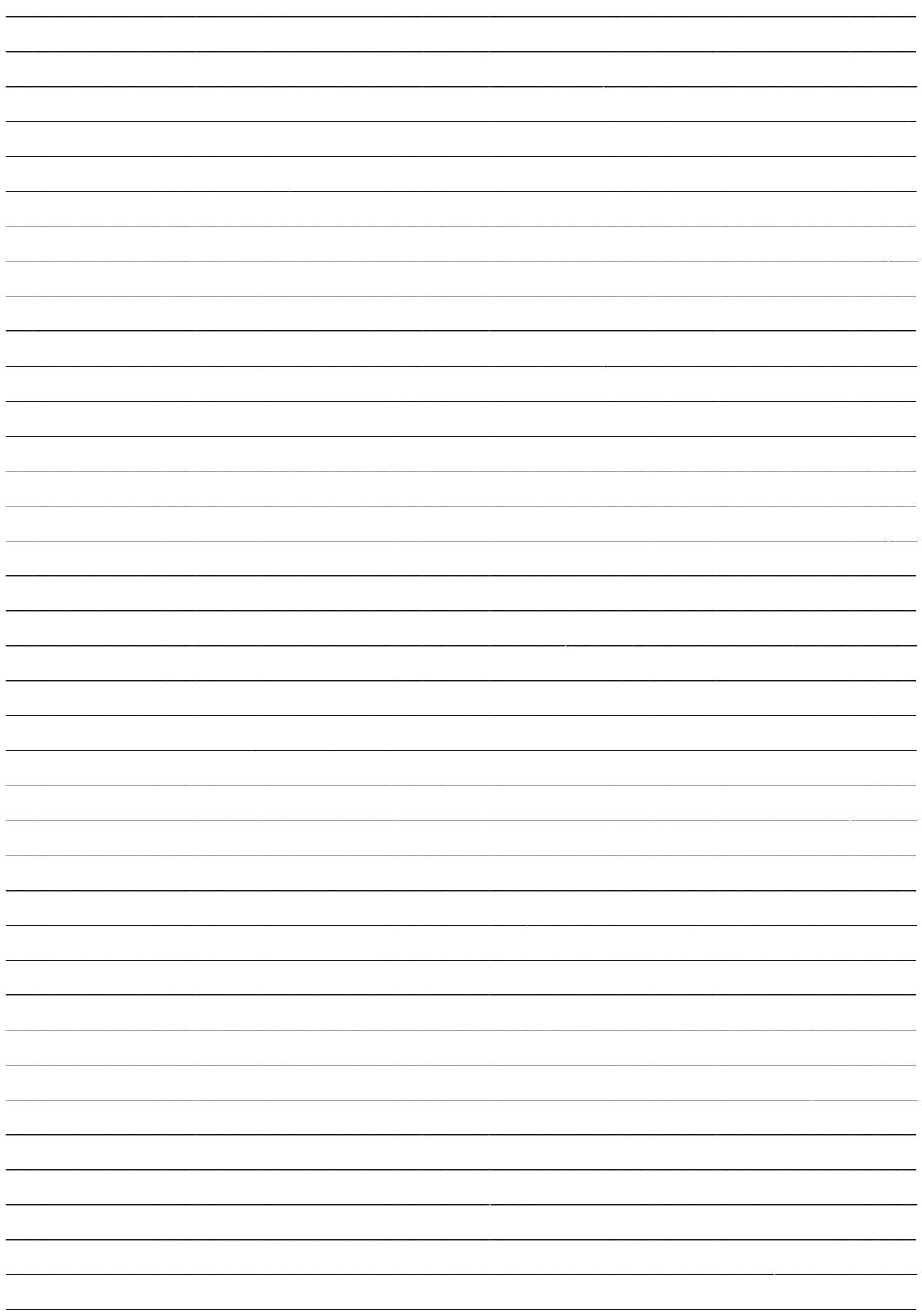

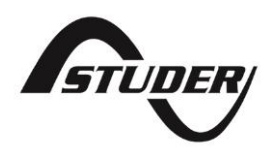

Studer Innotec SA Rue des Casernes 57 1950 Sion – Suisse Tél : +41(0) 27 205 60 80 Fax:  $+41(0)$  27 205 60 88

info@studer-innotec.com www.studer-innotec.com